# **User Manual** VENTUS-X-, VENTUS-, V200A-UMB **Ultrasonic Wind Sensors**

passion for precision passion pour la précision  $\cdot$  pasión por la precisión  $\cdot$  passione per la precisione

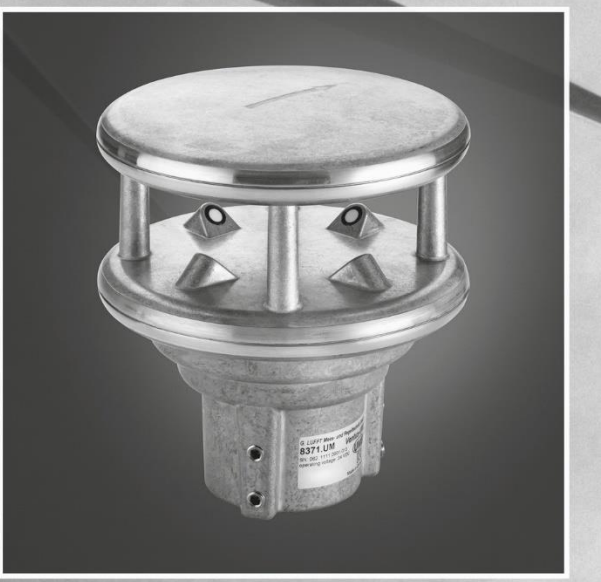

# 2 Luft

## www.lufft.com

#### <span id="page-1-0"></span>**Contents**

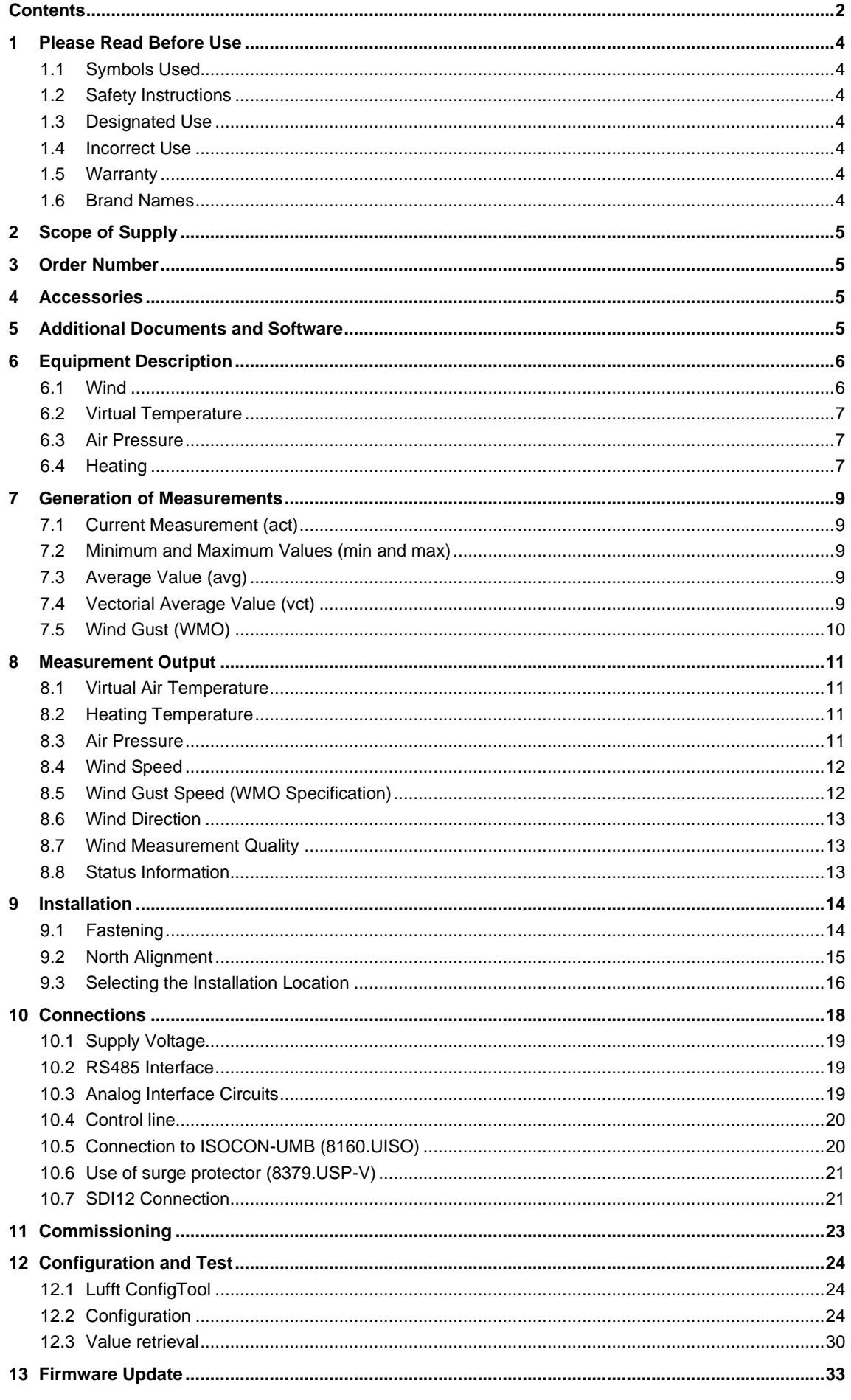

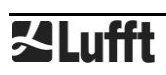

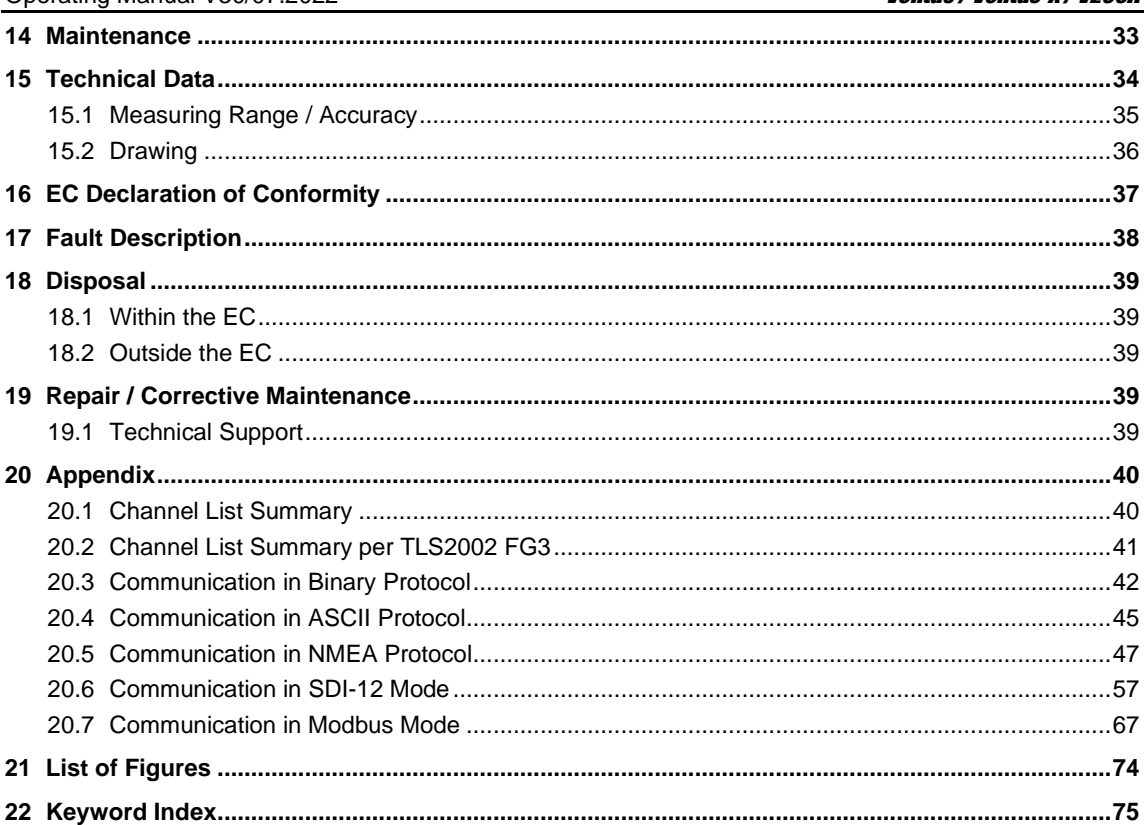

#### <span id="page-3-0"></span>**1 Please Read Before Use**

#### <span id="page-3-1"></span>**1.1 Symbols Used**

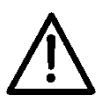

Important information concerning potential hazards to the user

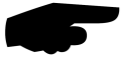

Important information concerning the correct operation of the equipment

#### <span id="page-3-2"></span>**1.2 Safety Instructions**

- Installation and commissioning must be carried out by suitably qualified specialist personnel only.
- Never take measurements on or touch live electrical parts.
- Pay attention to the technical data and storage and operating conditions.

#### <span id="page-3-3"></span>**1.3 Designated Use**

- The equipment must only be operated within the range of the specified technical data.
- The equipment must only be used under the conditions and for the purposes for which it was designed.
- The safety and operation of the equipment can no longer be guaranteed if it is modified or adapted.

#### <span id="page-3-4"></span>**1.4 Incorrect Use**

• If the equipment is installed incorrectly

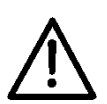

- It may not function.
- It may be permanently damaged.
- Danger of injury may exist if the equipment is allowed to fall.
- If the equipment is not connected correctly

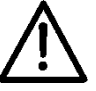

- It may not function.
- It may be permanently damaged.
- The possibility of an electrical shock may exist.

#### <span id="page-3-5"></span>**1.5 Warranty**

The warranty period is 12 months from the date of delivery. The warranty is forfeited if the designated use is violated.

#### <span id="page-3-6"></span>**1.6 Brand Names**

All brand names referred to are subject without limitation to the valid trademark and ownership rights of the respective owner.

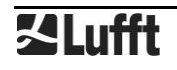

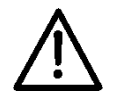

#### <span id="page-4-0"></span>**2 Scope of Supply**

- Equipment, sensor which essentially measures and returns the following quantities:
	- o Wind direction
	- o Wind speed
	- o Wind gust
	- o Virtual temperature
- Connection Plan

#### <span id="page-4-1"></span>**3 Order Number**

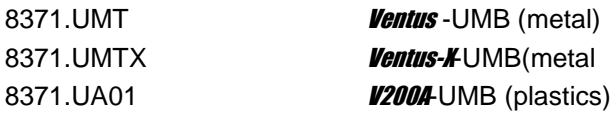

#### <span id="page-4-2"></span>**4 Accessories**

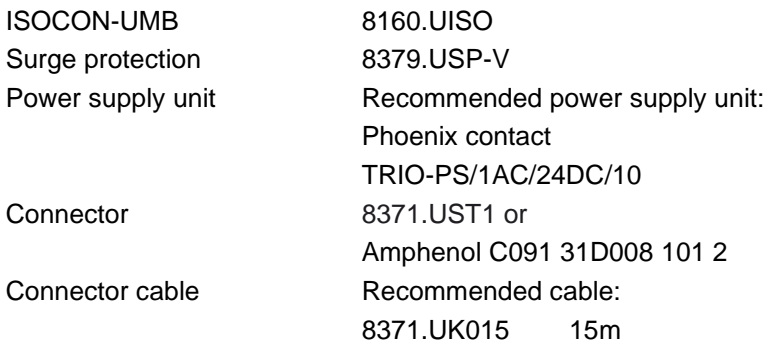

#### <span id="page-4-3"></span>**5 Additional Documents and Software**

You can download the following documents and software via the Internet at [www.lufft.com/](http://www.lufft.com/)resources/.

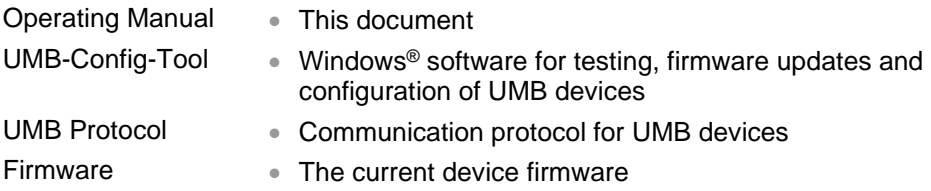

#### <span id="page-5-0"></span>**6 Equipment Description**

**Ventus** is a seawater-resistant wind meter which in addition to determining wind direction and wind speed is also capable of calculating virtual temperature.

Ventus-X is a Ventus variant. Beneath the standard heating, Ventus-X has got an additional heating, which is built within the ultrasonic heads. Therefore it particularly is suitable for winter operation.

**V200A** is a **Ventus** with a plastic housing. So it is a low-cost alternative to the conventional **Ventus**.

The equipment is connected by way of an 8 pole screw connector.

The measured values can be requested over a variety of interfaces:

- RS485 interface in half or full duplex
	- o UMB binary protocol
	- o UMB ASCII protocol
	- o NMEA protocol
	- o SDI-12 protocol
	- o Modbus-RTU and Modbus-ASCII protocols
- Analog data output of 2 adjustable channels with  $4-20$  mA,  $0-10V$  or (channel 1 only) as frequency 2 – 2000Hz

During commissioning, configuration and measurement polling takes place using the Config-Tool.NET (Windows® PC software).

#### <span id="page-5-1"></span>**6.1 Wind**

The measurement principle implemented for the **Ventus-**UMB is based on the measurement of the time of flight of ultrasonic pulses in air.

The measurement setup includes two measurement sections, arranged at an angle of 90°, with two ultrasonic transceivers each. The measurement sections are activated in turn and the time of flight of the ultrasonic pulses between the respective transmitter and receiver is measured. Within one measurement cycle each of the ultrasonic heads will work once as transmitter and once as receiver.

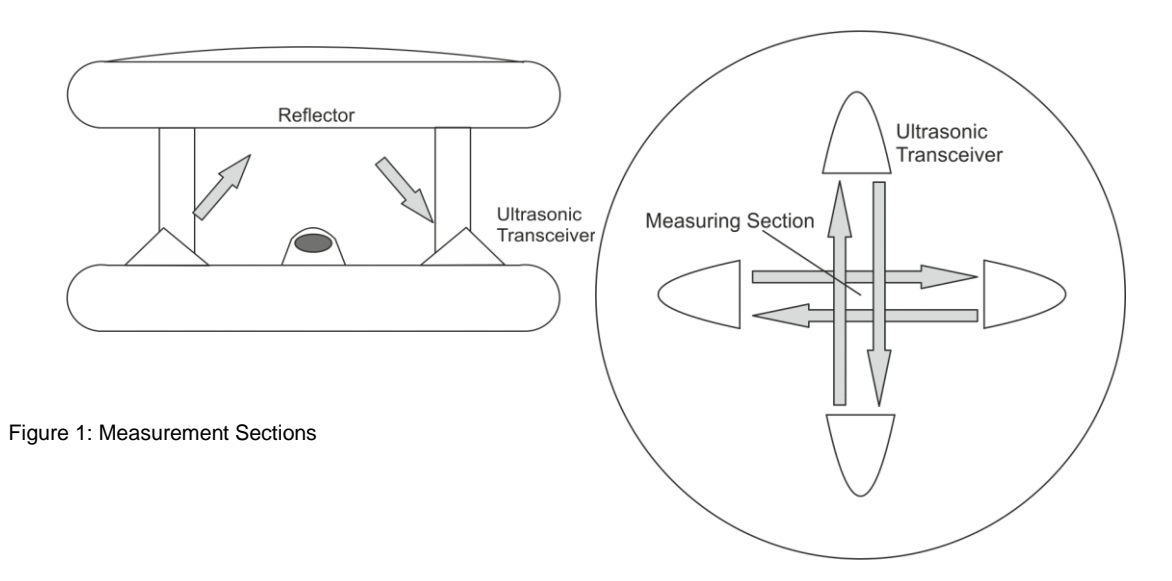

When measuring in still air all times of flight of one cycle will be equal on average.

If however an air flow is passing through the sensor, the ultrasonic pulse packet moving in the direction of the air flow will be accelerated, while the packet moving in opposite direction to the air flow will be decelerated. That means, the time of flight in the direction of wind will be shorter, while that in direction opposite to the wind direction will be longer.

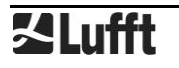

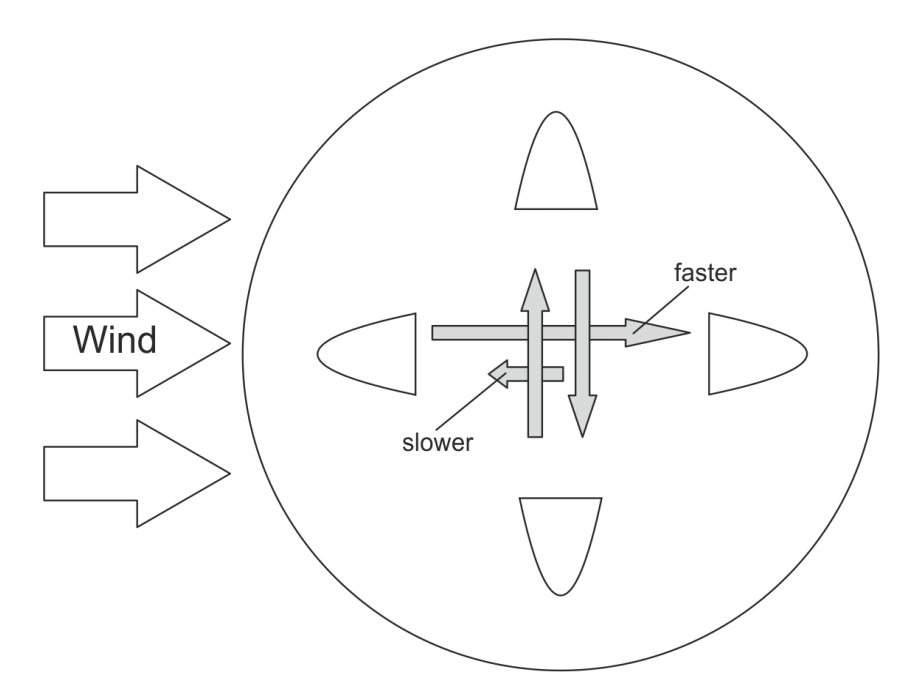

Figure 2 Influence of Wind on Time of Flight

The orthogonal arrangement of the measurement sections allows to evaluate the x and y components (resp. North-south and east-west components) of the air flow.

Basically the sonic velocity, and with it the time of flight of the ultrasonic pulse packets, will be influenced by air temperature and air humidity. The alternating measurement (north->south / south->north, west->east / east->west) compensates this influence.

The differences of the time of flight are averaged over a number of measurements, then the wind speed and wind direction is evaluated from the average.

The design of the sensor head protects, to a large extend, the measurement sections against rain and snow. The heating of the sensor prevents icing of the ultrasonic transceivers.

The aerodynamic design of the sensor head minimizes influences on the wind flow. Remaining deviations are evaluated during device calibration so that they are compensated during the calculation of wind speed and wind direction.

#### <span id="page-6-0"></span>**6.2 Virtual Temperature**

Due to the physical relationship between the velocity of propagation of sound and the air temperature, the approximate ambient temperature can be determined with the aid of ultrasound sensors.

#### <span id="page-6-1"></span>**6.3 Air Pressure**

The air pressure is measured by an integrated air pressure sensor

#### **6.3.1 Air Density**

Air density is calculated from the measured air pressure, virtual temperature and relative humidity. The **Ventus** doesn't measure relative humidity so a constant value, which can be adjusted through ConfigTool.NET, is applied. Factory setting is 75%.

#### <span id="page-6-2"></span>**6.4 Heating**

For winter operation **Ventus** has got 2 heating elements (one element only on plastic version) to keep the sensor free of snow and ice. One element is in the cover (metal version only) and the other is built into the ultrasonic sensors.

To reduce the maximum operating current of the device, upper and lower heating can be switched alternatingly.

Separate measurement channels are available for the surveillance of the temperatures of upper and lower heater.

By default the heating is set in automatic mode and full capacity. This is the recommended heating mode of the sensor.

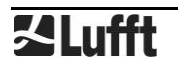

#### **6.4.1 Heating mode**

The heating of the device can be operated in 4 different modes:

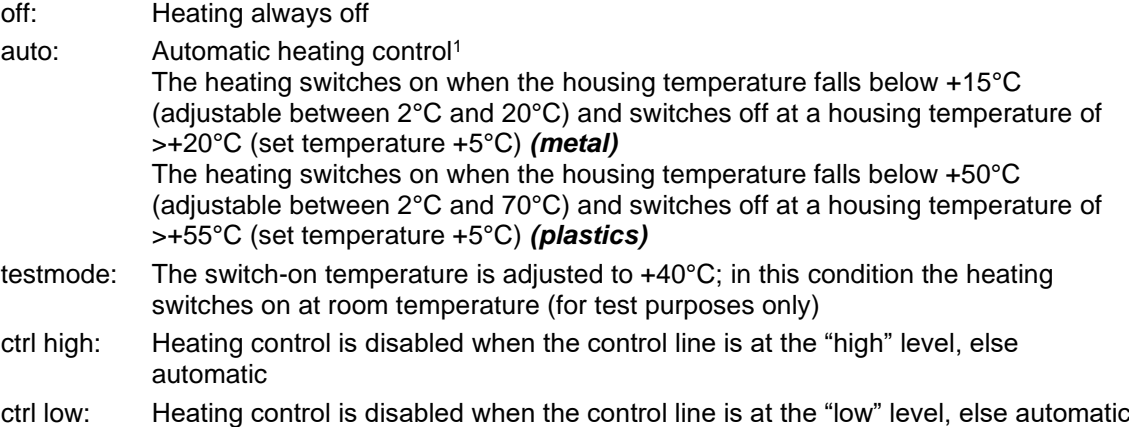

For configuration of the heating mode see chapter [12.2.6.](#page-26-0)

#### **6.4.2 Heating capacity**

The heating capacity can be set in accordance with the following modes:

- full: Full heating capacity (ca. 240W)<sup>1</sup>
- alternating: Alternating heating: Cover plate alternating to base plate (ca. 100W or 150W alternating) The next level of heating switches in if the pre-set temperature for the respective level is not reached within 4 minutes. In this mode you only need a power supply with 140W.

For configuration of the heating capacity see chapter [12.2.6.](#page-26-0)

**Note:** The above mentioned heating capacity is calculated for an operating voltage of 24V. With 12V supply voltage only 25% of this capacity is available!

#### **6.4.3 Heater Turn Off on Over / Under Voltage**

If the heater turn off on over / under voltage is activated, the heating will be automatically switched off, if the supply voltage is outside of the surveillance window. The lower threshold is ~20V, the upper threshold is ~28V.

For configuration of the turn-off-function see chapter [12.2.6.](#page-26-0)

#### **6.4.4 Heater Boost**

Under conditions of wet snow at temperatures around 0°C together with strong winds it may happen that the ultrasonic measurement volume becomes blocked by slush, causing the status of the wind measurement to change to error.

If the heater boost function mode is activated it will, in case of an error, temporarily increase the heater setpoint temperature to speed up the melting of the slush.

For configuration of the heater boost function see chapter [12.2.6.](#page-26-0)

<sup>&</sup>lt;sup>1</sup> Factory setting

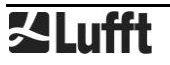

#### <span id="page-8-0"></span>**7 Generation of Measurements**

#### <span id="page-8-1"></span>**7.1 Current Measurement (act)**

In accordance with the specified sampling rate, the value of the last measurement is transmitted when the current measurement value is requested. Each measurement is stored in a circular buffer for the subsequent calculation of minimum, maximum and average values.

#### <span id="page-8-2"></span>**7.2 Minimum and Maximum Values (min and max)**

When requesting the minimum and maximum values, the corresponding value is calculated - via the circular buffer at the interval specified in the configuration (1- 60 measurements) - and transmitted.

**Note:** In the case of wind direction, the minimum / maximum value indicates the direction at which the minimum / maximum wind speed was measured.

**Note:** On delivery, the interval for the calculation of minimum, maximum and average values is set at 60 measurements. If necessary, this can be adjusted to the particular requirements with the aid of the UMB-Config-Tool (see page [30\)](#page-29-1).

#### <span id="page-8-3"></span>**7.3 Average Value (avg)**

When requesting the average value, this is calculated - via the circular buffer at the interval specified in the configuration (1 - 60 measurements) - and transmitted. In this way moving averages can also be calculated.

#### <span id="page-8-4"></span>**7.4 Vectorial Average Value (vct)**

In the specific case of wind measurement, measurements are calculated vectorially. To this end, the average values of the vectors are generated internally. Hence the value (wind speed) and angle (wind direction) of the vector are calculated.

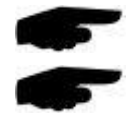

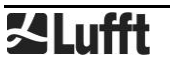

#### <span id="page-9-0"></span>**7.5 Wind Gust (WMO)**

Wind gust is evaluated conforming with the WMO recommendations (\*) as highest 3sec average of the wind speed within the last 10min. The 3sec averages are built from the 250ms measurement values. The output values wind gust speed and wind gust direction are updated once per minute.

The timing setting of 3sec/10min is fixed and is not influenced by the general measurement interval settings.

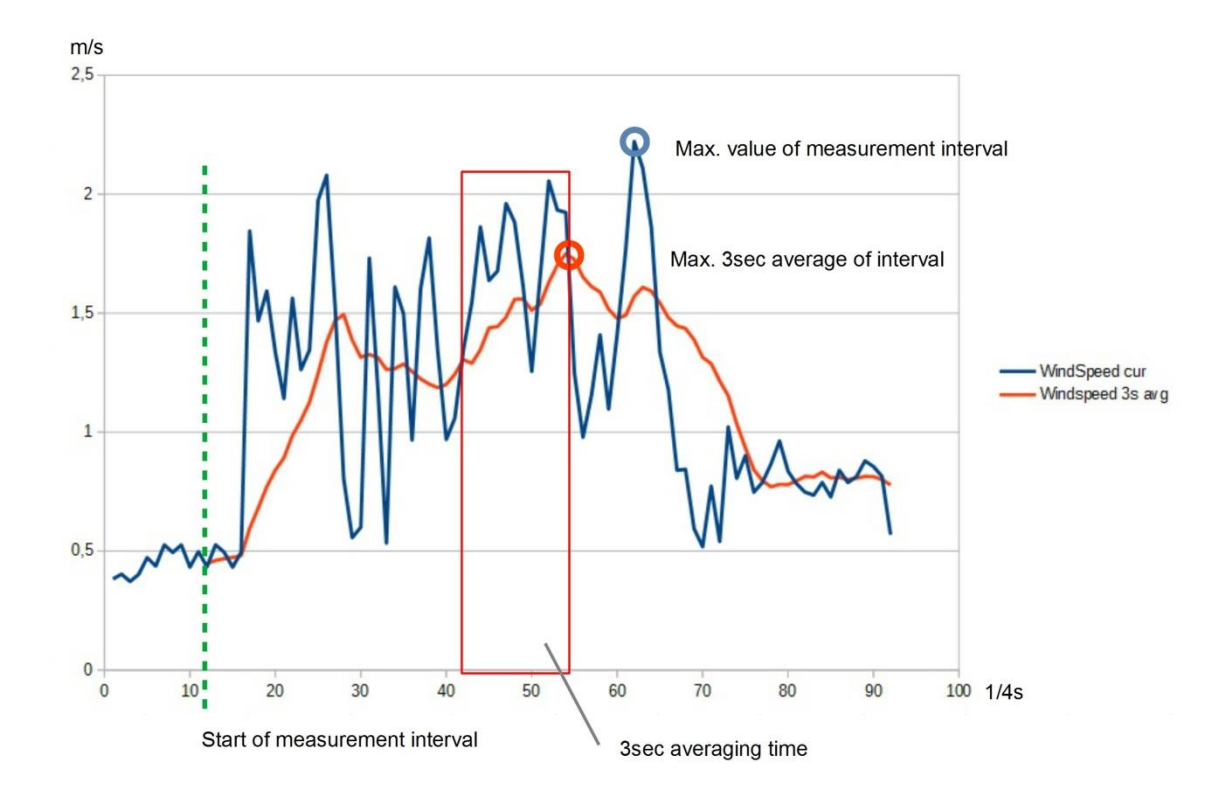

Figure 3 Example of Wind Gust Evaluation

(\*) WMO: Guide to Meteorological Instruments and Methods of Observation (WMO-No.8), 2014/2017. Ch. 5.8.3, S. 176

#### <span id="page-10-0"></span>**8 Measurement Output**

The factory default setting for the transmission of measurements is UMB binary protocol. You can find an example of a measurement request for the various protocols and a complete summary of the list of channels in the Appendix.

Values outside the measuring range as well as invalid measured values are identified by status values. An overview of the errors in the UMB protocol can be found in the manual [https://www.lufft.com/resources/manual-lufft-umb-protocol-en/](https://www.lufft.com/download/manual-lufft-umb-protocol-en/) in section 3.6.For status values in SDI-12 protocols refer to section [20.6.7](#page-64-0) and for Modbus protocols to [Table 2.](#page-72-0)

#### <span id="page-10-1"></span>**8.1 Virtual Air Temperature**

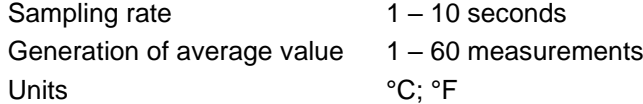

Request channels:

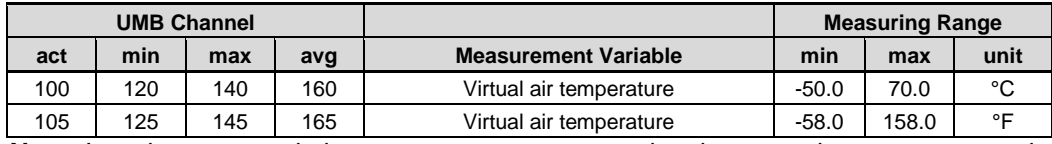

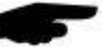

**Note:** In order to transmit the current measurement value the second measurement values are averaged over the sampling rate.

#### <span id="page-10-2"></span>**8.2 Heating Temperature**

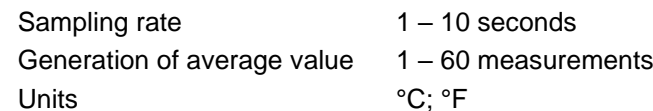

Request channels:

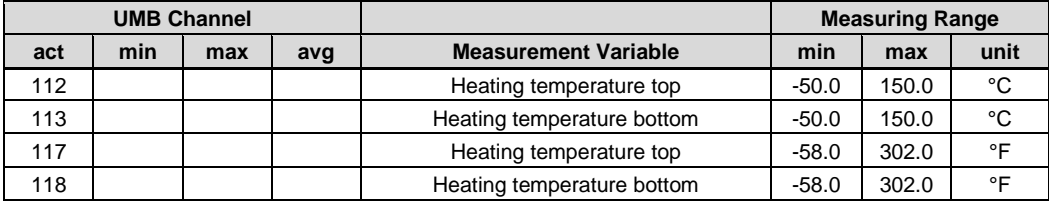

#### <span id="page-10-3"></span>**8.3 Air Pressure**

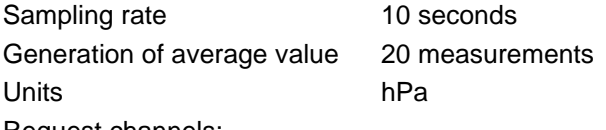

Request channels:

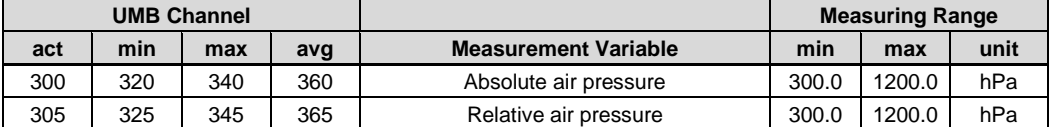

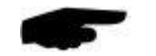

**Note:** For pressure measurement a hardware version equal or greater than 3.0 and a software version equal or greater than 1.6 is necessary!

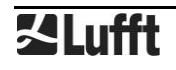

#### **8.3.1 Air Density**

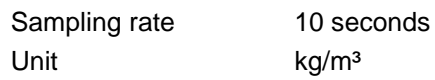

Request channel:

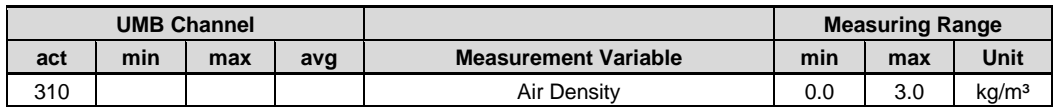

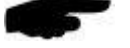

**Note:** Relative humidity is required for the calculation of air density. As Ventus-UMB does not include a humidity sensor, an adjustable standard value is applied. With UMB-ConfigTool.NET this value can be adapted to the conditions at the location of installation (see Chapter [12.2.8\)](#page-27-0) . Factory setting is 75% rel. humidity.

#### <span id="page-11-0"></span>**8.4 Wind Speed**

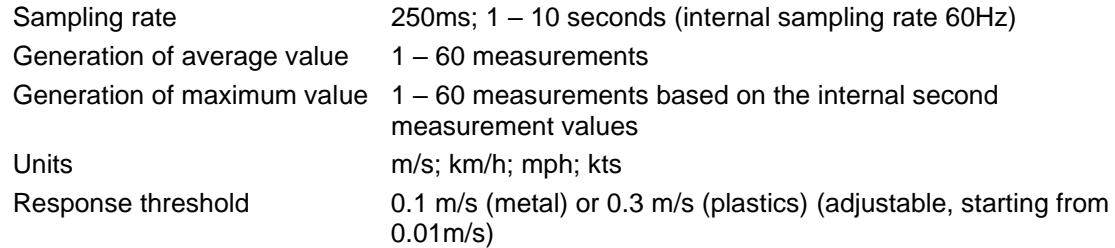

Request channels:

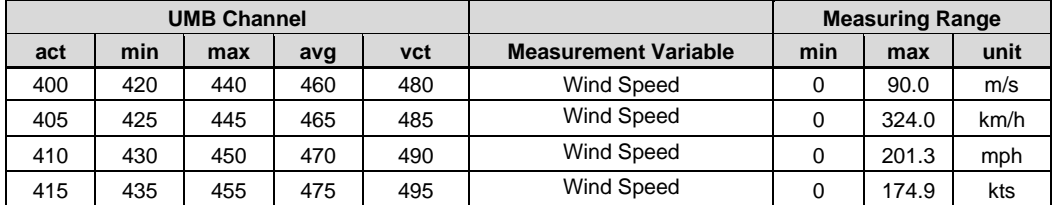

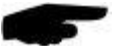

**Note:** In order to transmit the current measurement value the second measurement values are averaged over the sampling rate.

#### <span id="page-11-1"></span>**8.5 Wind Gust Speed (WMO Specification)**

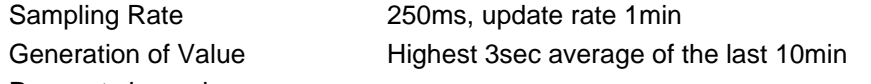

Request channels:

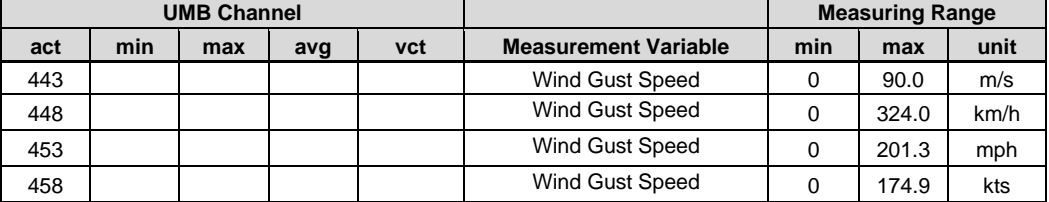

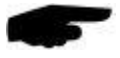

**Note:** With extended sampling rates (50ms / 100ms) the evaluation of wind gust speed and wind gust direction is deactivated. The channels will show status "channel off" (0x36).

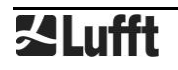

#### <span id="page-12-0"></span>**8.6 Wind Direction**

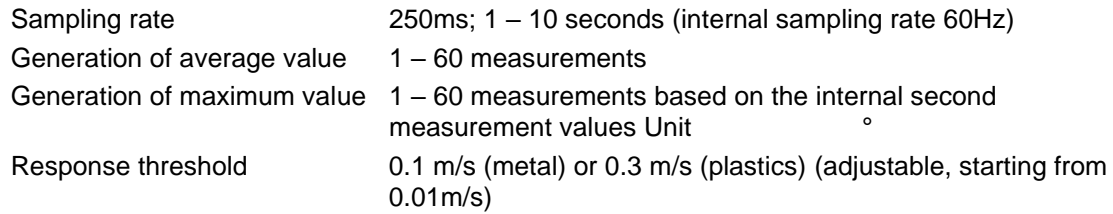

Request channels:

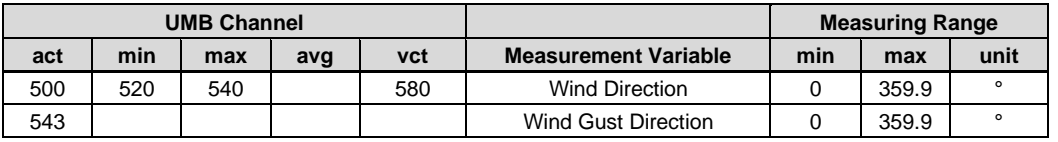

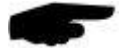

**Note:** In order to transmit the current measurement value the second measurement values are averaged over the sampling rate.

The minimum / maximum wind direction indicates the direction at which the minimum / maximum wind speed was measured.

The wind gust direction is the vector average of the direction measured during the highest 3sec speed average of the last 10min.

#### <span id="page-12-1"></span>**8.7 Wind Measurement Quality**

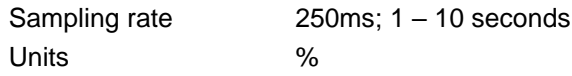

Request channels:

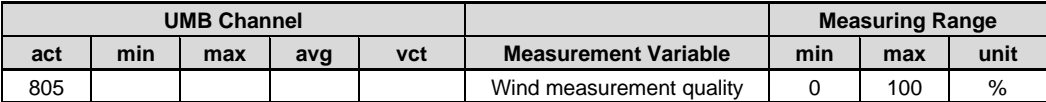

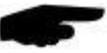

**Note:** The value is updated every 0.25 – 10 seconds and transmits the minimum wind quality of the last measurement.

This value allows the user to assess how well the measurement system is functioning in the respective ambient conditions. In normal circumstances the value is 90 - 100%. Values up to 50% do not represent a general problem. If the value falls towards zero the measuring system is reaching its limits.

If during critical ambient conditions the system is no longer able to conduct reliable measurements, error value 55h (85d) is transmitted for wind speed and wind direction (device unable to execute valid measurement due to ambient conditions).

#### <span id="page-12-2"></span>**8.8 Status Information**

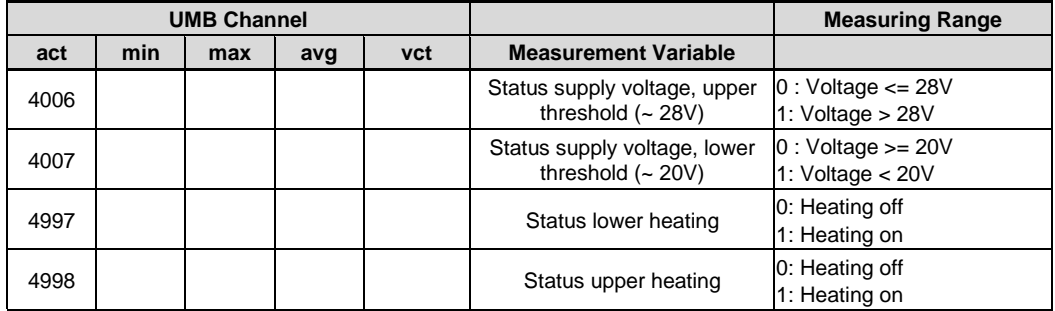

#### <span id="page-13-0"></span>**9 Installation**

The sensor bracket is designed to be installed on the top of a mast with a diameter of 50mm or 2".

- The following tools are required for the installation:
- Hexagon socket 4.0
- Compass for aligning **Ventus** to the North

#### <span id="page-13-1"></span>**9.1 Fastening**

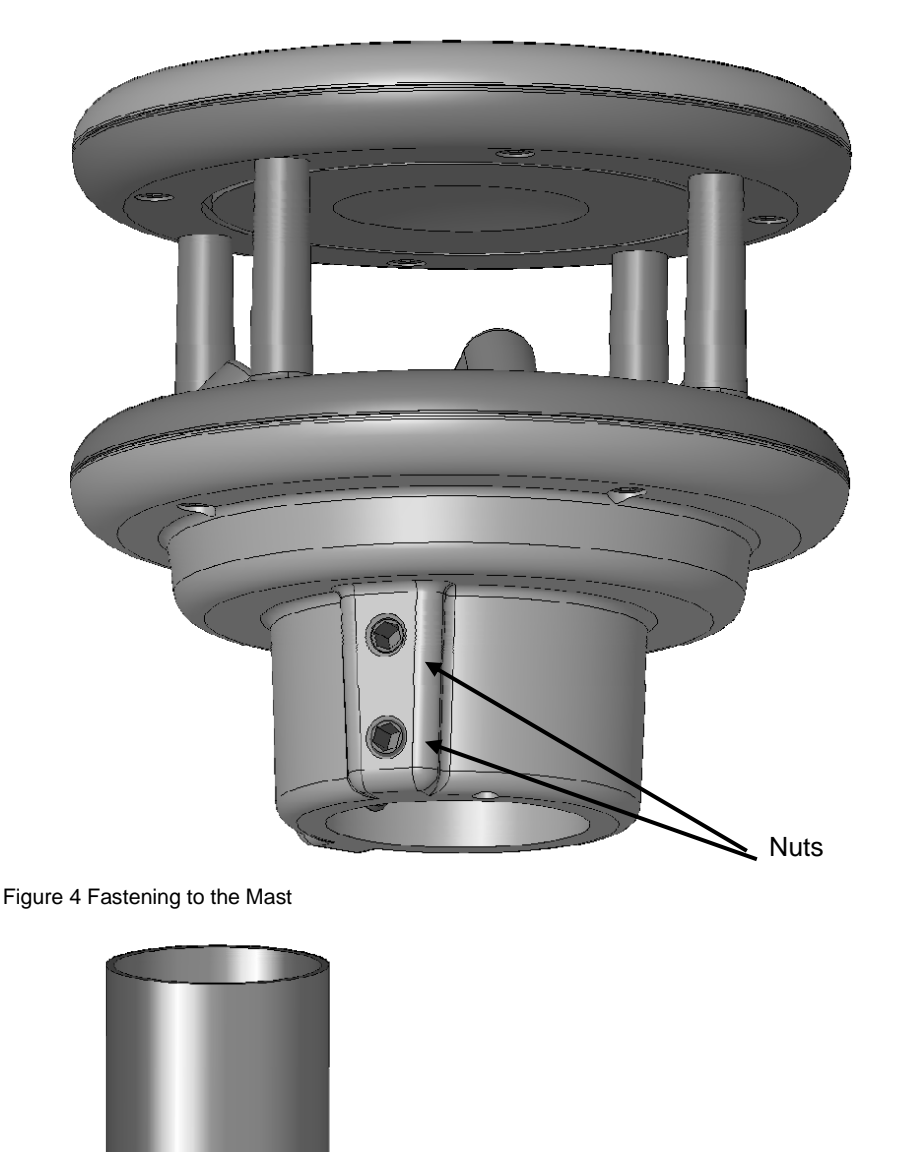

Mast tube

- Loosen nuts
- Push the sensor onto the top of the mast from above
- Align the sensor to the North
- Tighten both nuts evenly and secure with locking varnish

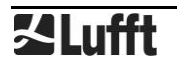

#### <span id="page-14-0"></span>**9.2 North Alignment**

In order for the wind direction to display correctly, the sensor must be aligned to the North. The sensor has a number of directional arrows and a North drill hole for this purpose.

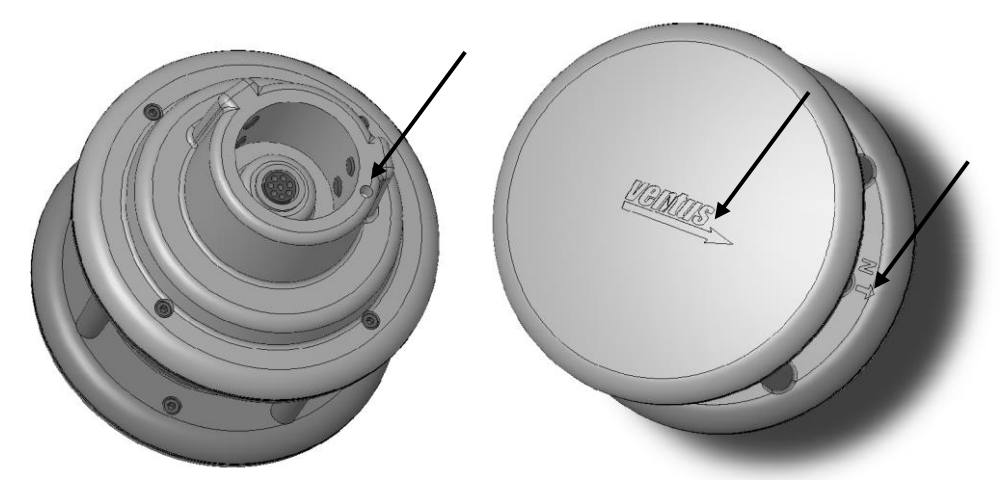

Figure 5 North Markings

Procedure:

- If the sensor is already installed, first loosen both nuts evenly until you can turn the sensor easily
- Using the compass, identify the North and fix a point of reference on the horizon
- Position the sensor in such a way that the South and North sensors are in alignment with the fixed point of reference in the North
- Tighten both nuts evenly

Point of reference in the North

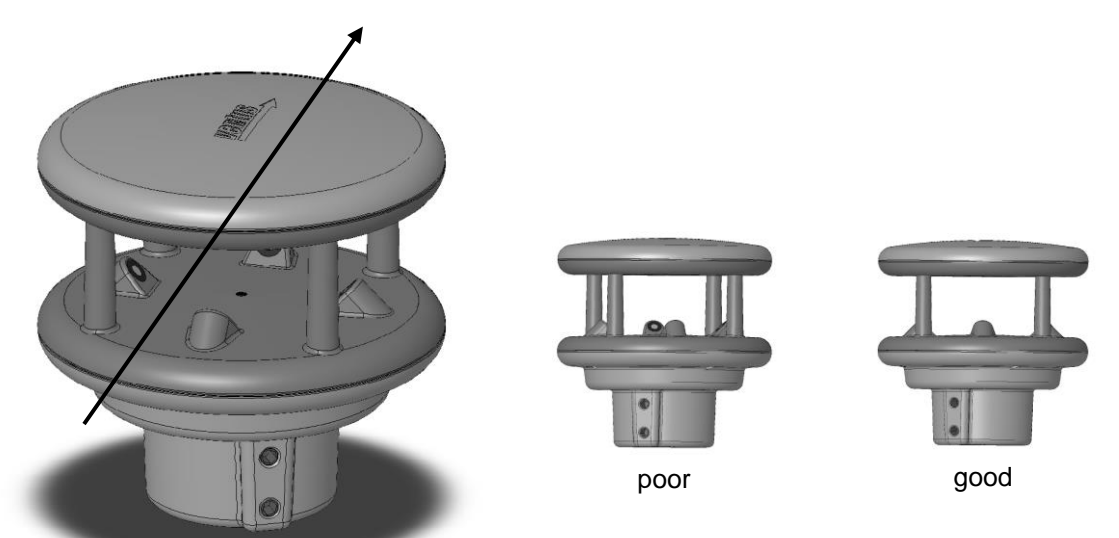

Figure 6 Alignment to North

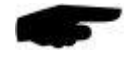

**Note:** As the magnetic North Pole indicated by the compass differs from the Geographic North Pole, account must be taken of the declination (variation) at the location when aligning the sensor.

Depending on the location, the variation can be more than 15° (in North America for example). In Central Europe the variation can be largely ignored at present  $( $3^\circ$ ). You can find further$ helpful information on this subject on the Internet.

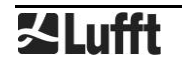

#### <span id="page-15-0"></span>**9.3 Selecting the Installation Location**

In order to guarantee long service life and correct equipment operation, please pay attention to the following points when selecting the installation location.

#### **9.3.1 General Instructions**

- Stable subsurface for installing the mast
- Free access to the equipment for maintenance works
- Reliable power supply for permanent operation
- Good network coverage when transmitting over a mobile communications network

**Note:** The computed measurements specifically apply to the equipment location only. No conclusions can be drawn with regard to the wider environment or a complete road section.

#### **ATTENTION:**

- Only approved and tested appliances (conductors, risers etc.) should be used to install the device on the mast.
- All relevant regulations for working at this height must be observed.
- The mast must be sized and anchored appropriately.
- The mast must be **earthed** in accordance with regulations.
- The corresponding safety regulations for working at road side and in the vicinity of the road carriageway must be observed.

If the equipment is installed incorrectly

- It may not function.
- It may be permanently damaged.
- Danger of injury may exist if the equipment is allowed to fall.

#### **9.3.2 Installation of Ventus**

- Installation at the top of the mast
- Installation height at least 2m above the ground
- Free field around the sensor

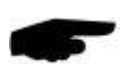

**Note:** Buildings, bridges, embankments and trees may corrupt the wind measurement. Equally, passing traffic may cause gusts which may influence the wind measurement.

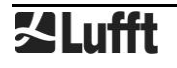

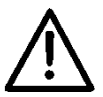

#### **9.3.3 Installation Sketch**

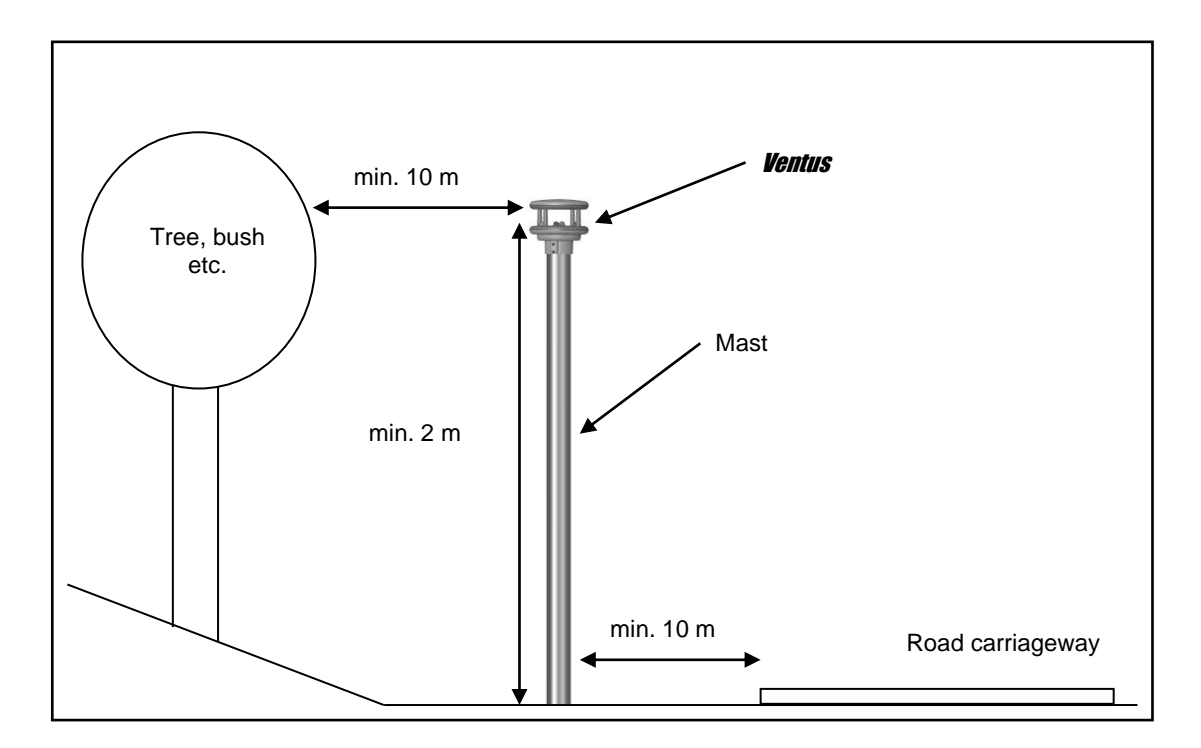

Figure 7 Installations Sketch

## <span id="page-17-0"></span>**Connections**

There is an 8 pole screw connector on the underside of the equipment. This serves to connect the supply voltage and interfaces by a connection cable.

Equipment connector:

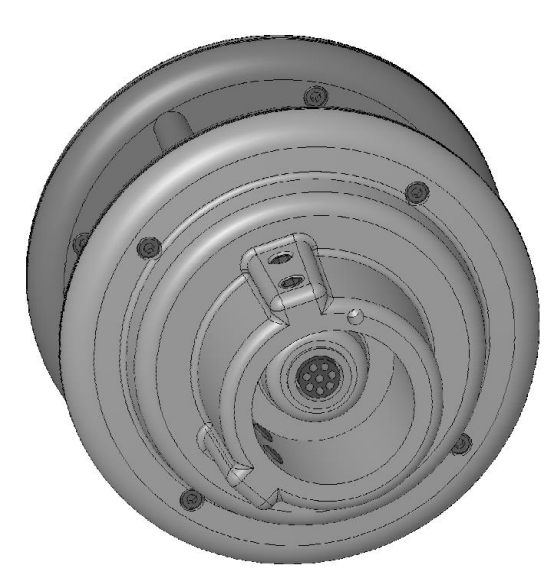

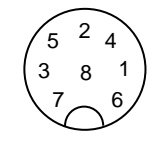

View on cable socket solder connection

Figure 8 Connections

Pin assignment full duplex:

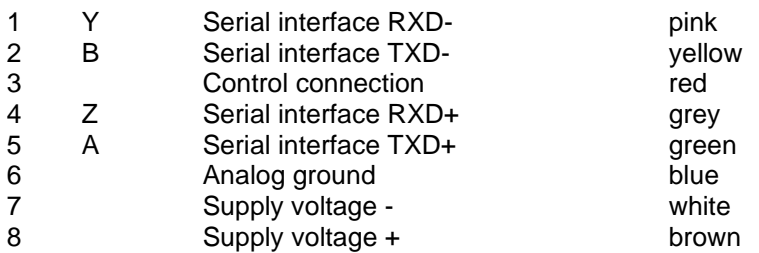

Pin assignment half duplex/analog interface:

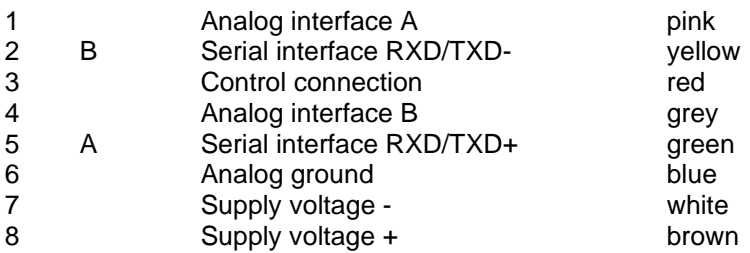

Pin assignment SDI-12 interface:

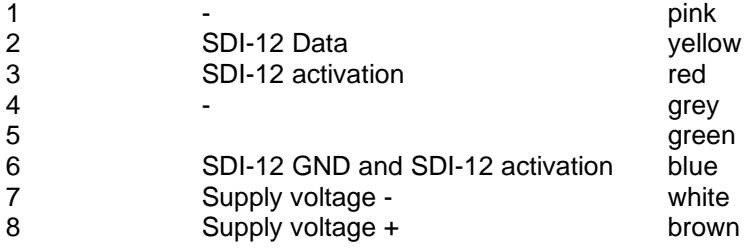

**(for SDI12 connection please always follow the detailed notes in Chap. [10.7\)](#page-20-1)**

#### **Installation requirements**

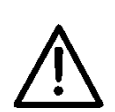

The cable routing from the power supply unit to the **Ventus** must be designed according to the SELV mode, i.e. the ground of the power supply unit and the ground connection of the power supply unit shall not be connected!

It is recommended to use the Lufft connection cable 8371.UK015. The connecting cable should be shortened to the minimum length necessary to minimize the voltage drop on the cable and thus enable the maximum heating power. When using the 15m long 8371.UK015 cable, there is still a maximum of 150W heating power available on the Ventus due to the voltage drop on the cable.

Cable lengths greater than 15 m must always be adapted to a larger cable cross-section in the supply wires (2.5 mm<sup>2</sup> - 4 mm<sup>2</sup> corresponds to approx. 20 m - 50 m cable length).

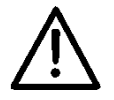

**The** Ventus **will be earthed through the screws with the earthed mast. The connection**  cable screen must NOT be laid to ground in the control panel for **Ventus!** 

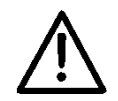

#### **For the V200A the connection cable screen MUST be laid to ground in the control panel!**

If the equipment is not connected correctly

- It may not function
- It may be permanently damaged
- The possibility of an electrical shock may exist under certain circumstances

#### <span id="page-18-0"></span>**10.1 Supply Voltage**

The supply voltage for **Ventus** is 24V DC  $\pm$  10% (12V DC  $\pm$  10% with limited functionality). The power supply unit used must be approved for operation with equipment of protection class III (SELV).

#### <span id="page-18-1"></span>**10.2 RS485 Interface**

The equipment has an electrically isolated RS485 interface for configuration, measurement polling and the firmware update.

The RS485 interface is designed as optionally half or full duplex, 2 or 4 wire connection. The following operating restrictions exist depending on the half or full duplex operation setting:

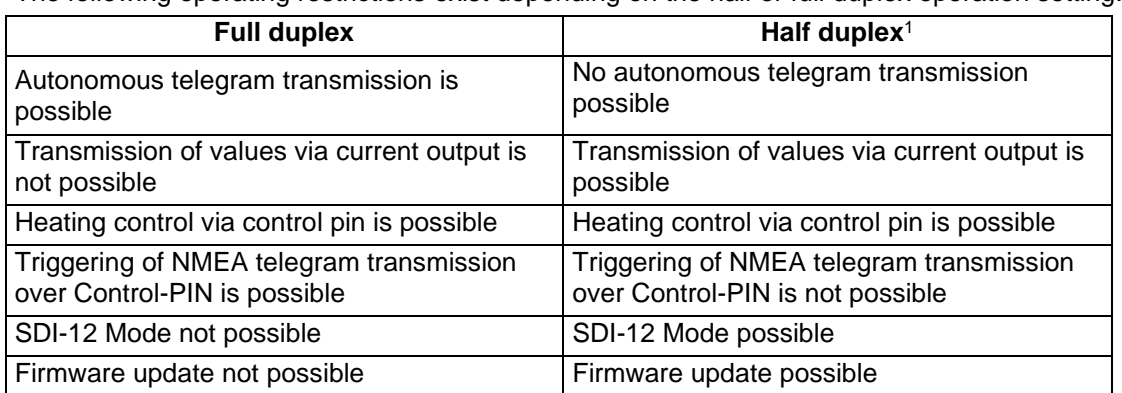

Restrictions in full and half duplex operation

See page [34](#page-33-0) for technical details.

#### <span id="page-18-2"></span>**10.3 Analog Interface Circuits**

2 analog interface circuits are provided for analog data transmission. Both are updated every 250ms.

Interface A can be configured for 0 or 4-20mA current output, 0 or 2-10V voltage output as well as for frequency output in the range from 2 – 2000Hz (with adjustable voltage level up to 10V)

<sup>&</sup>lt;sup>1</sup> Factory setting

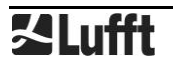

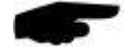

**Note**: Devices with firmware version v36 and newer permit the parallel operation of the analog outputs with all communication protocols, except of SDI12, Clipper and full duplex operation. With all previous firmware versions the serial communication protocol must be set to UMB binary, half duplex!

Interface B can be configured for 0 or 4-20mA current output and 0 or 2-10V voltage output

The channels to be transmitted by way of these interfaces can be adjusted with the aid of the UMB-Config-Tool. The default values are Channels 400 (current wind speed in m/s (A)) and 500 (current wind direction (B)).

The scaling of the outputs is also adjustable.

The maximum load on the current output is 300  $\Omega$ .

#### <span id="page-19-0"></span>**10.4 Control line**

The respective function can be adjusted using the UMB-Config-Tool. The control line can be used either to control heating in half or full duplex operation or to control telegram transmission in full duplex mode. In this case control is possible by means of a volt-free switching contact.

Control line at "high" when control and analog ground are not connected.

Control line at "low" when control and analog ground are short-circuited.

For activation of the SDI-12 mode the control line is to be set to "low", i.e. control input and analog ground are to be connected.

#### **10.4.1 Control line disabled**

The control line level has no effect.

#### **10.4.2 Heating control**

- Heating is disabled when control line is at "high" level, otherwise automatic
- Heating is disabled when control line is at "low" level, otherwise automatic

#### **10.4.3 Control of telegram transmission in NMEA protocol**

- Telegram transmission triggered on rising edge of control voltage
- Telegram transmission triggered on falling edge of control voltage
- Telegram transmission while control voltage is "high"
- Telegram transmission while control voltage is "low"

#### <span id="page-19-1"></span>**10.5 Connection to ISOCON-UMB (8160.UISO)**

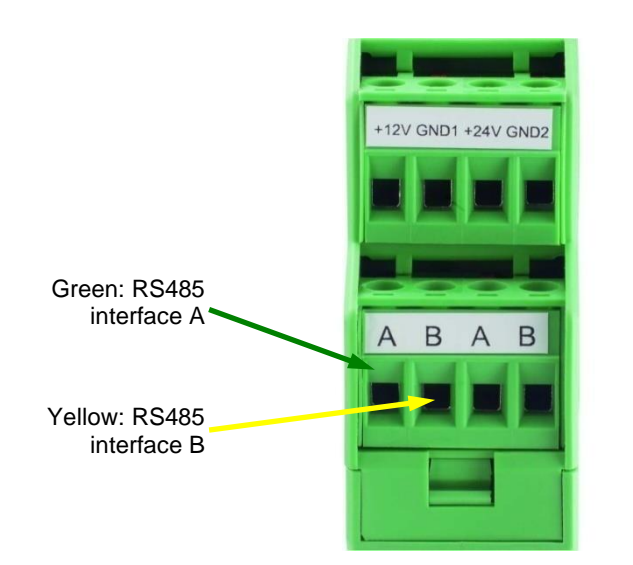

Figure 9 Connection to ISOCON-UMB

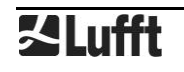

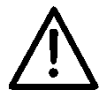

**Warning:** The power supply is **not** connected to the ISOCON-UMB but is wired directly to the power supply unit, as the ISOCON-UMB is not designed for the 240W heating duty of the **Ventus** device.

Please pay attention to the ISOCON-UMB operating manual when building the equipment.

#### <span id="page-20-0"></span>**10.6 Use of surge protector (8379.USP-V)**

Please refer to the connection example in the operating manual when using the surge protector (Order no.: 8379.USP).

#### <span id="page-20-1"></span>**10.7 SDI12 Connection**

When connecting the sensor to a SDI12 logger two option for the power supply are available:

- Power supply through the SDI12 12V line
- Power supply from a separate source, isolated from the logger

The must be adapted to the individual power supply option

#### **Supply through the SDI12 BUS**

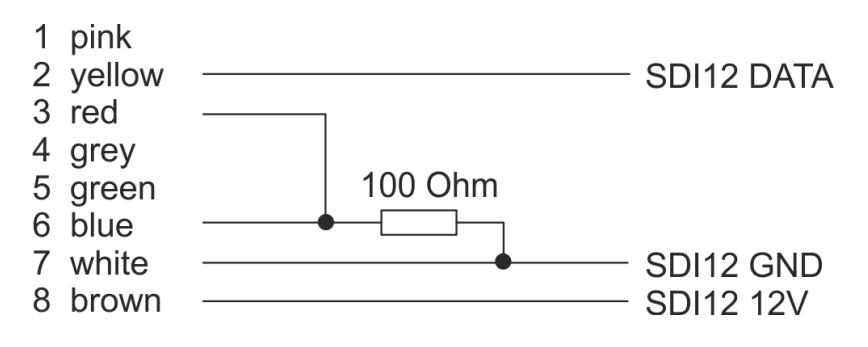

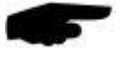

**Note:** when using this connection option the internal isolation of the **Ventus** power supply will be bypassed.

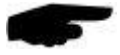

**Note:** the resistor must be mounted at the end of the cable which it is connected to the logger. Otherwise the voltage drop over the cable may cause potential differences which prohibit communication.

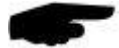

**Note:** The specification of SDI12 requires only 0.5A max. load for the 12V line. This is insufficient for the Ventus heating. **In case of power supply through the SDI12 bus the heating must be deactivated in the Ventus configuration!**

If heating is required, power supply through a separate source with sufficient performance has to be chosen (see below).

#### **Supply from separate source**

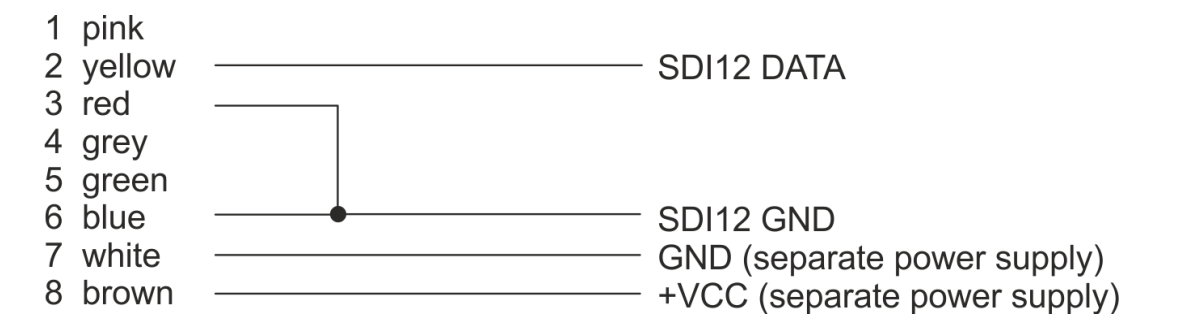

## <span id="page-22-0"></span>**11 Commissioning**

After the equipment has been installed and connected correctly, the sensor begins autonomously to take measurements. A Windows® PC with serial interface, UMB-Config-Tool software and interface cable (SUB-D 9 pole; jack - socket; 1:1) are required for configuration and test purposes.

Attention must be paid to the following points:

- Check for correct equipment operation on site by carrying out a measurement with the aid of the UMB-Config-Tool (see page [30\)](#page-29-1).
- The device must be aligned to the North in order to ensure correct wind measurement (see pag[e15\)](#page-14-0).
- If several **Ventus** devices are operated on a UMB network, a unique device ID must be assigned to each device (see page [25\)](#page-24-0).

There is no protective cover to remove on the sensor itself.

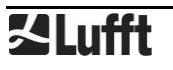

#### <span id="page-23-0"></span>**12 Configuration and Test**

#### <span id="page-23-1"></span>**12.1 Lufft ConfigTool**

For configuring and testing the **Ventus** Lufft provides the proprietary software UMB-ConfigTool.Net. This program can also be used to update the firmware of the **Ventus**. You will find the PC version on the Lufft homepage:<https://www.lufft.com/resources/> Download the software UMB-ConfigTool.Net and install it on your computer. Use the online help

of the software in order to get familiar with the program in general.

The coming chapters only deal with aspects that apply specifically to **Ventus**.

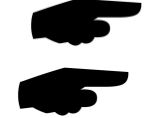

**Notes:** During configuration and test all other interrogating devices such as modems / LCOM etc. have to be disconnected from the network.

**Note:** The communication settings of the UMB-ConfigTool.Net have to be the same as in the device.

**Ventus** default settings are: baud rate: 19200, data format 8N1.

#### <span id="page-23-2"></span>**12.2 Configuration**

#### **12.2.1 Sensor selection**

Add a new device to your workspace by pressing "+" on your keyboard. You will enter the menu for configuring a new device, see [Figure 10.](#page-23-3)

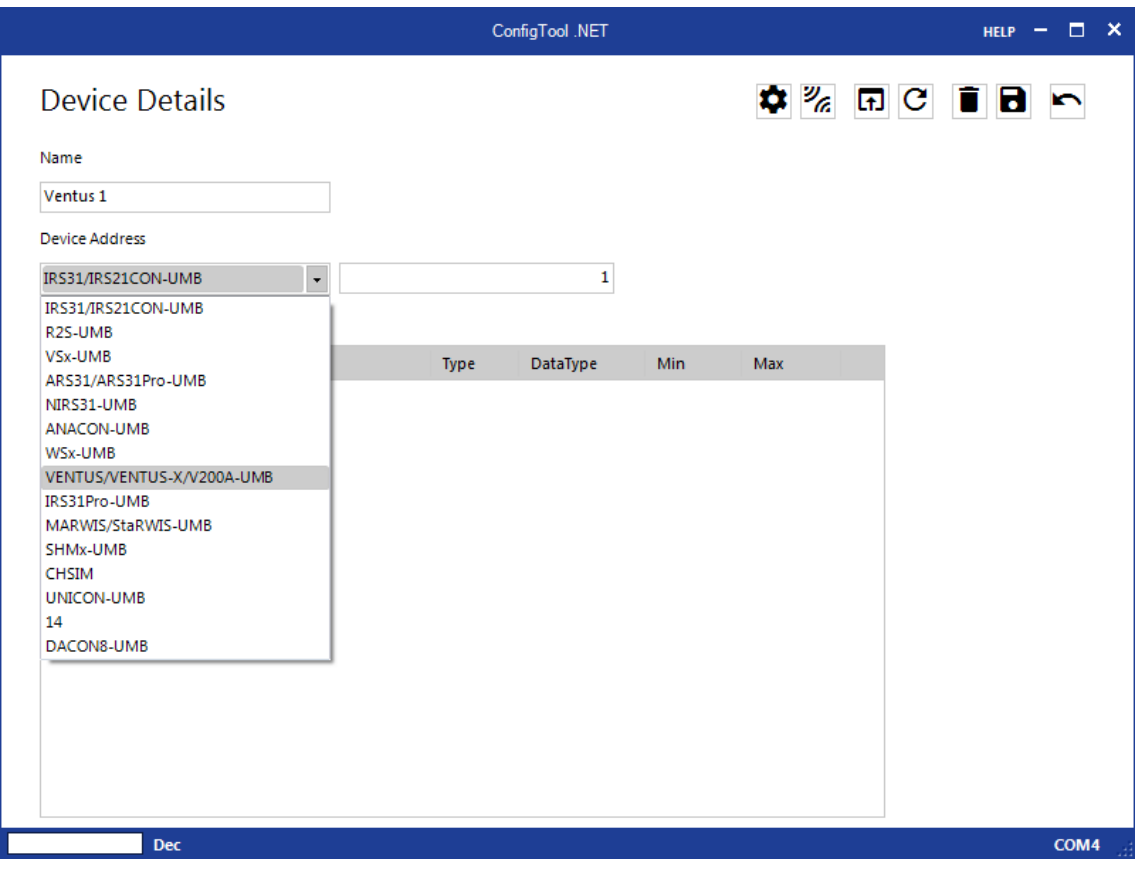

<span id="page-23-3"></span>Figure 10: Sensor selection

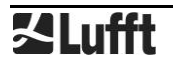

- Give the device a name of your choice. You will be able to change it later at any time.
- Select " Ventus / Ventus-X / V200A-UMB" in the device selection list
- Enter the device address (device ID) into the field next to the device selection list This is the address over which the UMB-ConfigTool.Net will later communicate with the device.
- Save your entries. You will get back to the overview of your workspace.
- Select the sensor that you have just set up.

**Note:** The default address on delivery is 1. For the first commissioning therefore device address 1 has to be selected. If the device address is changed in the configuration settings, the address that is saved in the UMB-ConfigTool.Net has to be changed accordingly.

Note: If several **Ventus** are used in one UMB network, each one must have its unique ID. It makes sense to start with 1 and count upwards.

#### **12.2.2 Device settings**

All **Ventus** parameters are shown in the device settings. Unchangeable settings have a grey background, see [Figure 11.](#page-24-1)

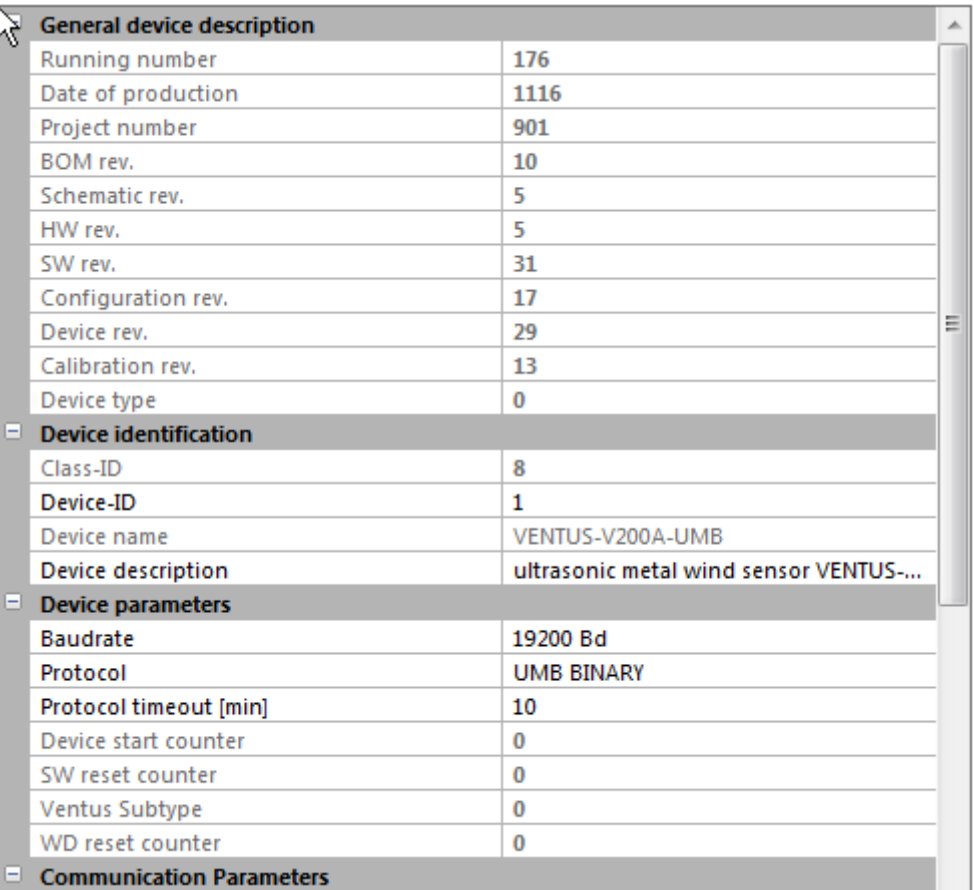

<span id="page-24-1"></span>Figure 11: Device settings

#### <span id="page-24-0"></span>**12.2.3 Device identification**

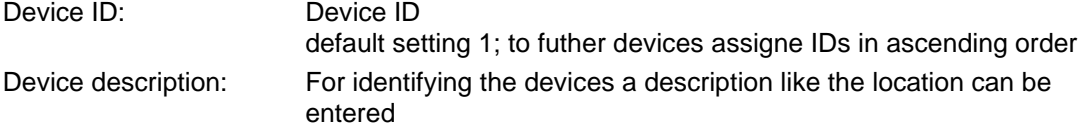

#### **12.2.4 Device parameters**

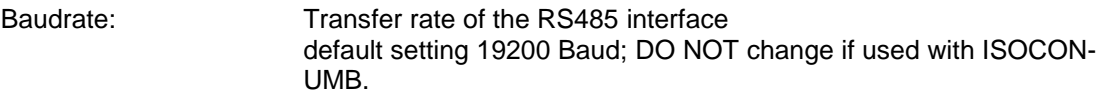

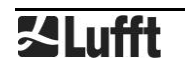

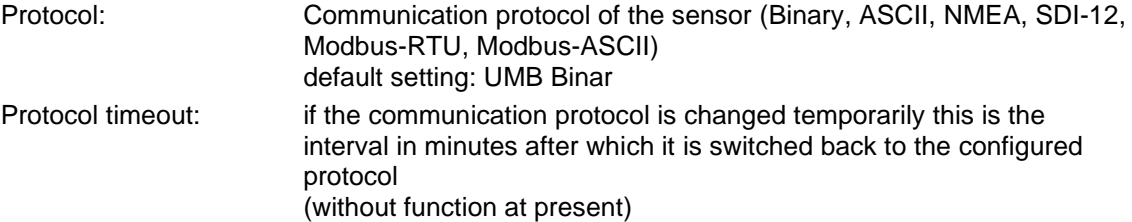

#### **12.2.5 Communication parameters**

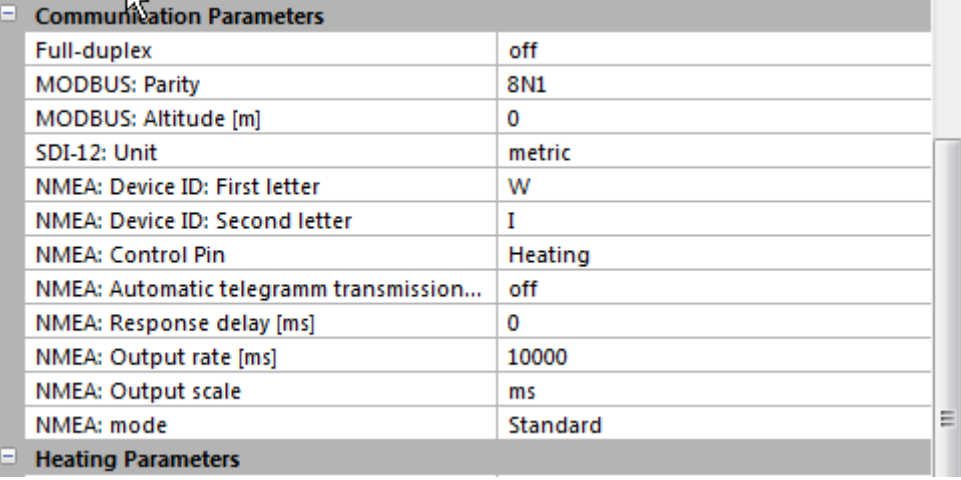

Figure 12: Communication Parameters

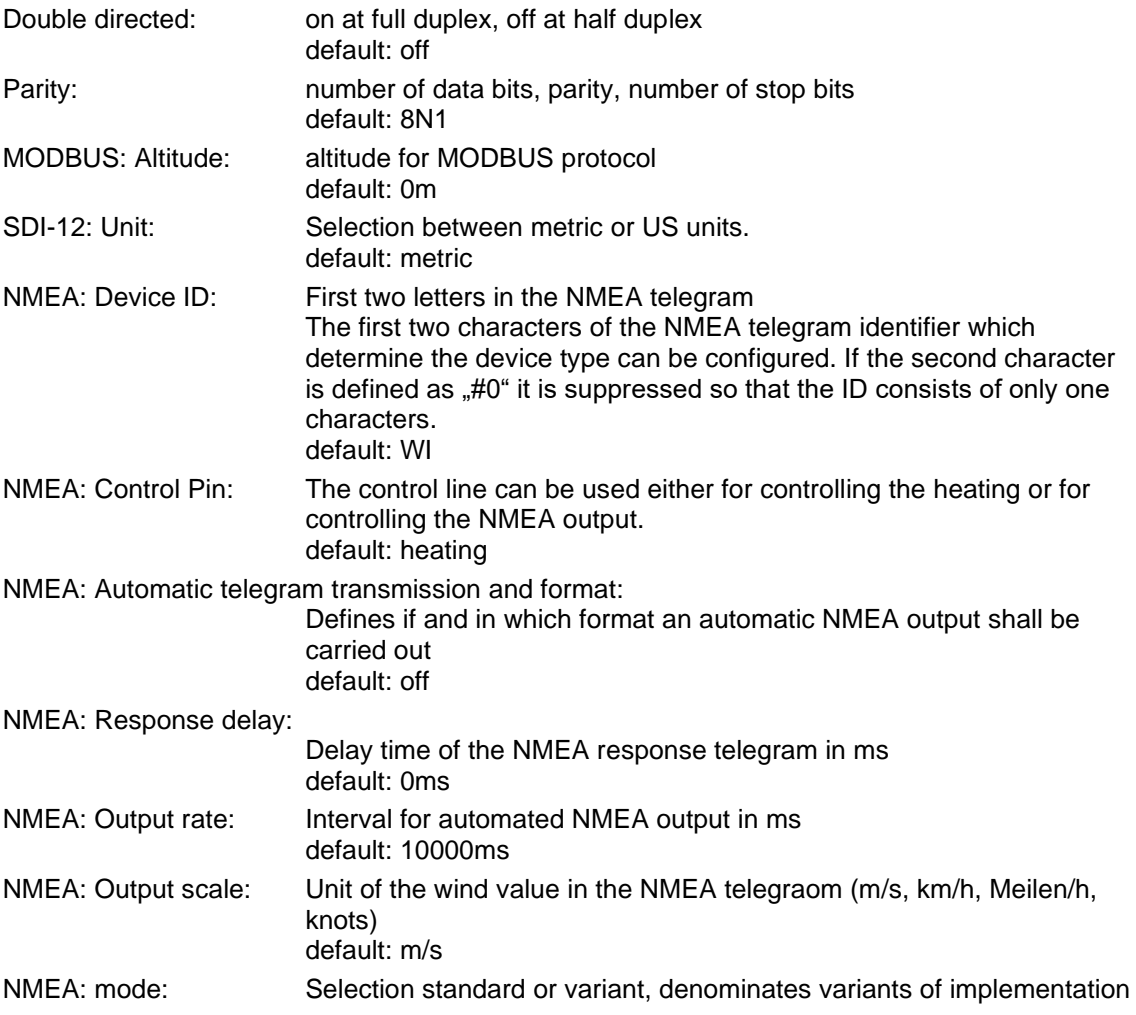

## <span id="page-26-0"></span>**12.2.6 Heating Parameters**

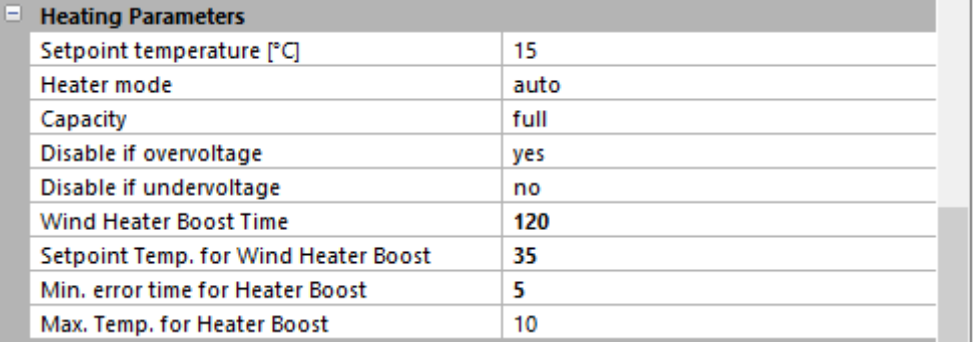

Figure 13: Heating Parameters

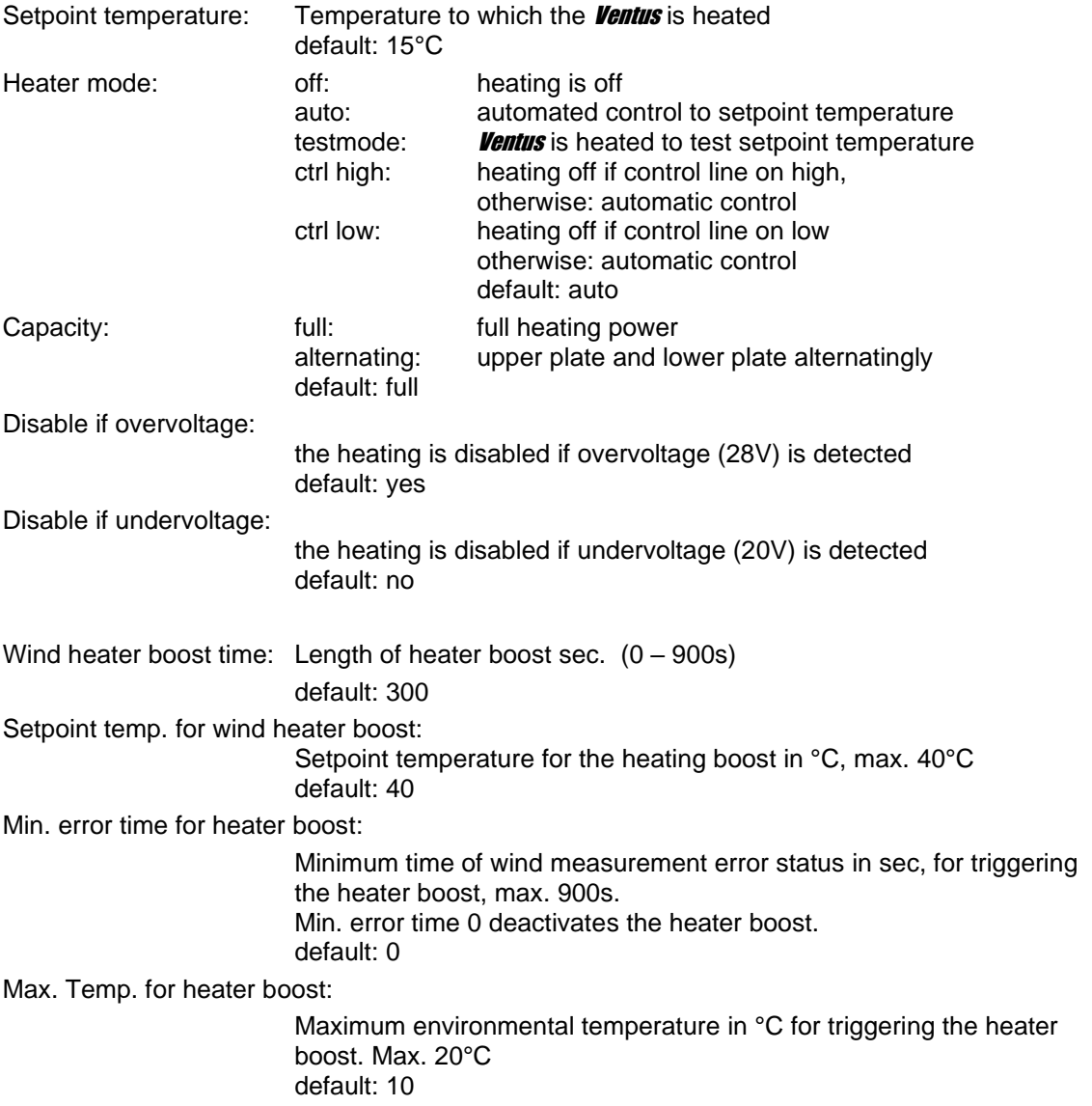

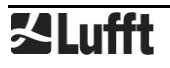

#### **12.2.7 Wind Parameters**

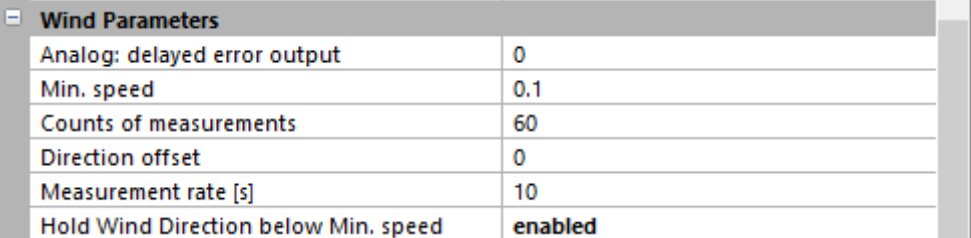

Figure 14: Wind Parameters

Analog: delayed error output:

Continuous wind measurement error duration in sec. until the analog outputs are set to error indication value. default: 0s

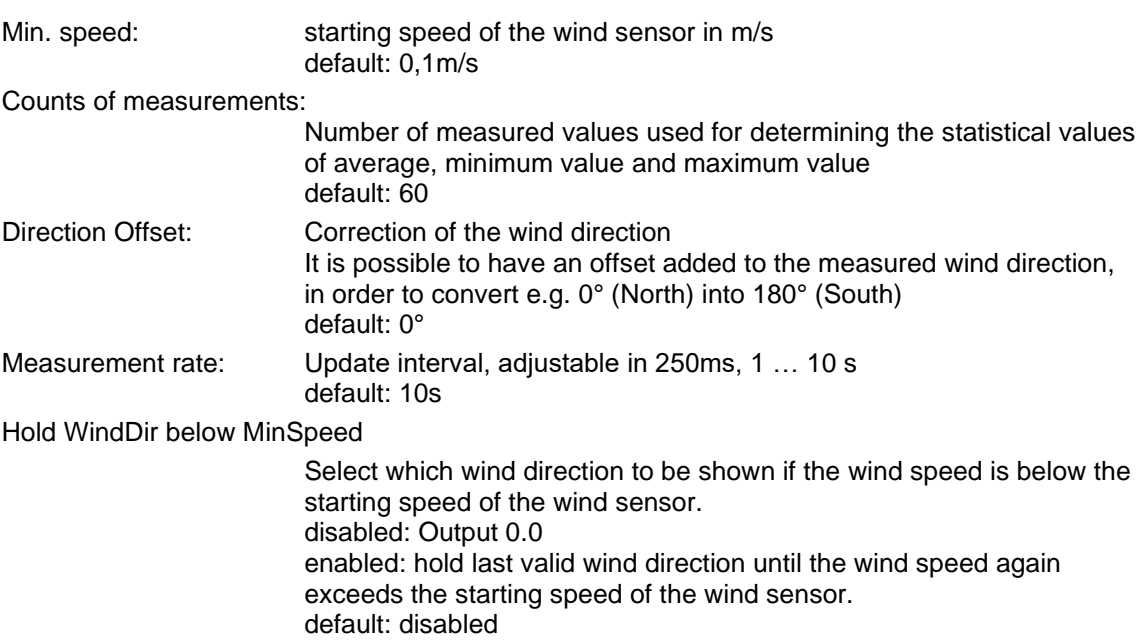

#### <span id="page-27-0"></span>**12.2.8 Pressure Parameters**

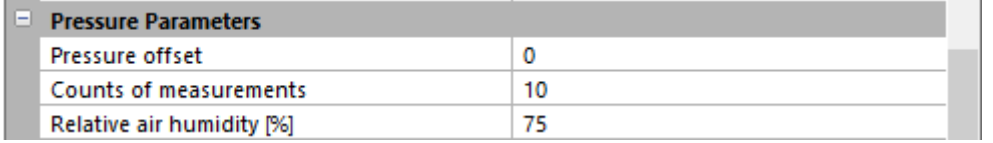

Figure 15: Pressure Parameters

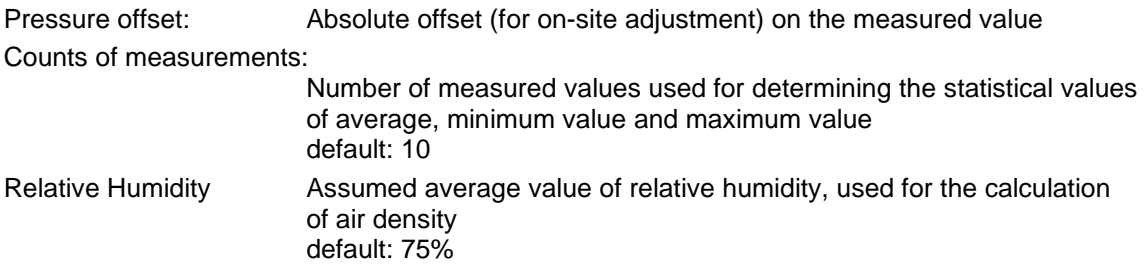

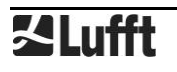

#### **12.2.9 Analog outputs**

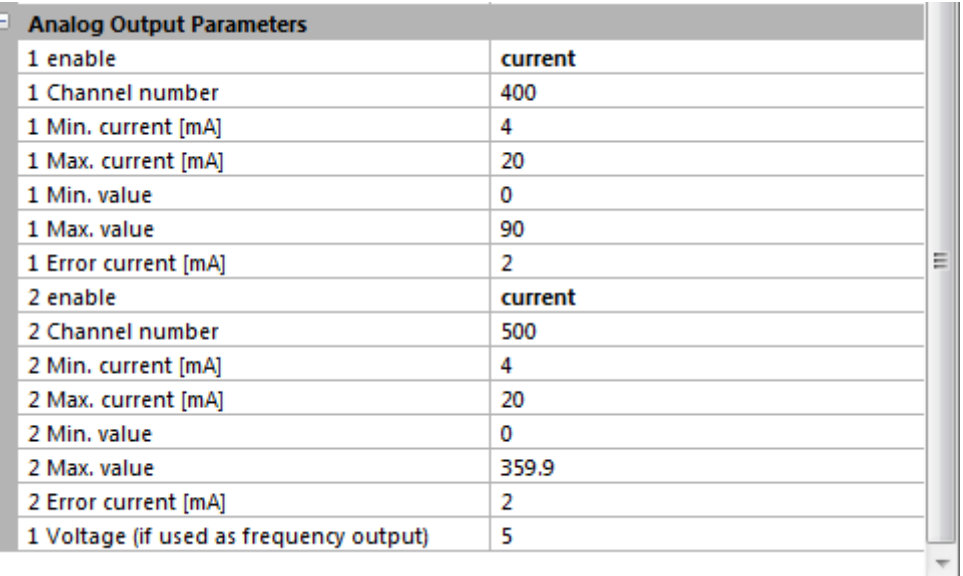

Figure 16: Analog Outputs

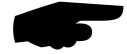

**Note:** Starting with firmware version v36 analog outputs may be operated in parallel to all serial communication protocols, except off SDI12, Clipper and full duplex operation. Earlier firmware only permits UMB binary protocol in half duplex operation.

For both analogue outputs the following parameters are available:

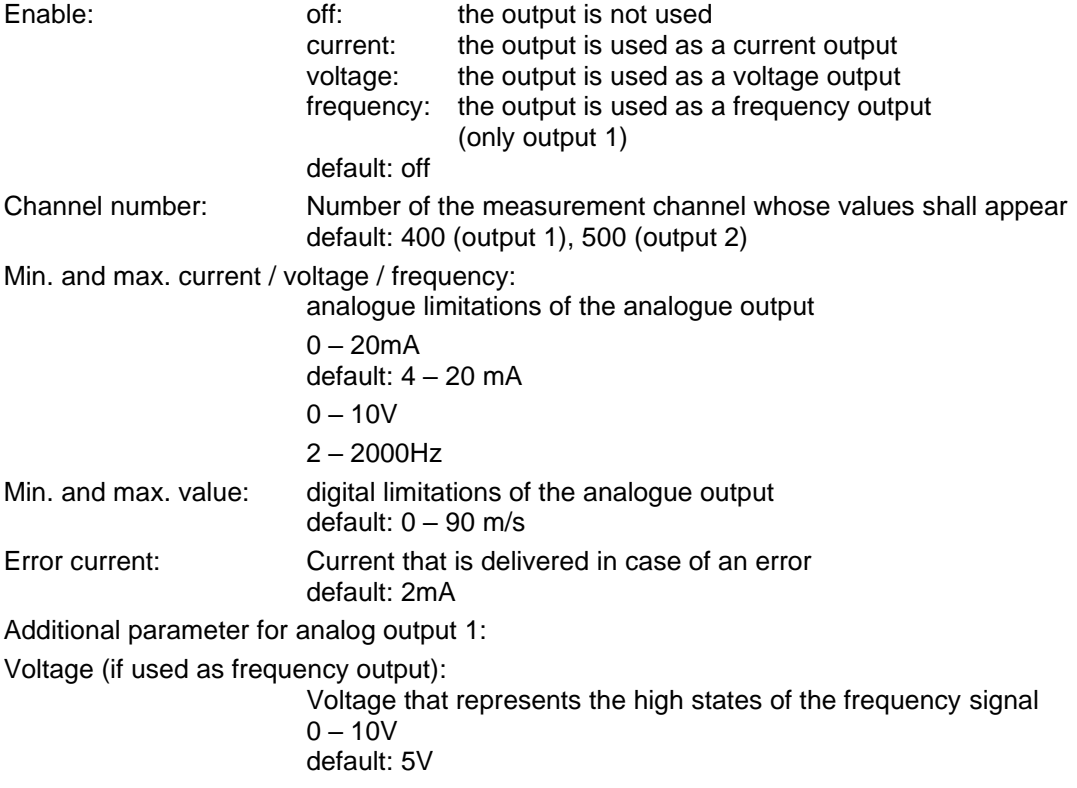

#### **Example:**

The wind speed of  $0 - 90$  m/s is generated as  $4 - 20$  mA. A speed of 20 m/s is therefore generated as (20mA-4mA) / (90m/s-0m/s) \* 20m/s + 4mA = 7,56mA

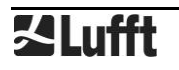

#### <span id="page-29-0"></span>**12.3 Value retrieval**

- <span id="page-29-1"></span>• Update the channel list of your **Ventus** then select the channels which you want to query by clicking on them with the mouse, see [Figure 17](#page-30-0)
- Save your settings then change into the data logging menu
- Start the data query, see [Figure 18](#page-31-0)

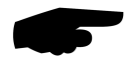

**Note:** The UMB-ConfigTool.Net is only designed to for test and configuration purposes. It is not suitable for constantly retrieving data. We recommend the use of a dedicated software for this purpose e.g. SmartView3.

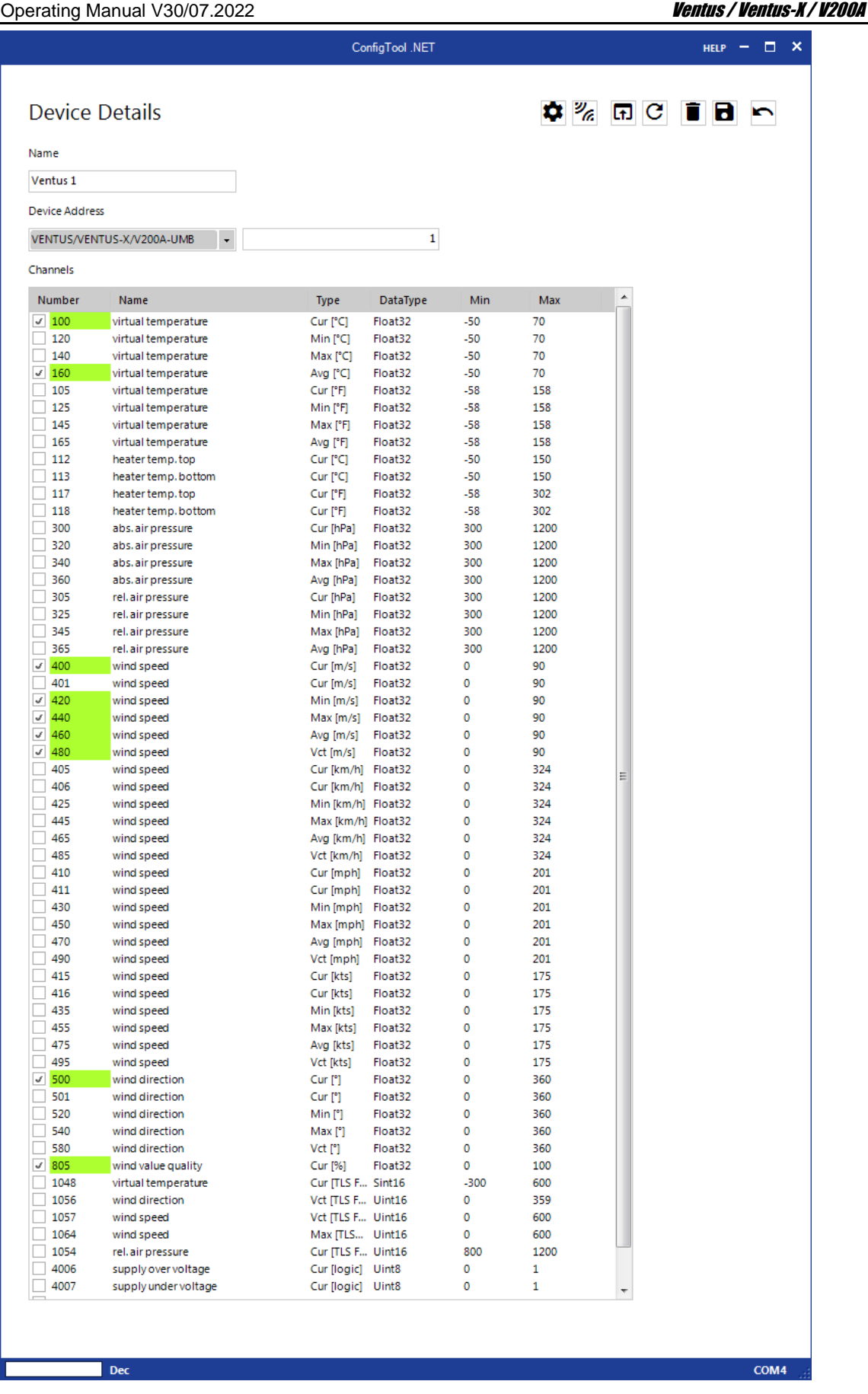

<span id="page-30-0"></span>Figure 17: Channel list

#### Operating Manual V30/07.2022 Ventus / Ventus / Ventus / Ventus - X / V200A

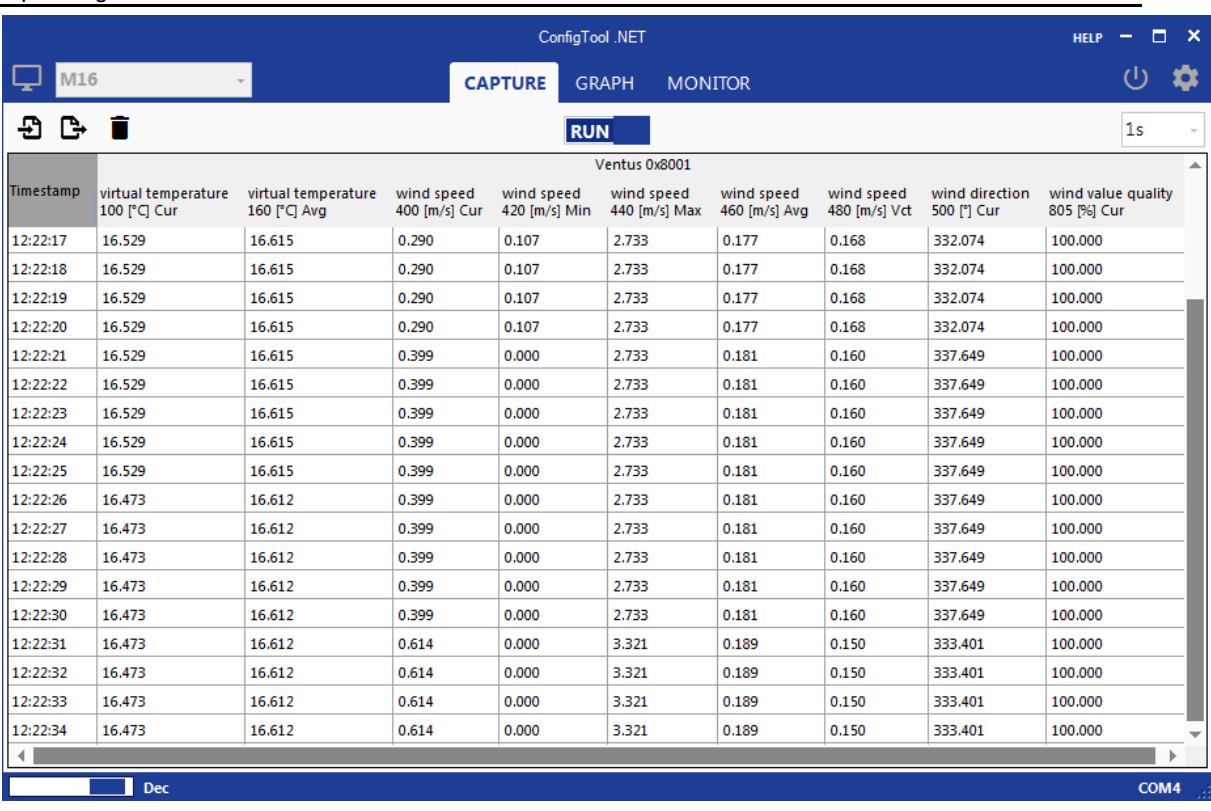

<span id="page-31-0"></span>Figure 18: Data query

#### <span id="page-32-0"></span>**13 Firmware Update**

In order to keep the sensor up to date a firmware update can be done on site. Updates can be carried out with company Lufft's configuration software UMB-ConfigTool.Net.

You will find the PC version on the Lufft homepage:<https://www.lufft.com/resources/>

Download the software UMB-ConfigTool.Net and install it on your computer. Use the online help of the software in order to get familiar with the program in general and especially with how to carry out a firmware update on a Lufft sensor.

On the same internet site you will find the current firmware versions of all Lufft products.

For the **Ventus**, download the firmware "Firmware - Lufft - Ventus-UMB" then load it onto the **Ventus** as described in the online help of the UMB-ConfigTool.Net.

**A firmware update can only be carried out in half duplex operation mode!**

#### <span id="page-32-1"></span>**14 Maintenance**

In principle the equipment is maintenance-free.

However, it is recommended to carry out a functional test on an annual basis. When doing so, pay attention to the following points:

- Visual inspection of the equipment for soiling
- Check the sensors by carrying out a measurement request

#### <span id="page-33-0"></span>**15 Technical Data**

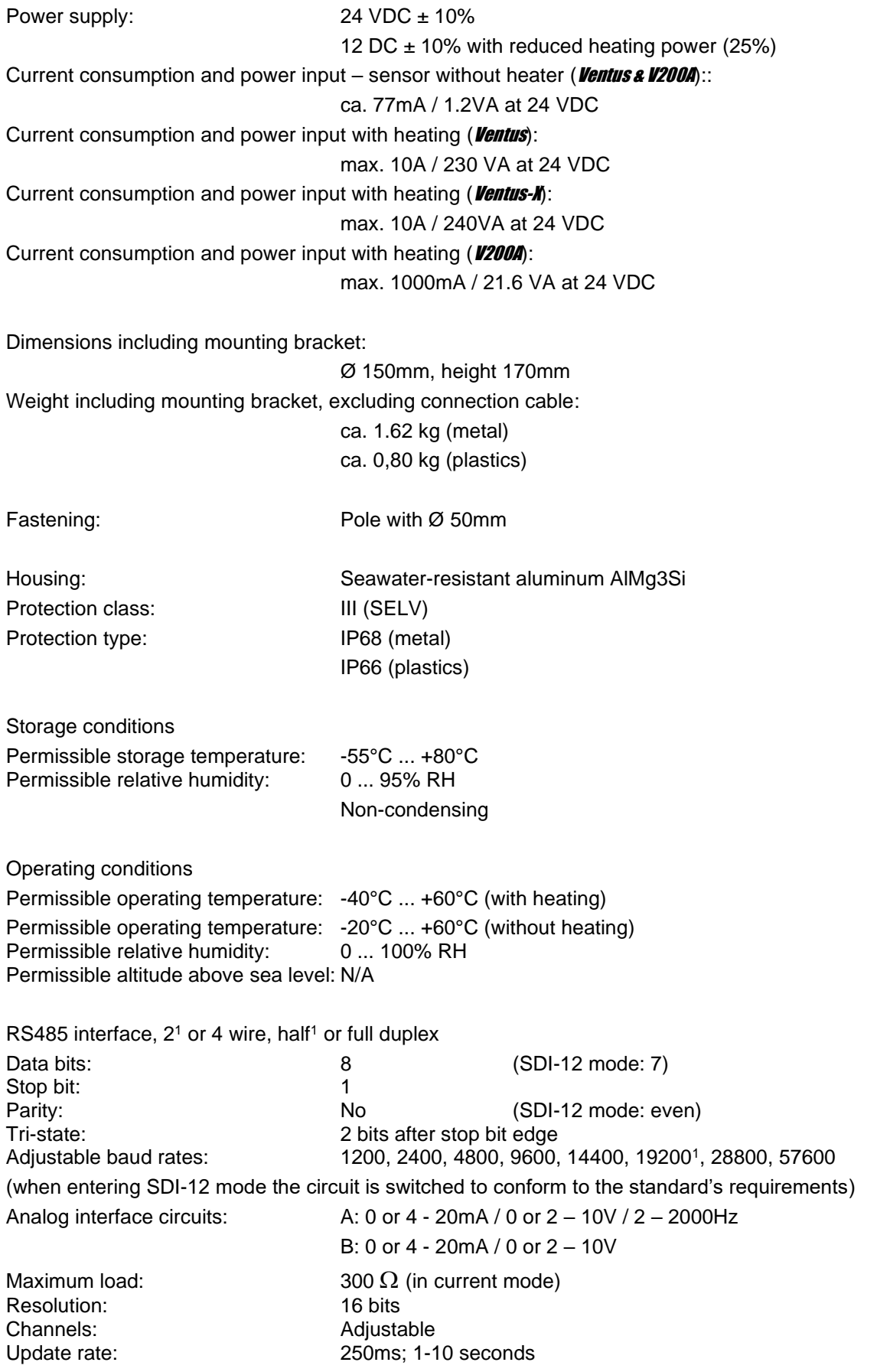

<sup>1</sup> Factory setting and baud rate for firmware update

#### <span id="page-34-0"></span>**15.1 Measuring Range / Accuracy**

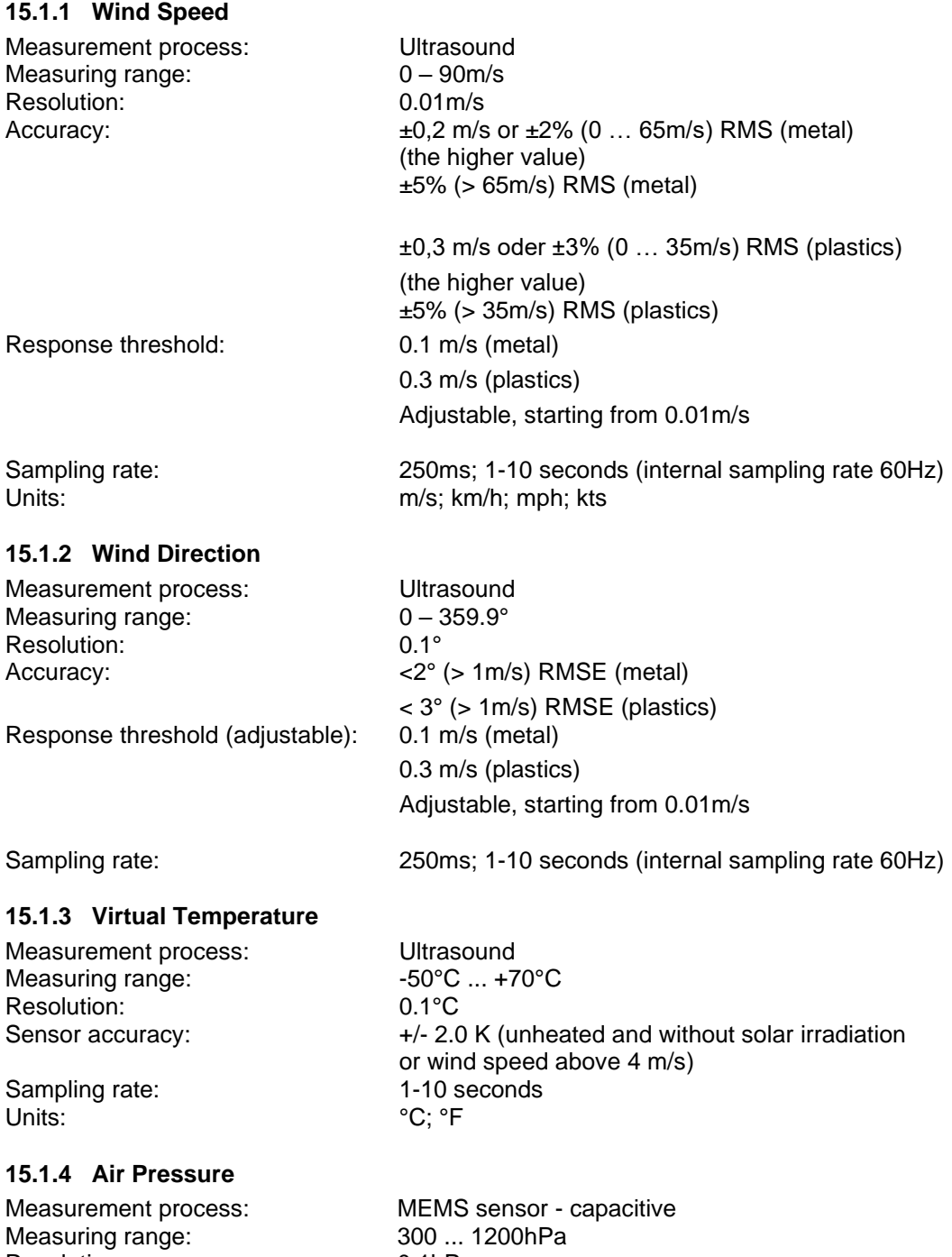

Resolution: 0.1hPa Accuracy:  $+/- 1.5hPa$ <br>Sampling rate: 10sec Sampling rate: 10se<br>
Unit: 10sec Unit:

#### <span id="page-35-0"></span>**15.2 Drawing**

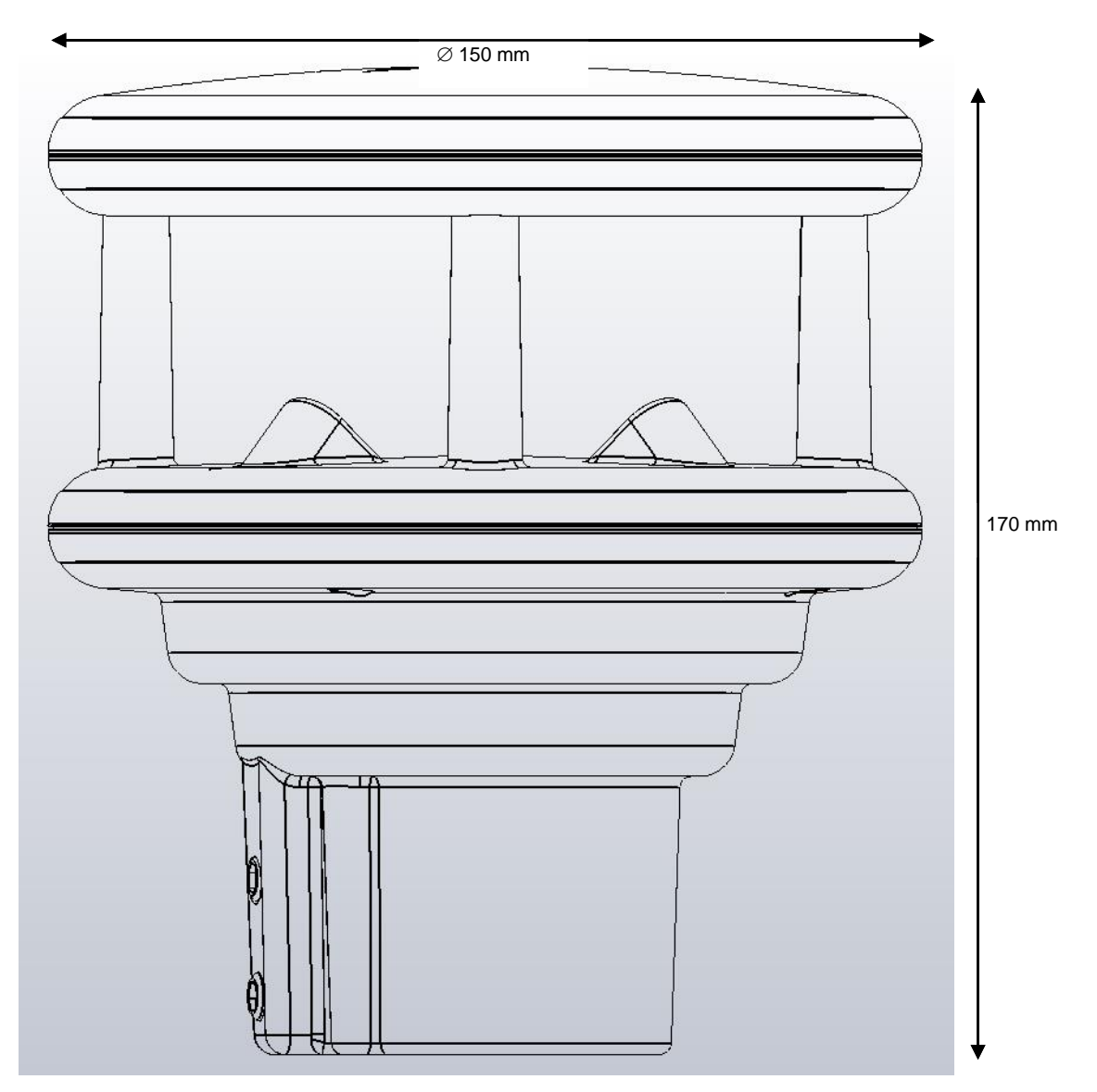

Figure 19: Drawing **Ventus** 

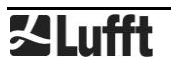
# **16 EC Declaration of Conformity**

# **Product: Wind Meter Type: Ventus (Bestell-Nr.: 8371.UMT) VentusX (Bestell-Nr.: 8371.UMTX) V200A (Bestell-Nr.: 8371.UA01)**

We hereby confirm that the above mentioned instruments on the basis of their conception and construction comply with EUR directive according to

EU-Directive 2014/30/EU: elektromagnetic compatibility

EU-Directive 2011/65/EU: RoHS-Directive

The complete declaration can be downloaded from our homepage www.lufft.com

# **17 Fault Description**

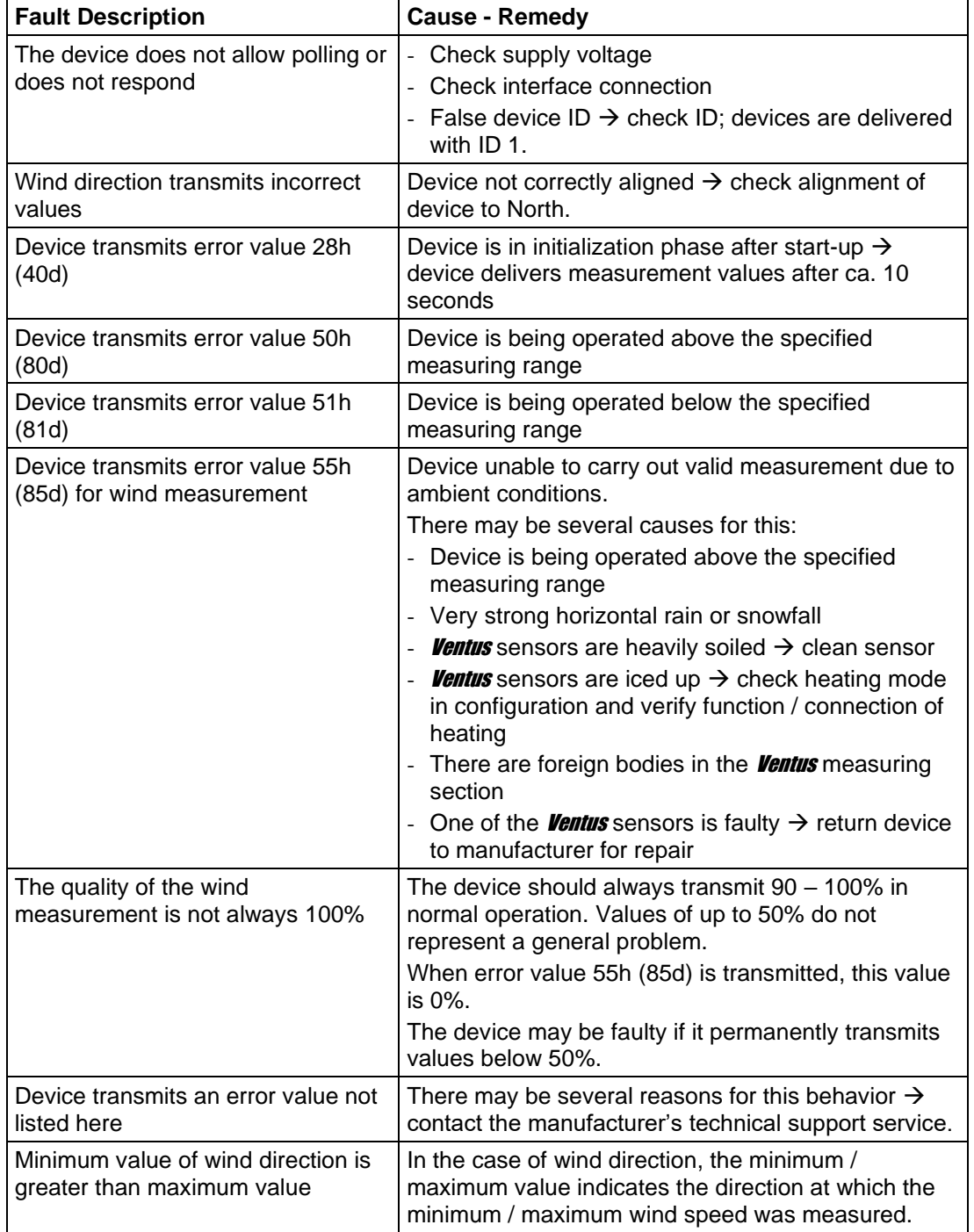

# **18 Disposal**

#### **18.1 Within the EC**

The device must be disposed of in accordance with European Directives 2002/96/EC and 2003/108/EC (waste electrical and electronic equipment).

## **18.2 Outside the EC**

Please comply with the applicable regulations for the proper disposal of waste electrical and electronic equipment in your respective country.

# **19 Repair / Corrective Maintenance**

Please arrange for any faulty equipment to be checked and, if necessary, repaired by the manufacturer exclusively. Do not open the equipment and do not under any circumstances attempt to carry out your own repairs.

In matters of warranty or repair please contact:

#### **Ott HydroMet Fellbach GmbH**

Gutenbergstraße 20 70736 Fellbach P.O. Box 4252 70719 Fellbach Germany Tel: +49 711 51822-0 Hotline: +49 711 51822-52 Fax: +49 711 51822-41 E-Mail: met-info@otthydromet.com

or your local distributor.

#### **19.1 Technical Support**

Our Hotline is available for technical questions via the following e-mail address: [hotline@lufft.de](mailto:hotline@lufft.de)

You can also consult frequently asked questions at<http://www.lufft.com/> (menu header: FAQs).

# **20 Appendix**

# <span id="page-39-0"></span>**20.1 Channel List Summary**

The channel assignment described here applies to online data requests in binary and ASCII protocol.

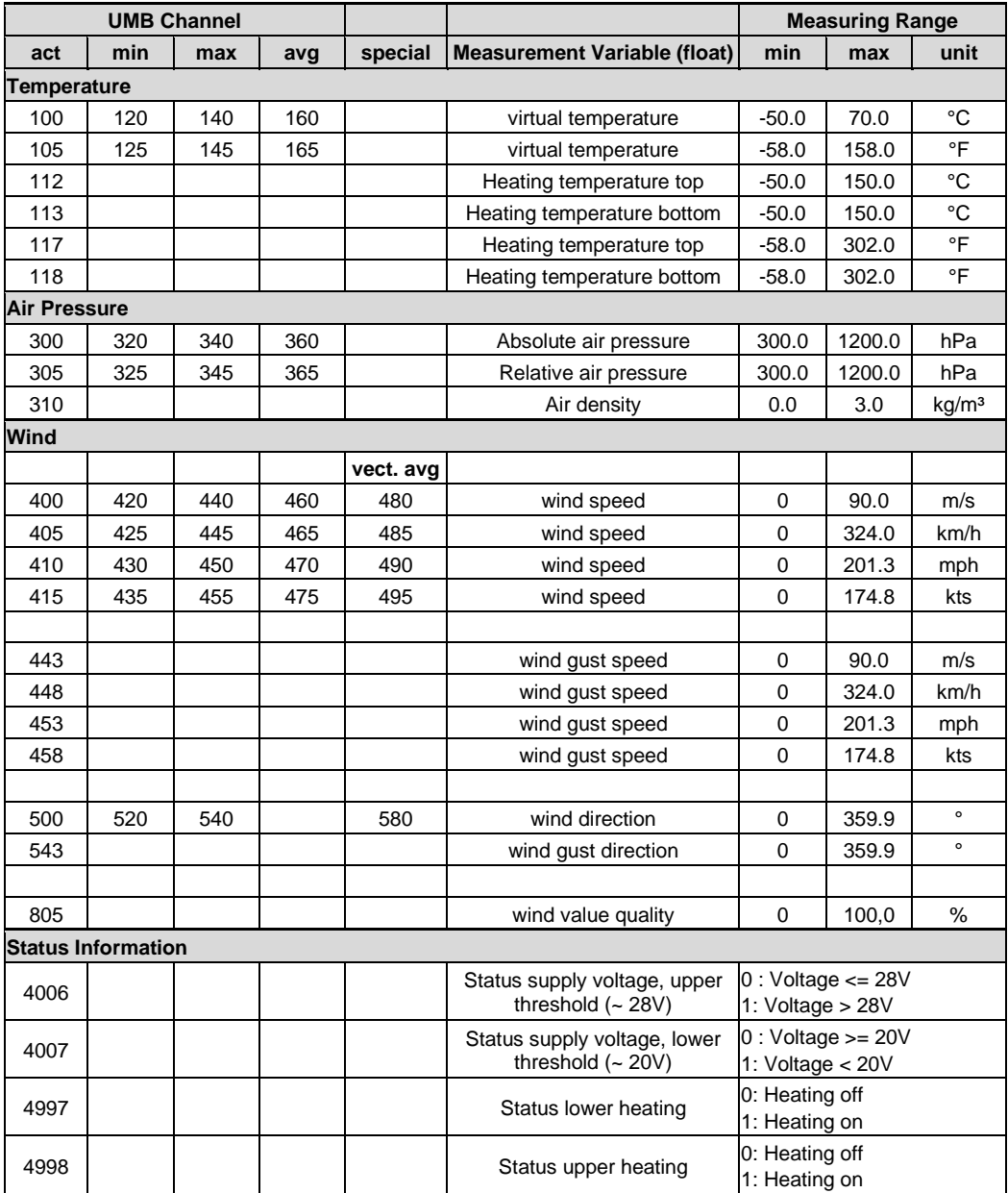

## **20.2 Channel List Summary per TLS2002 FG3**

The following channels are available specifically for data requests for further processing in TLS format. These channels are available in binary protocol only.

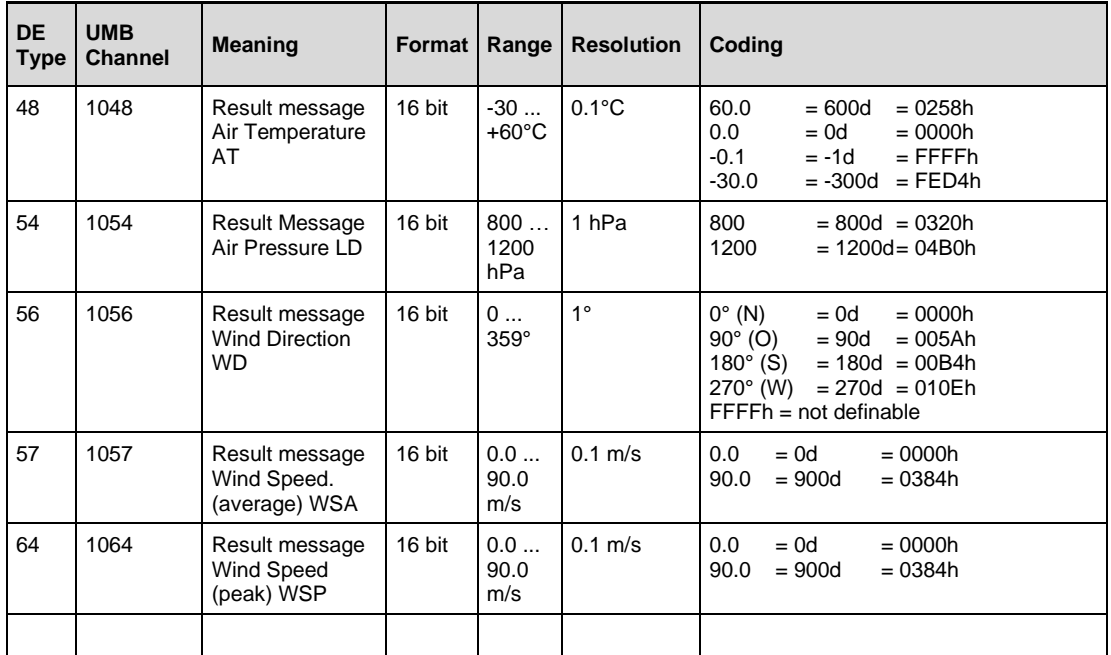

#### **20.3 Communication in Binary Protocol**

Only one example of an online data request is described in this operating manual. Please refer to the current version of the UMB Protocolfor all commands and the exact mode of operation of the protocol (available for download at www.lufft.com).

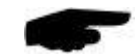

**Note:** Communication with the sensor takes place in accordance with the master-slave principle, i.e. there may only be ONE requesting unit on a network.

#### **20.3.1 Framing**

The data frame is constructed as follows:

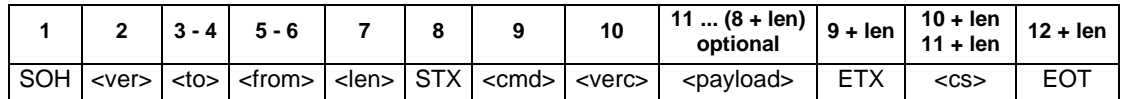

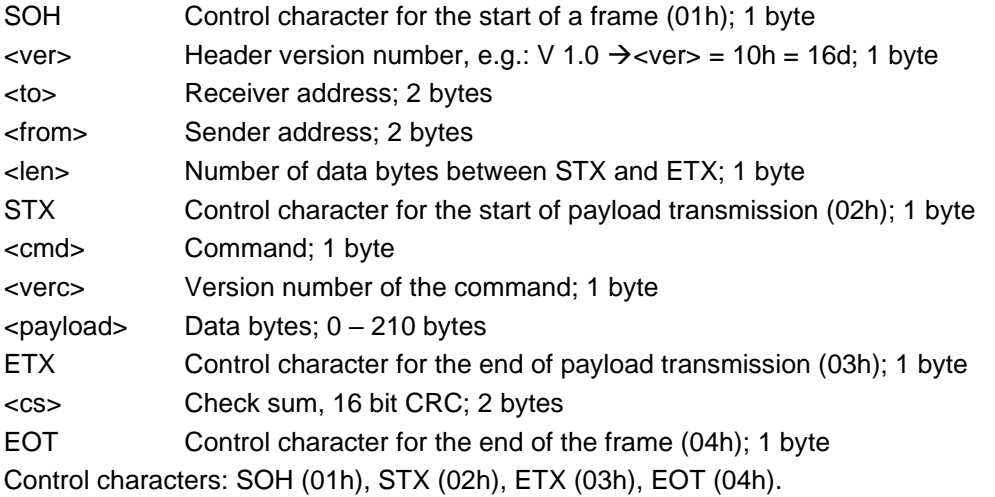

**20.3.2 Addressing with Class and Device ID**

Addressing takes place by way of a 16 bit address. This breaks down into a Class ID and a Device ID.

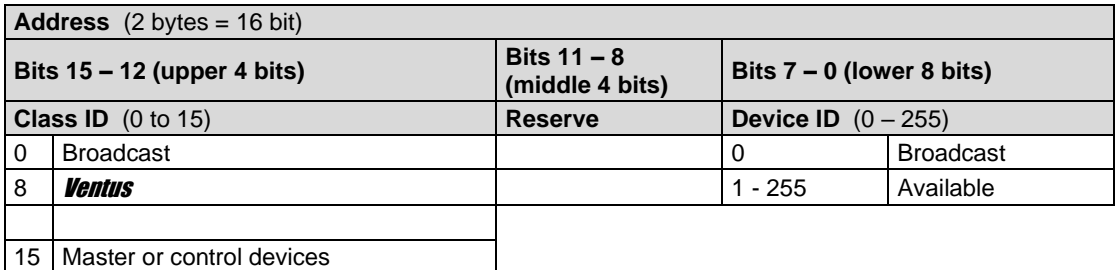

 $ID = 0$  is provided as broadcast for classes and devices. Thus it is possible to transmit a broadcast on a specific class. However this only makes sense if there is only one device of this class on the bus; or in the case of a command, e.g. reset.

#### **20.3.3 Examples for Creating Addresses**

If, for example, you want to address *Ventus* with the device ID 001, this takes place as follows: The class ID for the **Ventus** is  $8d = 8h$ :

the device ID is e.g.  $001d = 01h$ 

Putting the class and device IDs together gives the address 8001h (32769d).

#### **20.3.4 Example of a Binary Protocol Request**

If, for example, a *Ventus* with the device ID 001 is to be polled from a PC for the current temperature, this takes place as follows:

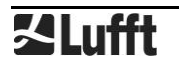

## **Sensor:**

The class ID for the **Ventus** is  $8 = 8h$ ;

the device  $ID$  is  $001 = 01h$ 

Putting the class and device IDs together gives a target address of 8001h.

## **PC:**

The class ID for the PC (master unit**)** is 15 = Fh;

the PC ID is e.g.  $001d = 01h$ 

Putting the class and device IDs together gives a sender address of F001h.

The length  $\alpha$ len  $\alpha$  for the online data request command is 4d = 04h;

the command for the online data request is 23h;

the version number of the command is  $1.0 = 10h$ .

The channel number is in  $\langle$  payload>; as can be seen from the channel list (page [40\)](#page-39-0), the current temperature in  $^{\circ}$ C in the channel is 100d = 0064h.

The calculated CRC is 540Bh.

## **The request to the device:**

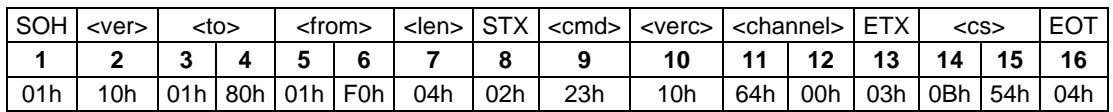

## **The response from the device:**

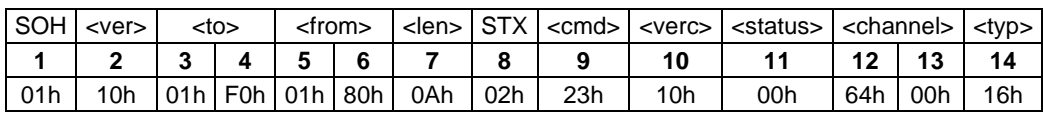

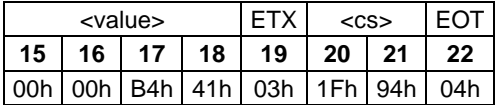

## **Interpretation of the response:**

 $\text{v}$  = 00h device o.k. ( $\neq$  00h signifies error code; see page [44\)](#page-42-0)

 $\langle$  = Data type of the following value; 16h = float (4 bytes, IEEE format)

<value> = 41B40000h corresponds to a float value of 22.5

The temperature is therefore 22.5°C.

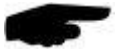

The correct data transmission can be checked with the aid of the check sum (941Fh).

<span id="page-42-0"></span>**Note:** Little Endian (Intel, low byte first) applies when transmitting word and float variables of addresses or the CRC, for example. This means first the low byte and then the high byte.

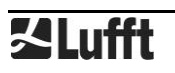

### **20.3.5 Status and Error Codes in Binary Protocol**

If a measurement request delivers the <status> 00h, the sensor is working correctly. You can find a complete list of additional codes in the description of the UMB protocol. Extract from list:

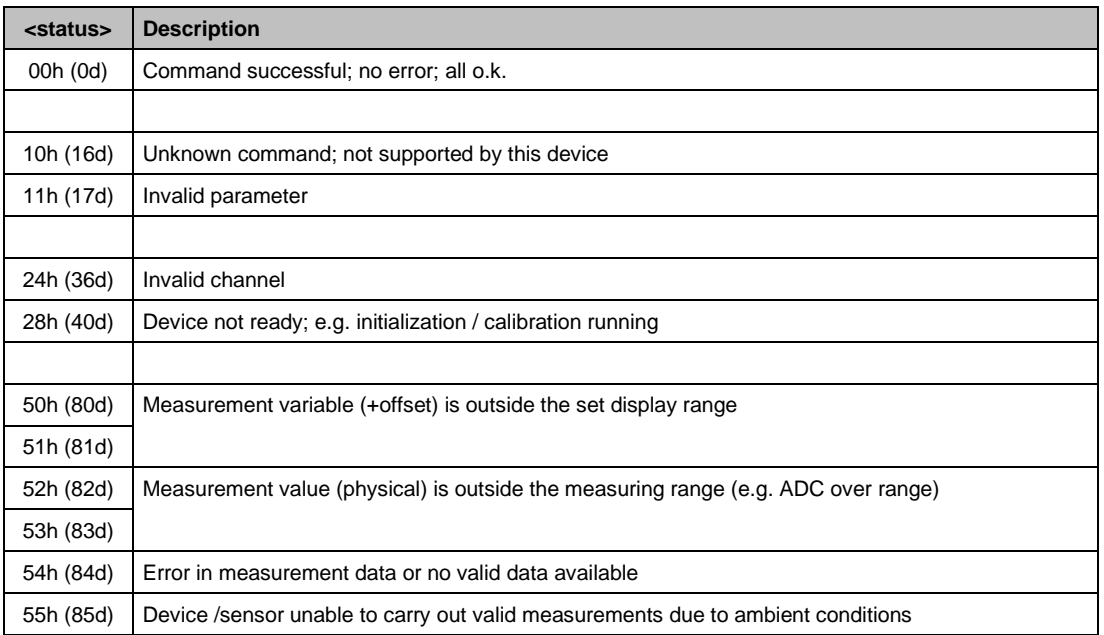

## **20.3.6 CRC Calculation**

CRC is calculated according to the following rules:

Norm: CRC-CCITT Polynomial:  $1021h = x16 + x12 + x5 + 1$  (LSB first mode) Start value: FFFFh

You can find further information in the description of a CRC calculation in UMB Protocol.

#### **20.4 Communication in ASCII Protocol**

**Note: UMB-ASCII protocol is not recommended for new projects. New features will not be implemented for this protocol for devices newer than device version 36.**

Text-based communication with devices is possible using ASCII protocol.

To do this, in the device configuration, interface settings, the protocol mode must be set to ASCII (see page [26\)](#page-25-0).

ASCII protocol is network-compatible and serves exclusively for online data requests. The device will not respond to incomprehensible ASCII commands.

**Note:** The use of binary protocol is recommended for lengthy transmission routes (e.g. network, GPRS/UMTS), as ASCII protocol is unable to detect transmission errors (not CRC-secured).

**Note:** TLS channels are not available in ASCII protocol.

#### **20.4.1 Structure**

An ASCII command is introduced by the '&' character and completed by the CR (0Dh) sign. There is a space character (20h) between the individual blocks in each case; this is represented by an underscore character '\_'. Characters that represent an ASCII value are in ordinary inverted commas.

#### **20.4.2 Summary of ASCII Commands**

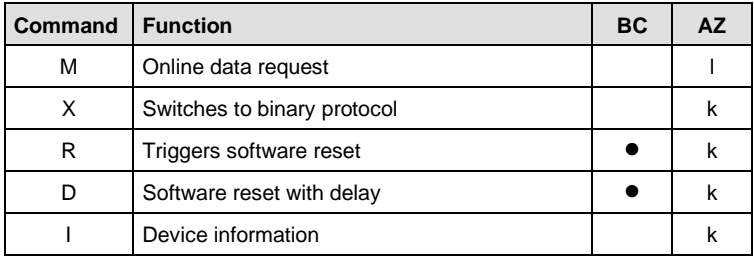

These operating instructions describe the online data request only. You can find the description of the other commands in the UMB protocol.

#### **20.4.3 Online Data Request (M)**

**Description:** By way of this command, a measurement value is requested from a specific channel.

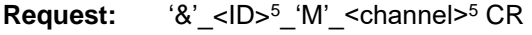

**Response:** '\$'\_<ID><sup>5</sup>\_'M'\_<channel><sup>5</sup>\_<value><sup>5</sup> CR

*<ID><sup>5</sup>* Device address (5 decimal places with leading zeros)

*<channel><sup>5</sup>* Indicates the channel number (5 decimal places with leading zeros)

*<value><sup>5</sup>* Measurement value (5 decimal places with leading zeros); a measurement value standardized to 0 – 65520d. Various error codes are defined from 65521d – 65535d.

#### **Example:**

Request: &\_32769\_M\_00100

By way of this request, channel 100 of the device with address 32769 (**Ventus** with device ID 001).

Response: \$\_32769\_M\_00100\_34785

This channel outputs a temperature from –40 to +60°C; this results in the following calculation:

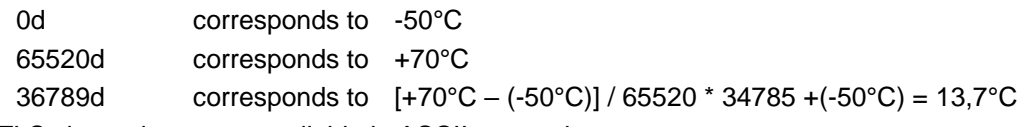

**Note:** TLS channels are not available in ASCII protocol.

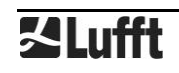

## **20.4.4 Standardization of Measurement Values in ASCII Protocol**

The standardization of measurement values from 0d – 65520d corresponds to the measuring range of the respective measurement variable.

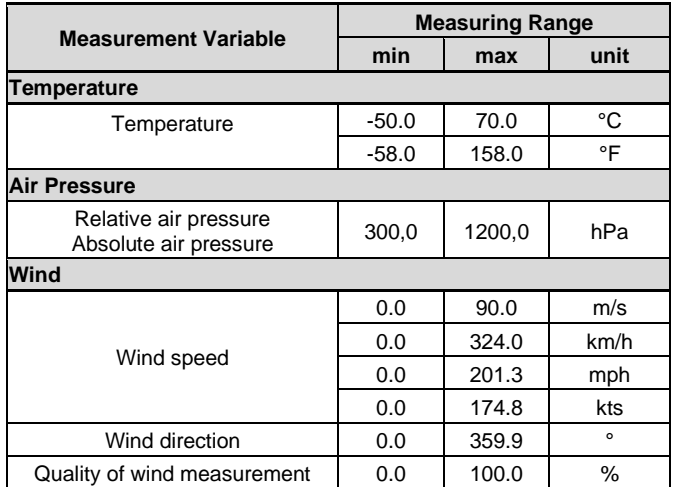

## **20.4.5 Status and Error Codes in ASCII Protocol**

Various error codes are defined from 65521d – 65535d in addition to the standardization of measurement values.

#### **Codes:**

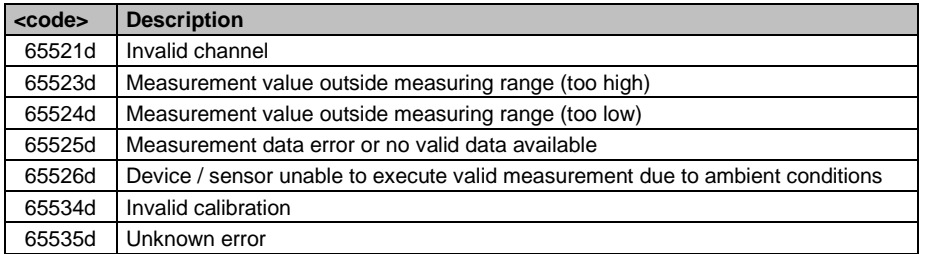

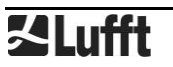

#### **20.5 Communication in NMEA Protocol**

Wind direction and wind speed in accordance with NMEA protocol can be requested via the NMEA protocol.

To do this, in the device configuration, interface settings, the protocol mode must be set to NMEA (see page [26\)](#page-25-0).

NMEA protocol is network-compatible and serves exclusively for online data requests. The device will not respond to incomprehensible NMEA commands.

**Note:** The use of binary protocol is recommended for lengthy transmission routes (e.g. network, GPRS/UMTS), as NMEA protocol is unable to detect transmission errors (not CRC-secured).

**Note:** In the NMEA protocol, data output is available by means of NMEA telegram only.

In the NMEA protocol, it is possible to control the telegram output by means of the control line when using full duplex operation (see page [20\)](#page-19-0).

#### **20.5.1 Structure**

An NMEA command is initiated by the ID and concluded with the CR sign (0Dh). Characters that represent an ASCII value are in ordinary inverted commas.

#### **20.5.2 ID**

The NMEA-ID is derived from the UMB-ID, by deducting 1.

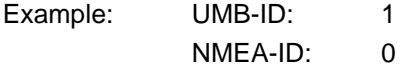

#### **20.5.3 Summary of NMEA commands**

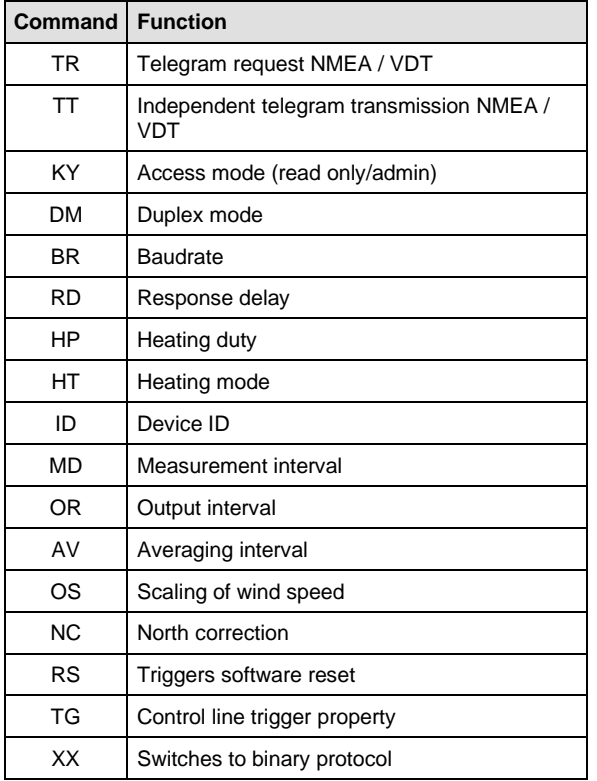

Differentiation is made between 2 authorization levels when sampling:

- Read only and
- Admin

The settings for all parameters can be requested in both modes but can only be changed in "Admin" mode. In "Read only" mode it is only possible to enable/disable automatic telegram transmission and to trigger a software reset.

#### **20.5.4 Telegram Request (NMEA)**

**Description:** This command requests the NMEA telegram.

Request: <ID>'TR4'(CR)

<ID> Device address (2 decimal places with leading zeros)

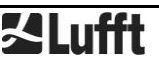

Operating Manual V30/07.2022 **Ventus / Ventus / Ventus / V200A** 

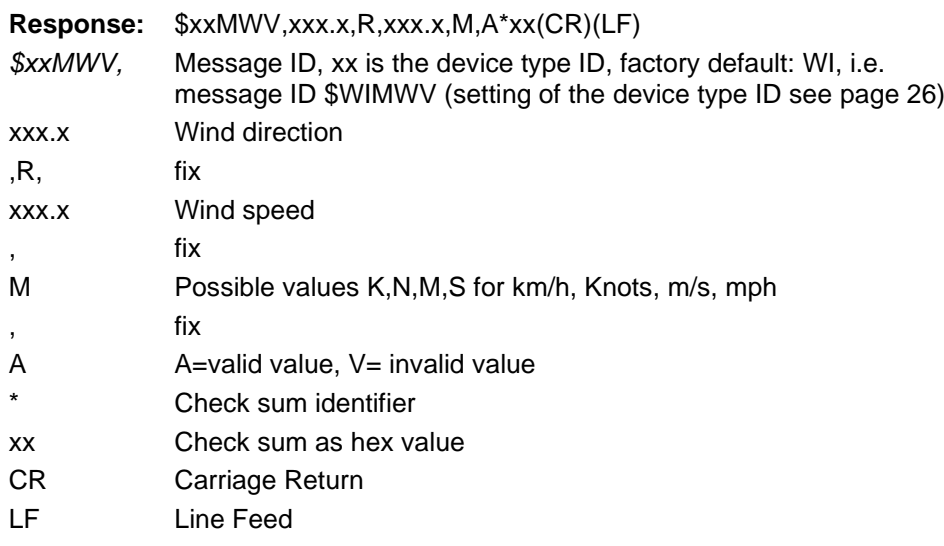

# **Response in case of error**

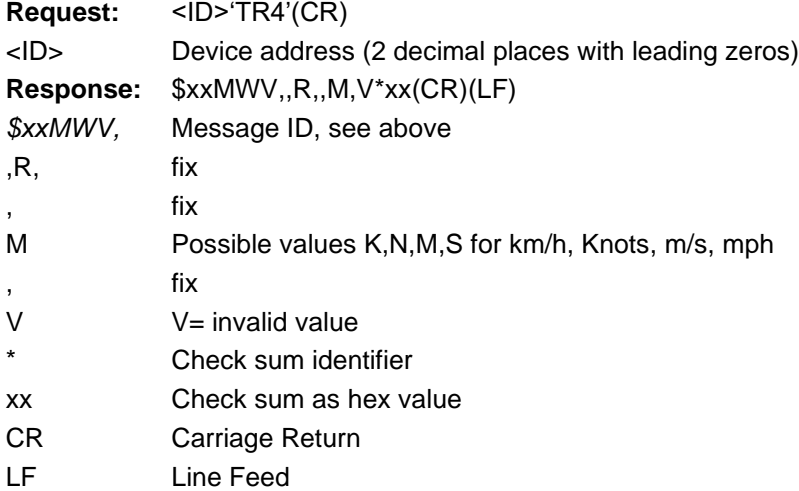

# **Example:**

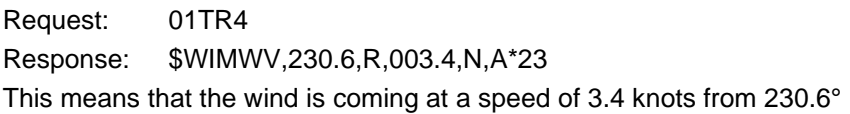

## **20.5.5 Telegram Request (VDT)**

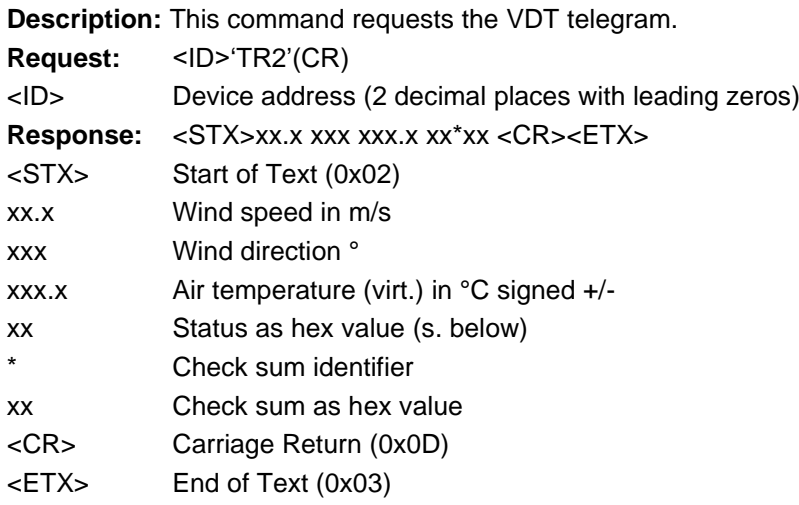

# **Response in case of error**

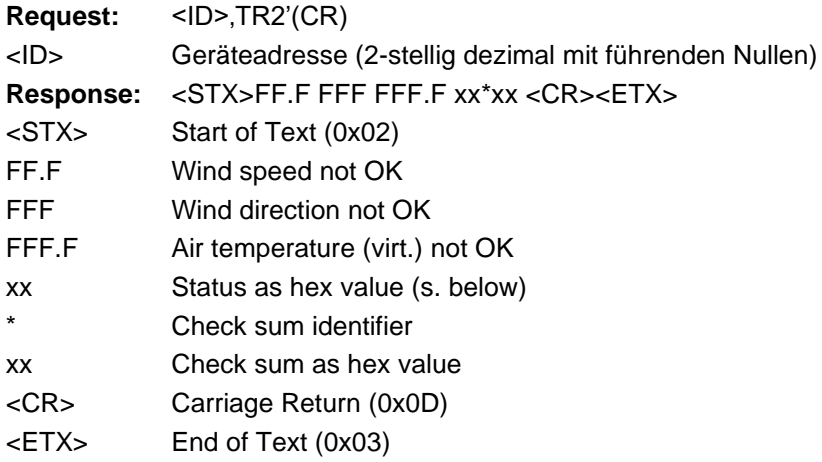

# **Example:**

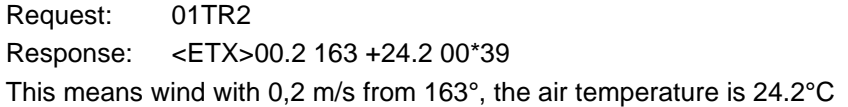

## **Status:**

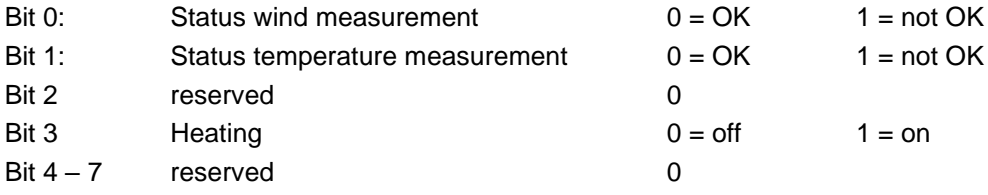

# **20.5.6 Independent Telegram Transmission (NMEA) Description:** This command is used to disable/enable independent transmission of the NMEA telegram. Independent transmission can be enabled in full duplex mode of telegram. Independent transmission can be enabled in full duplex mode only. Response: <ID>'TT'<value>(CR) <ID> Device address (2 decimal places with leading zeros) <value> 0…disabled 4…enabled The current setting is delivered as the response if no entry is made for <value>. **Response:** \$xxMWV,xxx.x,R,xxx.x,M,A\*xx(CR)(LF) every 1-10 seconds (depending on MD) *\$xxMWV,* Message ID, xx is the device type ID, factory default: WI, i.e. message ID \$WIMWV (setting of the device type ID see page [26\)](#page-25-0) xxx.x Wind direction ,R, fix xxx.x Wind speed fix M Possible values K,N,M,S for km/h, Knots, m/s, mph fix A A=valid value, V= invalid value Check sum identifier xx Check sum (high byte first) CR Carriage Return LF Line Feed **Response in case of error** Request: <ID>,'TT'<value>(CR)

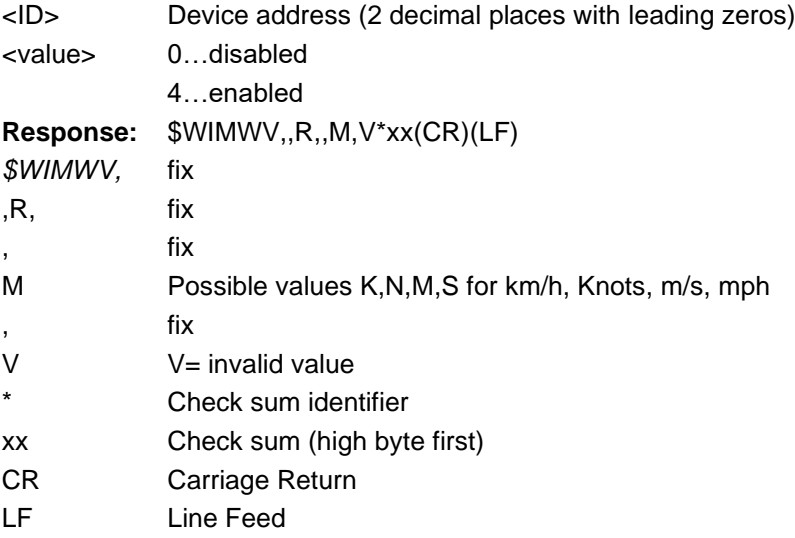

## **20.5.7 Independent Telegram Transmission (VDT)**

**Description:** This command is used to disable/enable independent transmission of the VDT telegram. Independent transmission can be enabled in full duplex mode only.

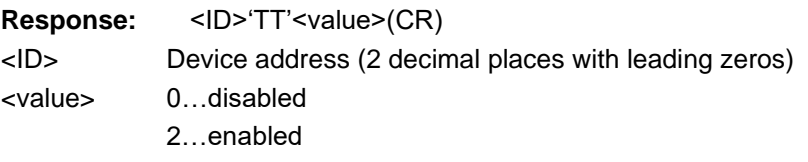

The current setting is delivered as the response if no entry is made for <value>.

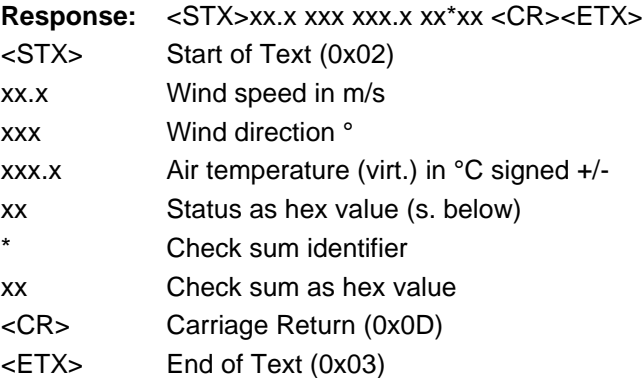

## **Response in case of error**

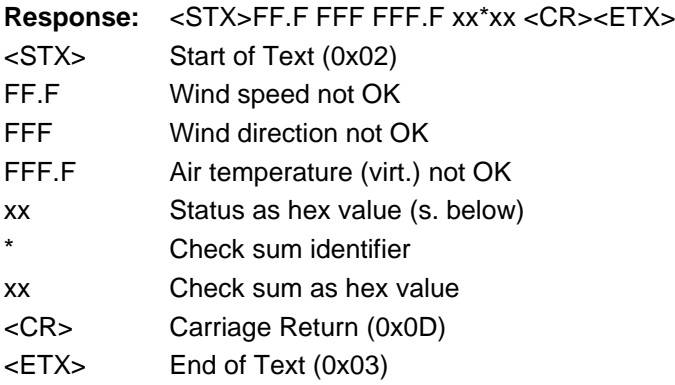

## **Status:**

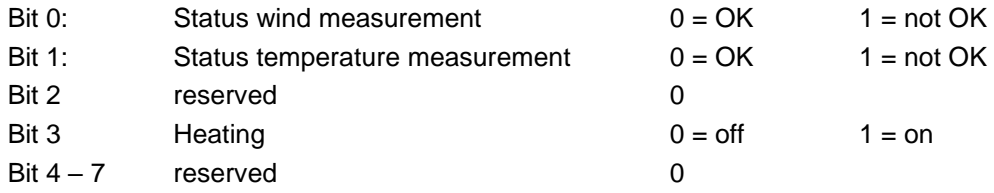

## **20.5.8 Access Mode**

**Description:** This command is used to switch between Read only and Admin modes.

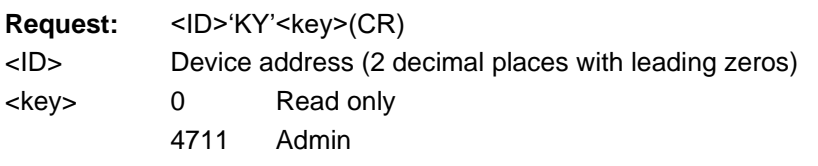

It is possible to set all parameters in Admin mode only. The parameters are effective immediately after setting; however they are only stored permanently in the sensor in Read only mode **after** quitting Admin mode. Parameters that were changed in error but not yet saved can be reset by briefly disconnecting the sensor from the power supply.

## **Response on change from Read only mode to Admin mode:**

!00KY04711

Setting rights -> ADMIN Save new configuration with 'idKY00'

**Response on change from Admin mode to Read only mode:**

!00KY00000 Setting rights -> READ ONLY Configuration saved.

## **20.5.9 Duplex Mode**

**Description:** This command is used to switch between half and full duplex.

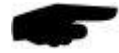

**Note:** Switchover takes place immediately, i.e. a suitable communication module must then be connected to the sensor. If the switchover is made in error, the previous setting can be restored by briefly disconnecting the sensor from the power supply.

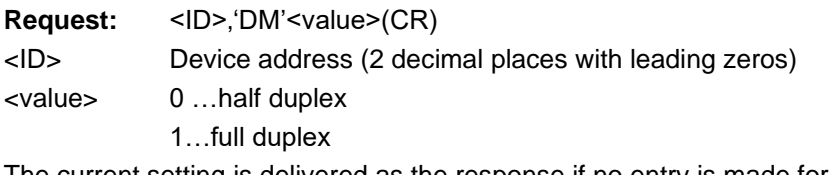

The current setting is delivered as the response if no entry is made for <value>. **Response:** !<ID>'DM'<value>(CR)

## **20.5.10 Baud Rate**

**Description:** This command sets baud rate and parity.

**Note:** The switchover is effective after the next reset. To activate the new settings a reset must be initiated by reset command or by briefly disconnecting the sensor from the power supply.

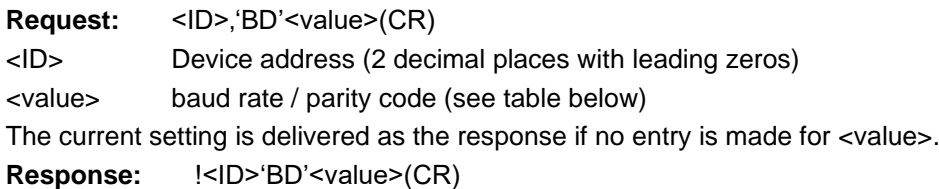

#### **Table of Baud Rate Codes**

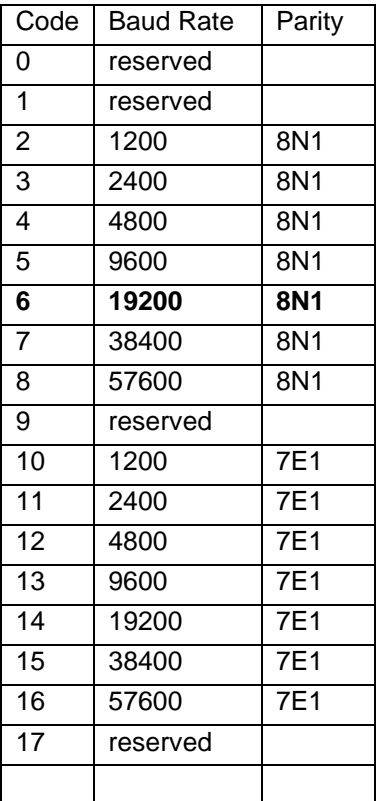

#### **20.5.11 Response Delay**

**Description:** This command sets the response delay after NMEA requests.

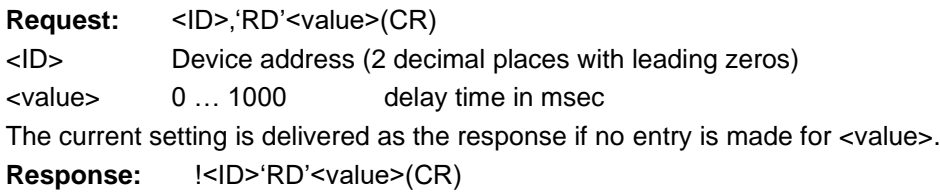

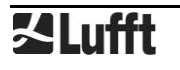

## **20.5.12 Heating Duty**

**Description:** This command is used to switch between full and half heating duty.

**Request:** <ID>,'HP'<value>(CR)

<ID> Device address (2 decimal places with leading zeros)

<value> 0 …full heating duty 1… alternating heating

The current setting is delivered as the response if no entry is made for <value>.

**Response:** !<ID>'HP'<value>(CR)

# **20.5.13 Heating Mode**

**Description:** This command is used to switch between 4 heating modes. The trigger property TG is automatically set to 0 (disabled) when the setting values are 3 or 4.

**Request:** <ID>'HT'<value>(CR)

<ID> Device address (2 decimal places with leading zeros)

<value> 0: Heating is always off

1: Heating is automatically controlled<sup>1</sup>

Heating switches on when the housing temperature falls below +2<sup>o</sup>C (adjustable between 2°C and 10°C) and switches off at a housing temperature of >+7°C (set temperature +5°C)

2: The switch-on temperature is shifted to +40°C; thus the heating switches on at room temperature (for test purposes only)

3: Heating is disabled when the control line is at "high" level, otherwise automatic

4: Heating is disabled when the control line is at "low" level, otherwise automatic The current setting is delivered as the response if no entry is made for <value>.

**Response:** !<ID>'HT'<value>(CR)

# **20.5.14 Device ID**

**Description:** This command is used to set the sensor ID.

**Request:** <ID>'ID'<value>(CR)

- <ID> Device address (2 decimal places with leading zeros)
- <value> New ID

The current setting is delivered as the response if no entry is made for <value>.

**Response:** !<ID>'ID'<value>(CR)

# **20.5.15 Measurement Interval**

**Description:** This command is used to set the measurement interval.

**Request:** <ID>'MD'<value>(CR)

<ID> Device address (2 decimal places with leading zeros)

<value> 0 or 1..10 seconds (0: measurement interval 250msec)

The current setting is delivered as the response if no entry is made for <value>.

**Response:** !<ID>'MD'<value>(CR)

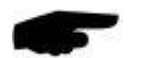

**Note:** A modification of the measurement interval will be effective only after a device restart.

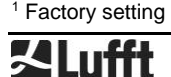

### **20.5.16 Output Interval**

**Description:** This command is used to set the time interval for telegram transmission when independent telegram transmission (TT) is enabled.

**Request:** <ID>'OR'<value>(CR) <ID> Device address (2 decimal places with leading zeros) <value> 10..10000 milliseconds The current setting is delivered as the response if no entry is made for <value>.

**Response:** !<ID>'OR'<value>(CR)

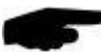

**Note:** The minimal output interval depends on the given baudrate:

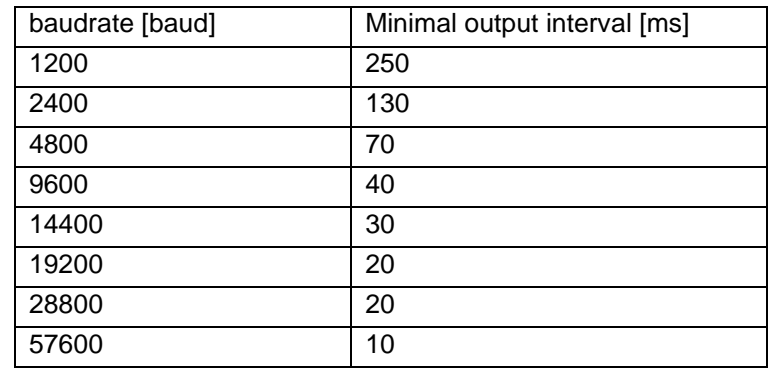

## **20.5.17 Averaging Interval**

**Description:** This command is used to set the averaging interval of the wind sensor. **Request:** <ID>'AV'<value>(CR)

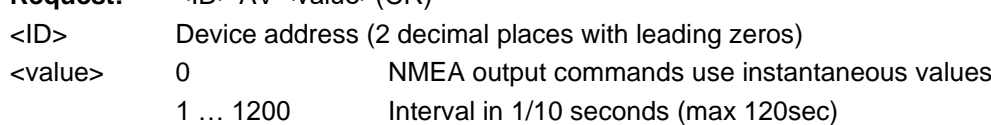

The current setting is delivered as the response if no entry is made for <value>. **Response:** !<ID>'AV'<value>(CR)

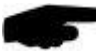

**Note:** The AV command sets both measurement interval and number of samples used for calculation of average and min/max. Measurement rate is set to the shortest interval permitted with the required averaging interval:

0.1sec to 15sec: measurement interval 250msec

More than 15sec up to 60sec: measurement interval 1sec

More than 60sec up to 120sec: measurement interval 2sec

AV command with parameter 0 does not modify the measurement interval.

A modification of the measurement interval is effective only after a device restart.

## **20.5.18 Scaling the Wind Speed**

**Description:** This command is used to set the unit for wind speed.

**Request:** <ID>'OS'<value>(CR)

<ID> Device address (2 decimal places with leading zeros)

- <value> 0 …m/s
	- 1…km/h
		- 2…miles/h
		- 3…knots

The current setting is delivered as the response if no entry is made for <value>.

**Response: !**<ID>'OS'<value>(CR)

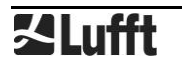

### **20.5.19 North Correction of the Wind Direction**

**Description:** This command is used to set the north correction of the wind direction. This allows to adjust to sensor installation deviations.

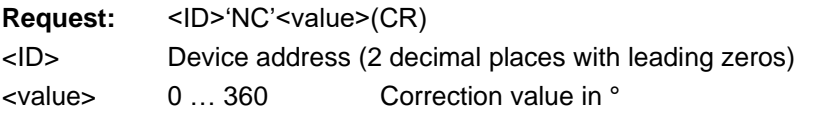

The current setting is delivered as the response if no entry is made for <value>.

**Response: !**<ID><value>(CR)

## **20.5.20 Control line trigger property**

**Description:** This command is used to set the trigger property when independent telegram transmission (TT) is enabled. If when enabling the function the heating control setting is 3 or 4 (control via control line), this (automatically) switches to 1.

#### **Request:** <ID>'TG'<value>(CR)

<ID> Device address (2 decimal places with leading zeros)

<value> 0: Disabled/heating control

1:Telegram transmission triggered on rising edge of control voltage

2:Telegram transmission triggered on falling edge of control voltage

3:Telegram transmission while control voltage is "high"

4:Telegram transmission while control voltage is "low"

The current setting is delivered as the response if no entry is made for <value>.

**Response:** !<ID>'TG'<value>(CR)

#### **20.5.21 Software reset**

**Description:** This command is used to trigger a software reset

Request: <ID>'RS1'(CR)

<ID> Device address (2 decimal places with leading zeros)

**Response:** !<ID>'RS'<value>(CR)

## **20.5.22 Switchover to binary protocol**

**Description:** This command is used to temporarily switch over to UMB protocol. If the switchover is to be permanent, the sensor must be configured accordingly with the aid of the UMB-Config-Tool.

Request: <ID>'XX'(CR)

<ID> Device address (2 decimal places with leading zeros)

**Response:** '!'<ID>'XX'(CR)

## **20.5.23 CRC Calculation**

The CRC is calculated in accordance with the following rule:

The check sum is exclusive or an (XOR) of all characters of the telegram including the separators ',' but excluding '\$' and '\*'. The hexadecimal value of the upper and lower 4 bits of the result are converted into two ASCII characters (0-9,A-F) for transmission. The high byte is transmitted first.

Further information on the description of a CRC calculation is available in the NMEA 0183 protocol.

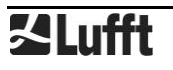

#### **20.6 Communication in SDI-12 Mode**

The communication in the SDI-12 mode of the WSxxx is conforming to the standard defined in 'SDI-12 A Serial-Digital Interface Standard for Microprocessor-Based Sensors Version 1.3 January 12, 2009' . The station may be operated in bus mode together with other SDI-12 sensors, connected to one SDI master (logger).

#### **20.6.1 Preconditions for SDI-12 Operation**

As the interface settings defined in the SDI-12 standard are significantly different from the UMB default settings, some preconditions have to be met for operation:

- Hardware version equal or higher 3.0
- Software version equal or higher 1.5
- Jumper for activation of SDI-12 mode has to be wired (see below)
- Setting for SDI-12 mode in the configuration (via Config Tool)

To activate the SDI-12 mode a jumper is to be wired between control input and analog ground (pins 3 and 6 of the of the UMB round connector, or red and blue wires of the connection cable).

Using the Config Tool the operation mode of the station has to be set to "SDI-12", parity to 7E1 and the baudrate to 1200Bd.The serial interface must be operated in half duplex mode

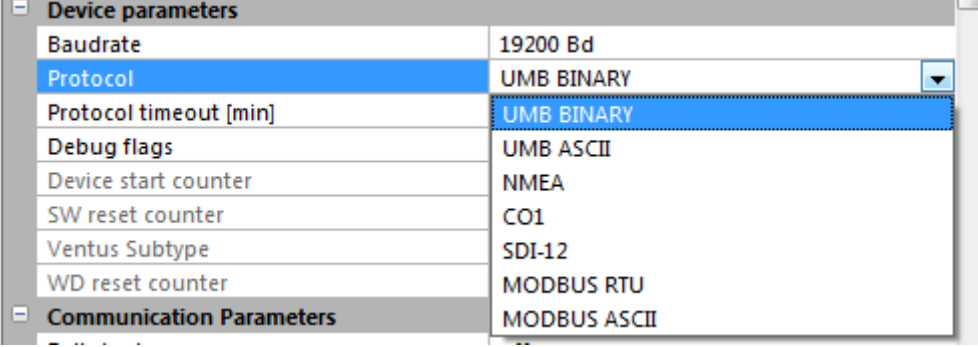

Figure 20: Setting the SDI-12 protocol

Measurement data can be transmitted alternatively in metric or US units. The selection is done by the UMB Config Tool.

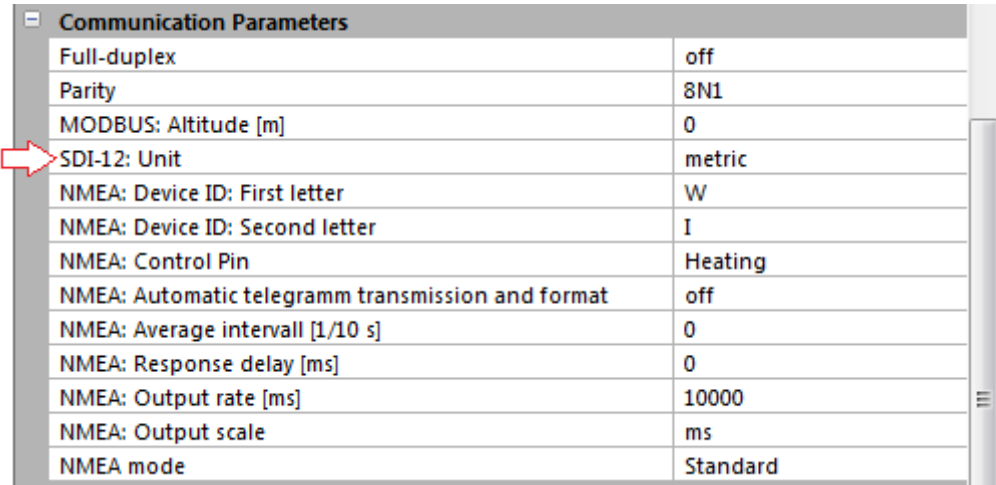

Figure 21: Setting the unit

When operating the device in SDI-12 mode it is basically no longer possible to access the device with the UMB Config Tool, due to the different interface parameter settings. To enable configuration access nevertheless the interface is operated in standard UMB mode for the first 5 seconds after reset / power on. If a valid UMB telegram is received within this time, the device

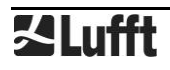

will stay in UMB mode for the configured time out (several minutes) so that the configuration can be modified.:

- Connect the PC to the **Ventus** through an RS-485 converter
- Start the Config Tool and create a **Ventus** with the address of the actual device and activate at least one sensor. Start the measurement (will report connection error at first)
- Reset the device (Power off / on)
- When measurement values are received the measurement can be terminated, the interface is now open for configuration.

## **20.6.2 Command Set**

Due the applied measurement processes the **Ventus** will, different from other sensors described in the SDI-12 document, always measure continuously. This causes some special properties:

- The device does not need a "Wakeup" and does not have a sleep mode. So the reactions to "Break" signals and any related timings are inapplicable. "Break" will be ignored by WS devices.
- Data requested with M- or C- commands are always available immediately. The device will always respond with a000n resp. a000nn. This means the device will not send any service request and will ignore measurement abort signals. The logger should request the data immediately.
- M- and C- command only differ in the number of values made available in the buffers (in both cases up to the maximum permitted by the standard of 9 resp. 20).
- We recommend to use the commands für continuous measurement (R-commands) to request the data.

For details of the SDI-12 protocol please refer to the above mentioned standard document. Following commands are available for the **Ventus**.

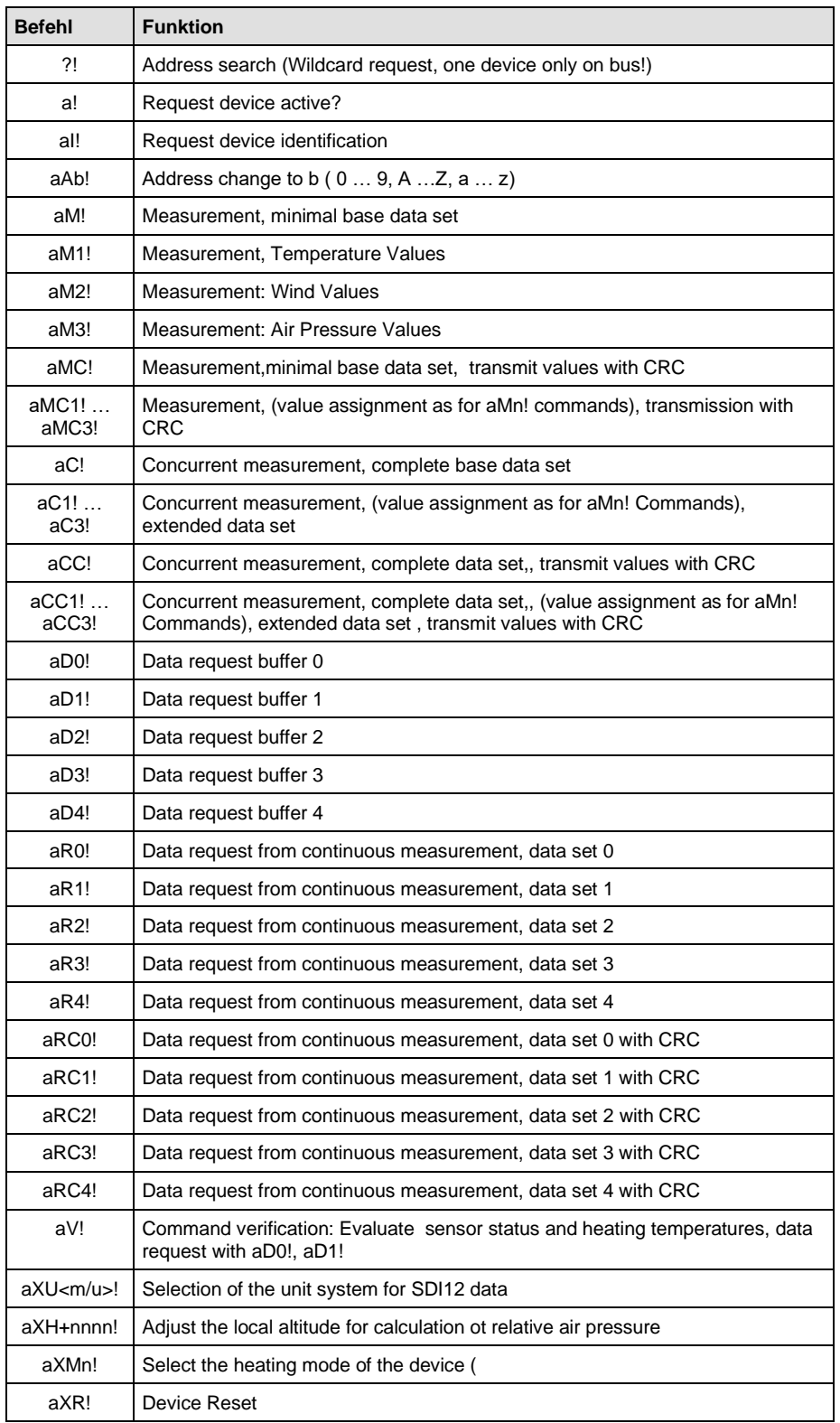

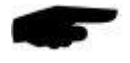

**Note**: The examples in the following sections use italics to print the requests from the logger ( *0V!* )

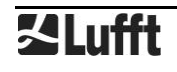

### **20.6.3 Address Configuration**

UMB Device-ID and SDI-12 Address are connected, but the different address ranges and the fact, that UMB ID's are integer numbers, while SDI-12 addresses are ASCII characters, have to be considered.

UMB Device ID1 (default) corresponds to SDI-12 Address '0' (SDI-12 default).

Valid Address Ranges:

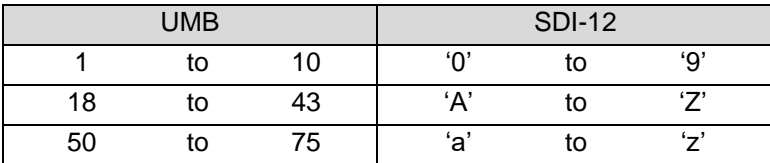

#### **20.6.4 Measurement Data Messages**

In the interest of simplified evaluation the assignment of measurement values to data buffers '0' ... '9' has been defined unified for all measurement commands. For this reason the responses to C-requests are restricted to 35 characters, not using the 75 characters permitted for these requests

Currently buffers '0' bis '4' are in use.

As with M-requests max. 9 values may be transmitted, the minimal base data set has been assigned to buffers '0' and '1'. Buffers '2' to '4', which are available on request by C commands, contain further measurement values. This definition guaranties the compatibility to loggers designed according to older versions of the SDI-12 standard.

The complete range of measurement values, as defined for the UMB protocol, is available in the SDI-12 environment through the additional M and C commands (aM1! … aM3!, aMC1! … aMC3!, aC1! … aC3!, aCC1! … aCC3!).

If the measurement value is not available for some reason, e.g. sensor failure, this is indicated by a value of +999.0 or -999.9. The logger can then evaluate the reason of failure by a aV! verification request.

The following tables show the measurement values in the sequence they are arranged in the telegram (see example).

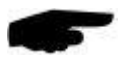

Depending on the configuration of the device the values will be transmitted in metric or US units. **Note:** The configured system of units is not indicated in the data messages. The logger may request this setting with the I-command and adjust the evaluation of the data messages accordingly

Example: M Request

*0M!*

00009<CR><LF> 9 Values are available

*0D0!*

0+13.5+2.5+3.7+2.6<CR><LF>

Air temperature 13,5°C, curr.. wind speed 2,5m/s, max. Wind speed 3,7m/s, avg.wind speed 2,6m/s *0D1!*

0+136.4+134.0+100.0+1010.4+1.160<CR><LF>

Curr. wind direction 136,4°, avg. wind direction(vct) 134,0°, Qualityof wind measurement 100%, rel. air presssure (curr) 1010.4 hPa, air density 1.16kg/m³

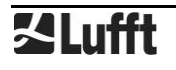

#### Example: C Request

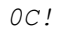

000019<CR><LF> 18 Values available

*0D0!*

0+13.5+2.5+3.7+2.6<CR><LF>

Air temperature 13,5°C, curr.. wind speed 2,5m/s, max. Wind speed 3,7m/s, avg.wind speed 2,6m/s *0D1!*

0+136.4+134.0+100.0+1010.4+1.160<CR><LF>

Curr. wind direction 136,4°, avg. wind direction(vct) 134,0°, Quality of wind measurement 100%, rel. air presssure (curr) 1010.4 hPa, air density 1.16kg/m³

*0D2!*

0+1.8+2.8+122.0+147.0<CR><LF>

Wind speed (min) 1,8m/s, Wind speed (vct)2,8m/s, Wind direction (min) 122,0°, Wind direction (max) 147,0° *0D3!*

0+12.4+14.0+13.5<CR><LF>

Air temperature (min) 12,4°C, air temperature (max) 14,0°C, air temperature (avg) 13,5°C *0D4!* 0+1008.2+1011.2+1009.1<CR><LF> Rel. air pressure (min) 1008.2 hPa,rel. air pressure (max) 1011.7 hPa, rel. air pressure (avg) 1009.1 hPa

20.6.4.1 Buffer Assigment Base Data Set

#### **Device configured for measurement values in metric units**:

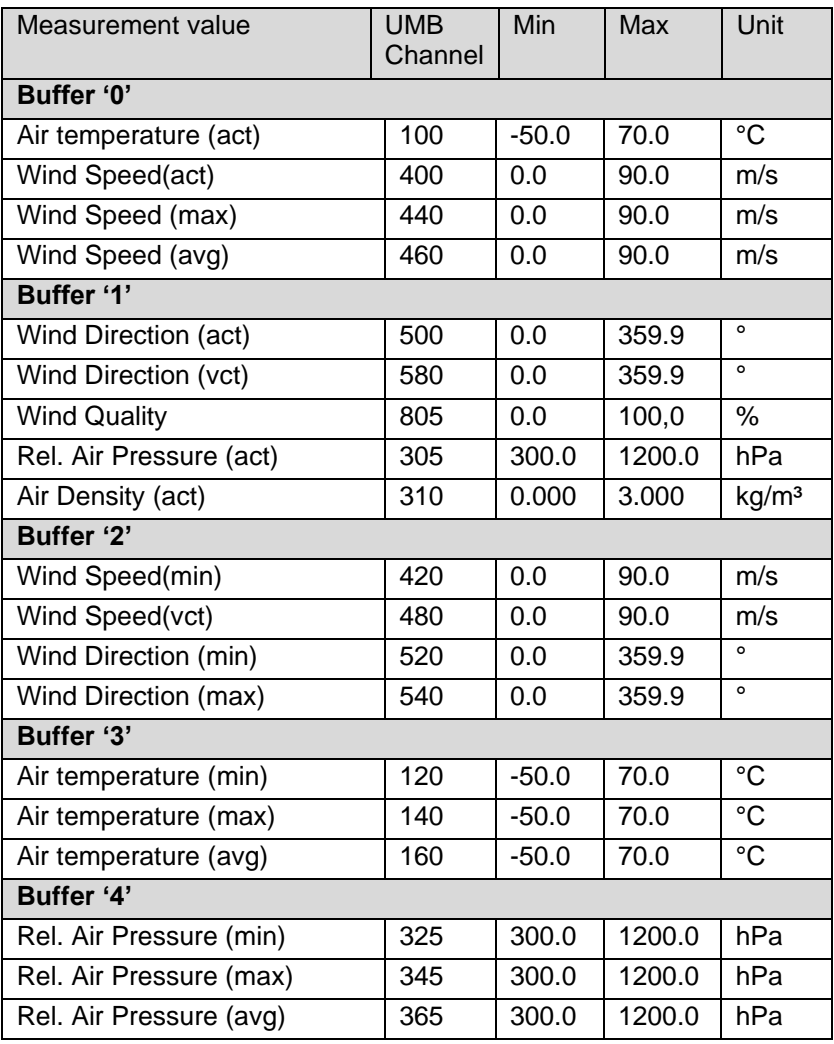

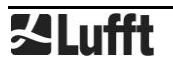

#### **Device configured for measurement values in US units**:

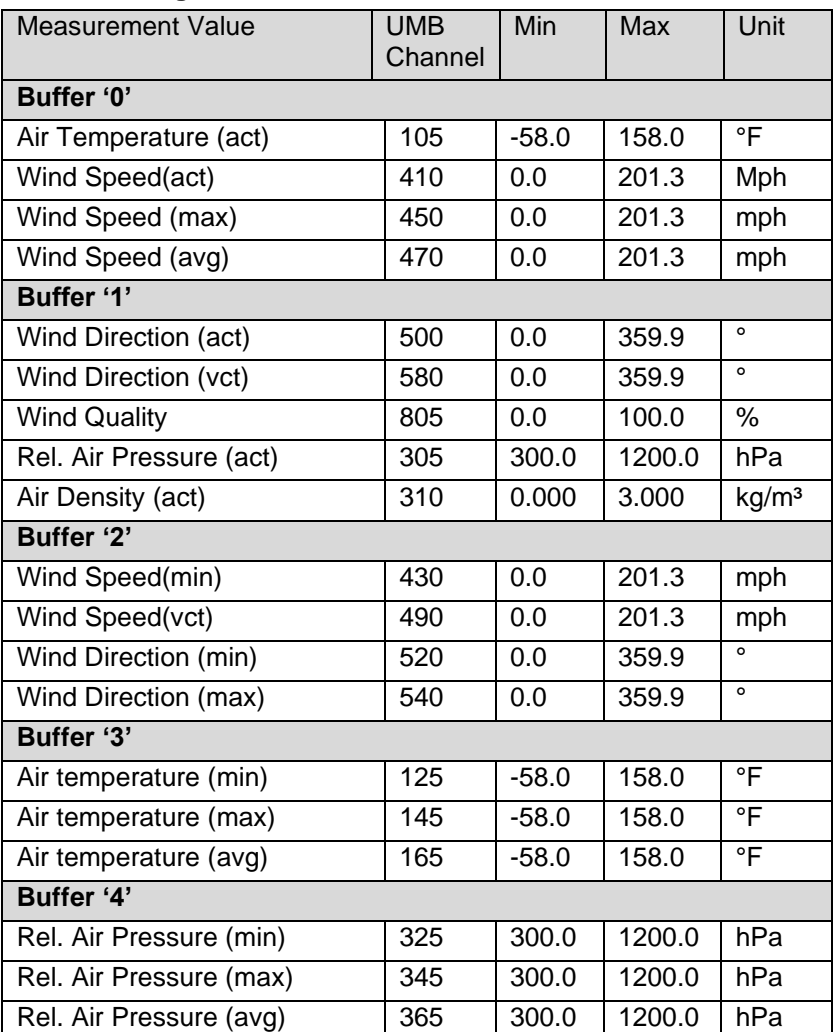

## **20.6.5 Additional Measurement Commands**

With the additional measurement commands

aM1! … aM3!

aMC1! … aMC3! (M command, data transmission with CRC)

aC1! … aC3!

aCC1! … aCC3! (C command, data transmission with CRC)

the complete range of measurement data of the **Ventus**, as defined for the UMB protocol, is also available in a SDI-12 environment.

The measurement values are grouped according to sensor types.

As for the base data, an M command only permits to request up to 9 measurement values. With C commands, up to 20 values are available.

The buffer assignment defined below is thus structured in a way, that the resp. M command uses the D0 and D1 buffers. If more values are available for the sensor type, the C command will also fill the buffers D2 to D4 (if required)

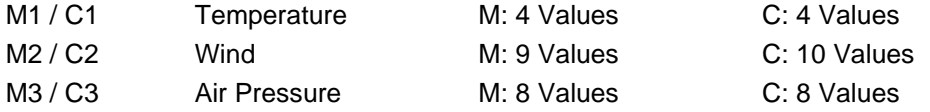

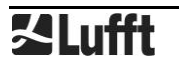

20.6.5.1 Buffer Assignment Additional Measurement Data M1 / C1 Temperature

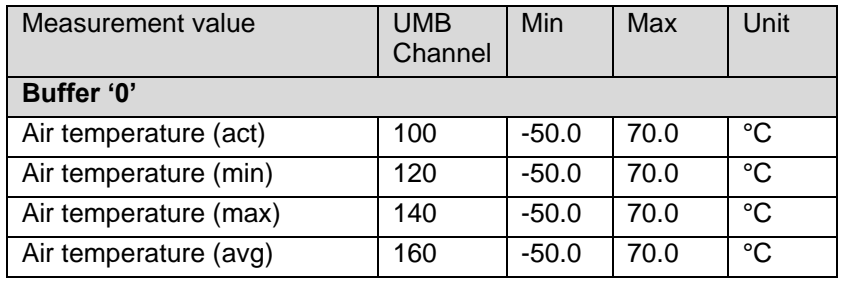

### **Device configured for measurement values in metric units**

## **Device configured for measurement values in US units**:

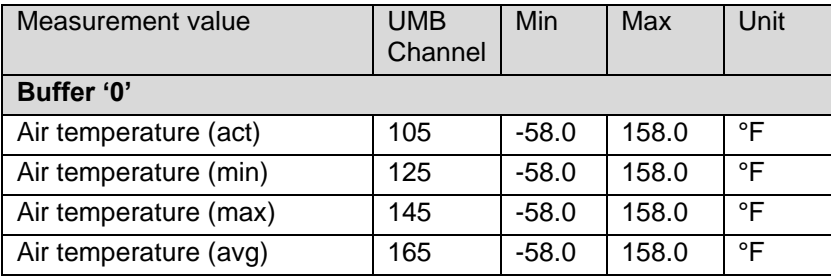

## 20.6.5.2 Buffer Assignment Additional Measurement Data M2 / C2 Wind

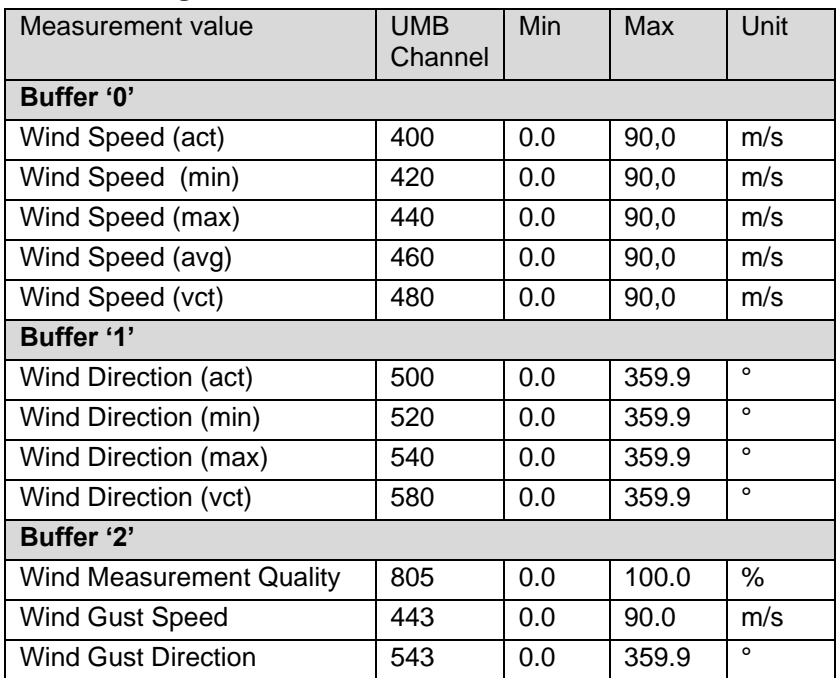

## **Device configured for measurement values in metric units**:

#### **Device configured for measurement values in US units**:

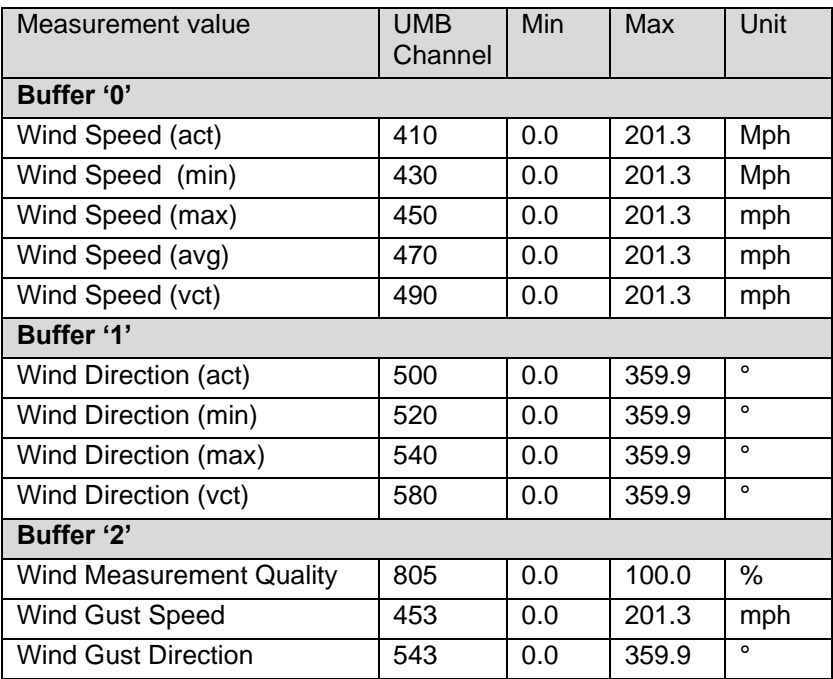

20.6.5.3 Buffer Assignment Additional Measurement Data M3 / C3 Air Pressure

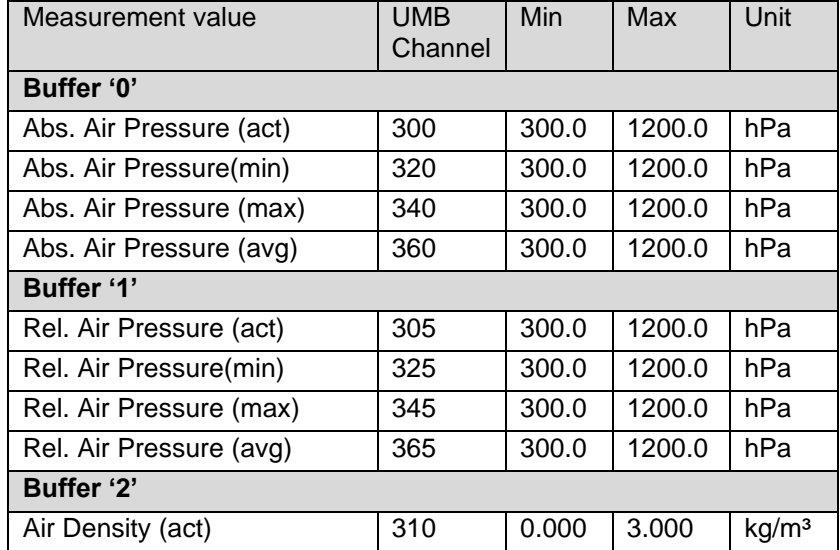

#### **Device configured for measurement values in metric or US units**:

#### **20.6.6 Message Device Identification**

The device responds to the identification request with following message (example for SDI-12 device address '0':

*0I!* 013Lufft.deVentusy00 y: Metric / US units ( $m =$  metric,  $u = US$ )

i.e. for a **Ventus**, configured for US units:

*0I!* 013Lufft.deVentusu00

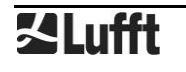

#### **20.6.7 Message Verifikation**

The command verification aV! is used to evaluate status information of the device. The device responds with

a0004<CR<LF>

to the request, i.e. 4 values are available in the buffers.

The first 2 "measurement values", transmitted in buffer '0' contain the status information of the measurement channels.

The status data of the channels are arranged into "fake" measurement values, each digit representing on status value. The coding of the status is listed below. Generally each sensor has to status values, one for the current measurement value, and one for the value buffer, which is used for averaging and the evaluation of minimum and maximum.

The last two values, transmitted in buffer '1', show the heating temperatures of the upper and the lower heating of the wind sensor.

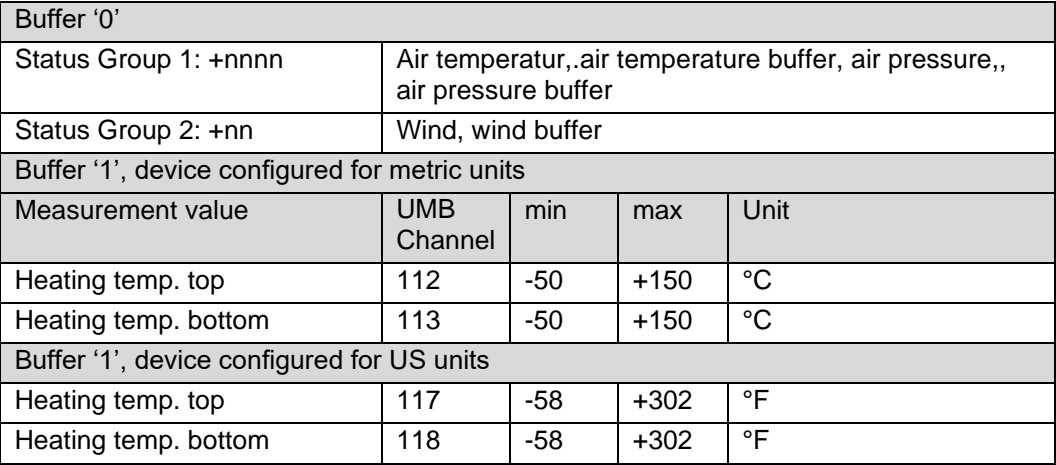

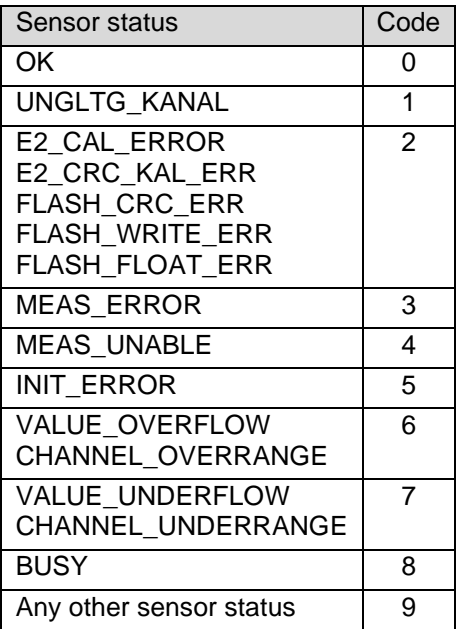

Table 1: Sensor status codes SDI-12

#### Example (SDI-12 Address '0', no error):

```
0V!
00004<CR><LF>
0D0!
0+0000+00<CR><LF>
```
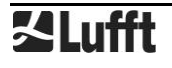

*0D1!* 0+73.0+65.3<CR><LF>

### Example (SDI-12 Address '0', temperature sensor failure):

*0V!* 00004<CR><LF> *0D0!* 0+0300+00<CR><LF> *0D1!* 0+73.0+65.3<CR><LF>

## **20.6.8 Message Selection of Measurement Unit System**

The command is used to change the unit system used for the display of the SDI-12 data between metric and US units. The command is implemented as X command

Command: aXU<u/m>!

Response: aU<u/m><CR><LF> u: US-Units, m: Metric Units

Example Select metric units 0XUm! 0Um<CR><LF>

#### **20.6.9 Message Adjustment of the Altitude**

For the calculation of the relative air pressure the local altitude (above sea level) of the device is required

Command: aXH+nnnn!

nnnn: Altitude of Sensor in m

Response: aXH+nnnn<CR><LF>

The assignment of an invalid altitude ( -100 < altitude < 5000) will be answered with aXHf<CR<<LF>

Example: The altitude of the location of installation is 135m

*0XH+135!* 0XH+135<CR><LF>

#### **20.6.10 Message setting of the Heating Mode**

The heating of the sensor may be configured in different modes (see [6.3.1](#page-6-0) and [12.2.6\)](#page-26-0). The SDI12 command sets combinations of heating operation mode and heating power mode. Command: aXMn!

n: Heating Mode (0: Off, 1: Automatic/full power, 2: Automatic/alternating) Response: aXMnm<CR><LF>

n: selected heating mode (0: Off, 1: automatic) m: selected power mode (0: full, 1: alternating) The assignment of an invalid heating mode will be answered with aXMf<CR><LF>

Example: A **Ventus** shall be set to Automatic/Alternating *0XM2!* 0XM11<CR><LF>

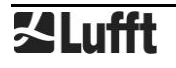

#### **20.7 Communication in Modbus Mode**

To enable the integration of **Ventus** wind meters into PLC and similar environments communication with Modbus protocols is provided.

Measurement values are mapped to Modbus input registers. The range of available values is basically the same as for the UMB protocol, including the translation into different unit systems (metric, imperial …).

In the interest of safe and simple commissioning we do not use register pairs for floating point or 32 bit integers, as the use of register pairs is not described in the Modbus standard documents. All measurement values are scaled to fit into 16bit integer registers.

#### **20.7.1 Modbus Communication Parameters**

The **Ventus** may be configured for MODBUS-RTU or MODBUS-ASCII.

For basic configuration the UMB Config Tool is used.

**Note**: With firmware versions previous to v36 the analog output functions cannot be used if the **Ventus** is configured for Modbus communication!

If the **Ventus** has been configured for Modbus communication, analog output functions can not be used!

If MODBUS-RTU or MODBUS-ASCII has been selected as communication protocol in the UMB Config Tool, communication parameters are preset to 19200 Bd, even parity.

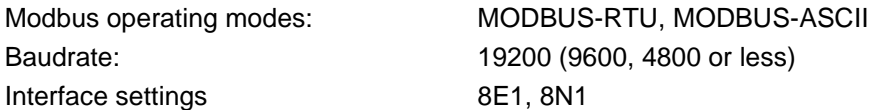

Note: **Ventus** Modbus communication has been tested with 1 sec poll rate. Proper function of the device will not be guaranteed for higher poll rates.

We suggest to set the poll rate to 10 sec or slower, because generally the update rate of the measurement values is 10 sec or higher (except of the fast wind speed / wind direction channels)

Anyway for most of the weather data significant changes should be expected more in the range of minutes.

#### **20.7.2 Addressing**

The Modbus address is equal to the UMB address. Valid Modbus addresses are 1 to 247. If a higher UMB address has been selected, the Modbus address will be set to 247.

#### **20.7.3 Modbus Functions**

The functions of Conformance Class 0 and 1 have been implemented, as far as they are applicable for **Ventus**, i.e. all functions working on register level.

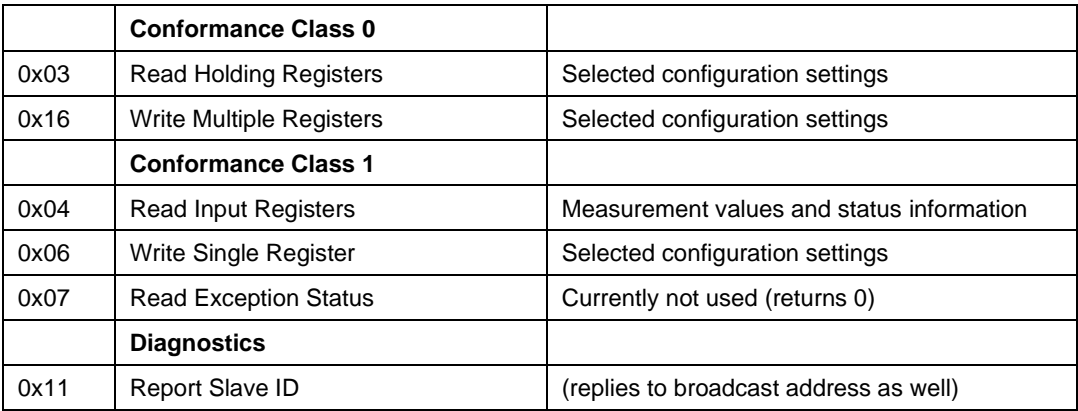

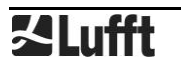

#### <span id="page-67-0"></span>20.7.3.1 Function 0x03 Read Holding Registers

The Holding Registers are used to make a selected set of adjustable parameters available on Modbus also. Similar to the measurement values are mapped to 16bit integer values, if necessary by appropriate scaling

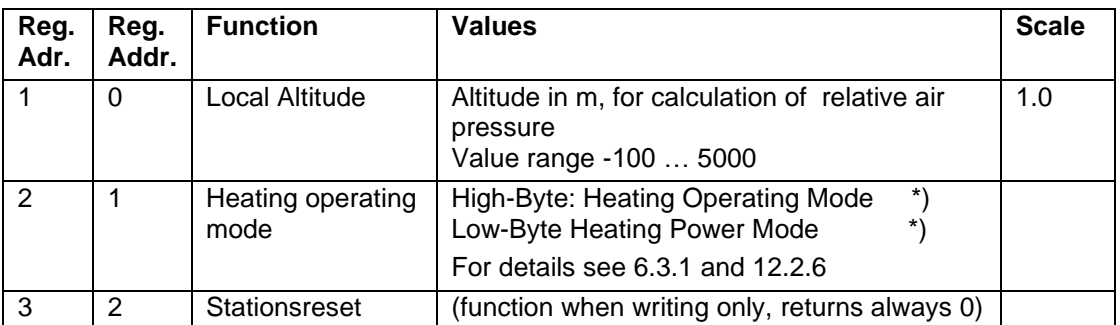

\*) Value Range High-Byte (Operating Mode):

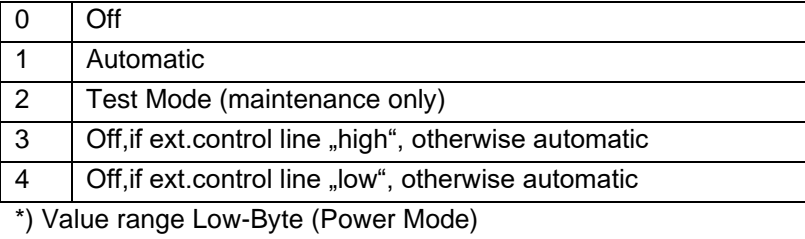

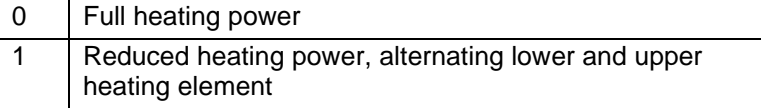

The register value is calculated as (power mode) + 256 \* (operating mode),

e.g. full power, automatic:  $0 + 256 * 1 = 256$ , or reduced power, automatic:  $1 + 256 * 1 = 257$ 

20.7.3.2 Function 0x06 Write Holding Register, 0x10 Write Multiple Registers

Selected parameters of the **Ventus** can be adjusted by writing to the Modbus holding registers. Register assignment see above [20.7.3.1.](#page-67-0)

The values are checked for plausibility. Improper values will not be accepted and cause a Modbus exception.

Writing the value 0x3247 (12871d) into register no. 3 (register adr. 2) will trigger a device reset.

### 20.7.3.3 Function 0x04 Read Input Registers

The input registers are containing the measurement values of the compact weather station and the related status information.

The measurement values are mapped to the 16bit registers using scaling factors (0 … max. 65530 for unsigned values, -32762 … 32762 for signed values).

Values 65535 (0xffff) resp. 32767 are used for the indication of erroneous or not available measurement values. A more detailed specification of the error can be evaluated from the status registers.

The assignment of values to the available register addresses (0 … 124) has been arranged in a way so that the user can read the most frequently used data with few (ideally only one) register block requests

Following blocks have been defined:

- Status information
- Frequently used values which are independent of the unit system (metric / imperial) in use
- Frequently used values in metric units
- Frequently used values in imperial units
- Other measurement values

When using the metric unit system the first three blocks can the supply all data usually required with one request.

There is no difference in the register assignment between the sub types of the WS family. If, dependent on the type, some value is not available, this will be indicated by setting the register to the error value..

For detailed information about measurement ranges, units etc. please refer to the related description of the UMB channels (Chapter 8 and 20.1)

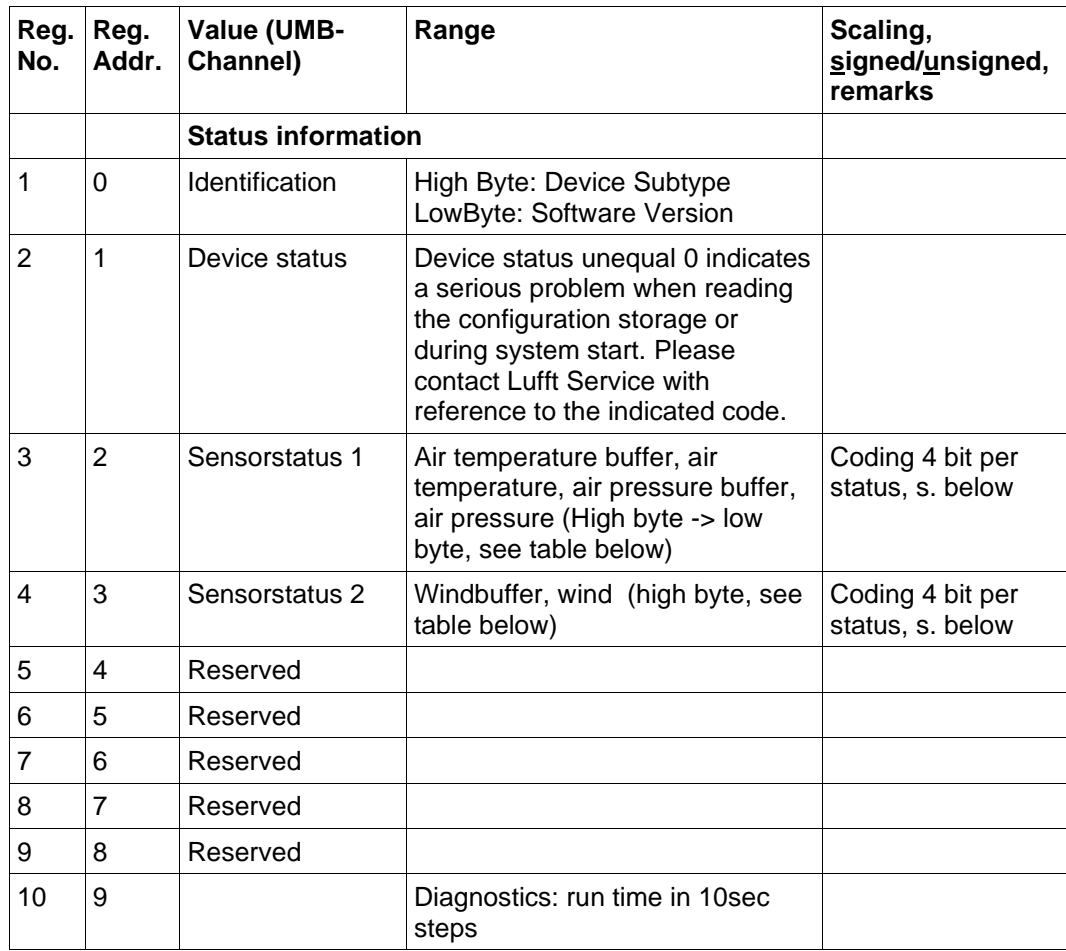

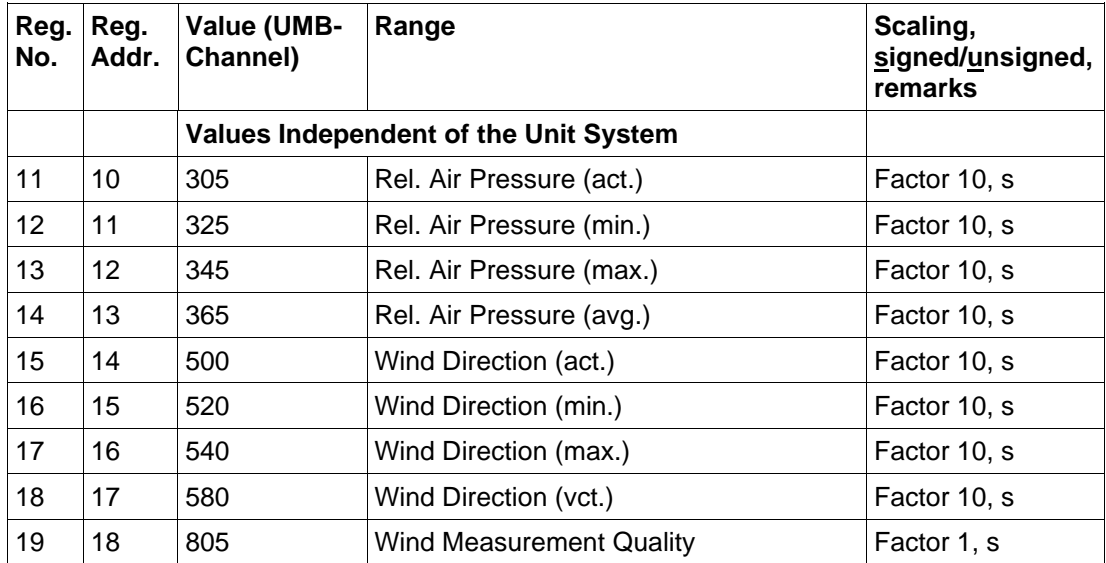

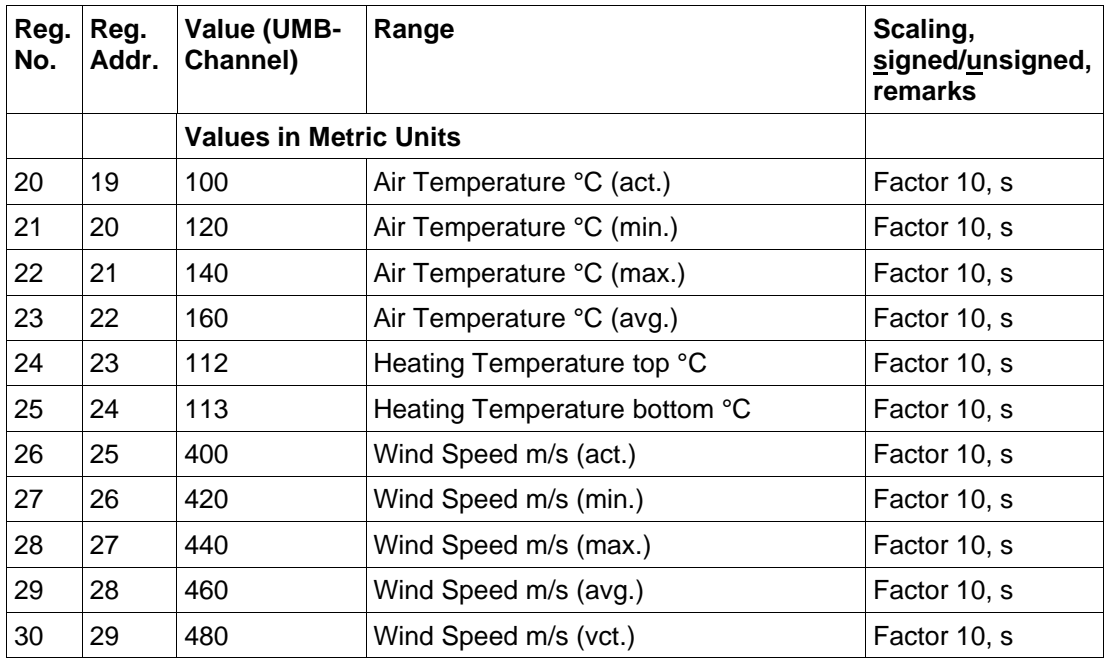

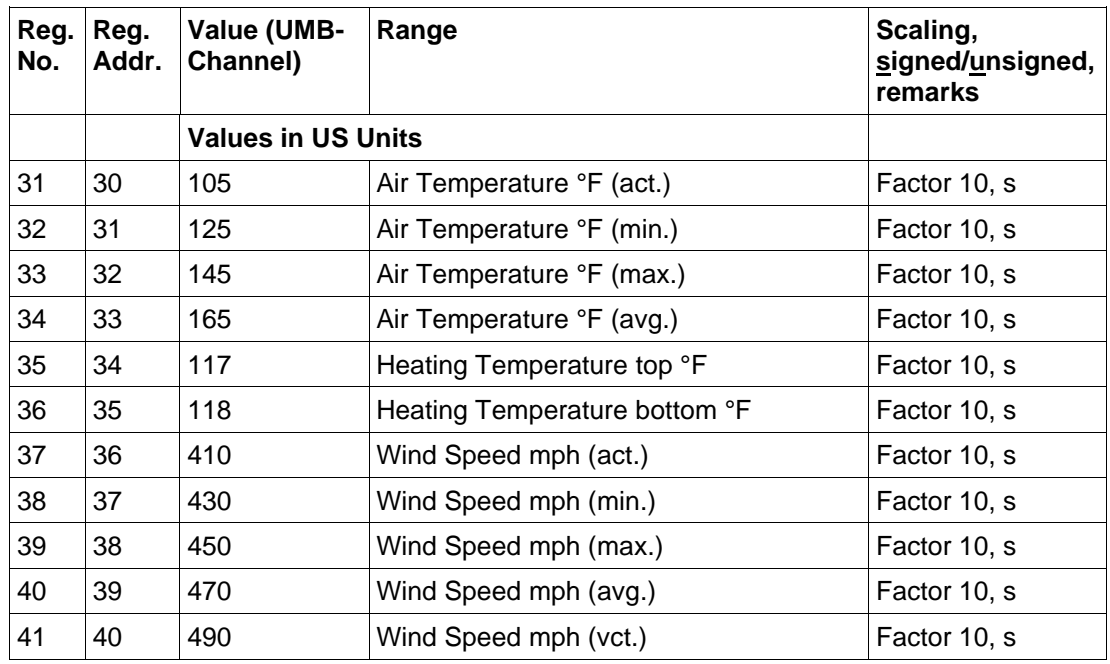

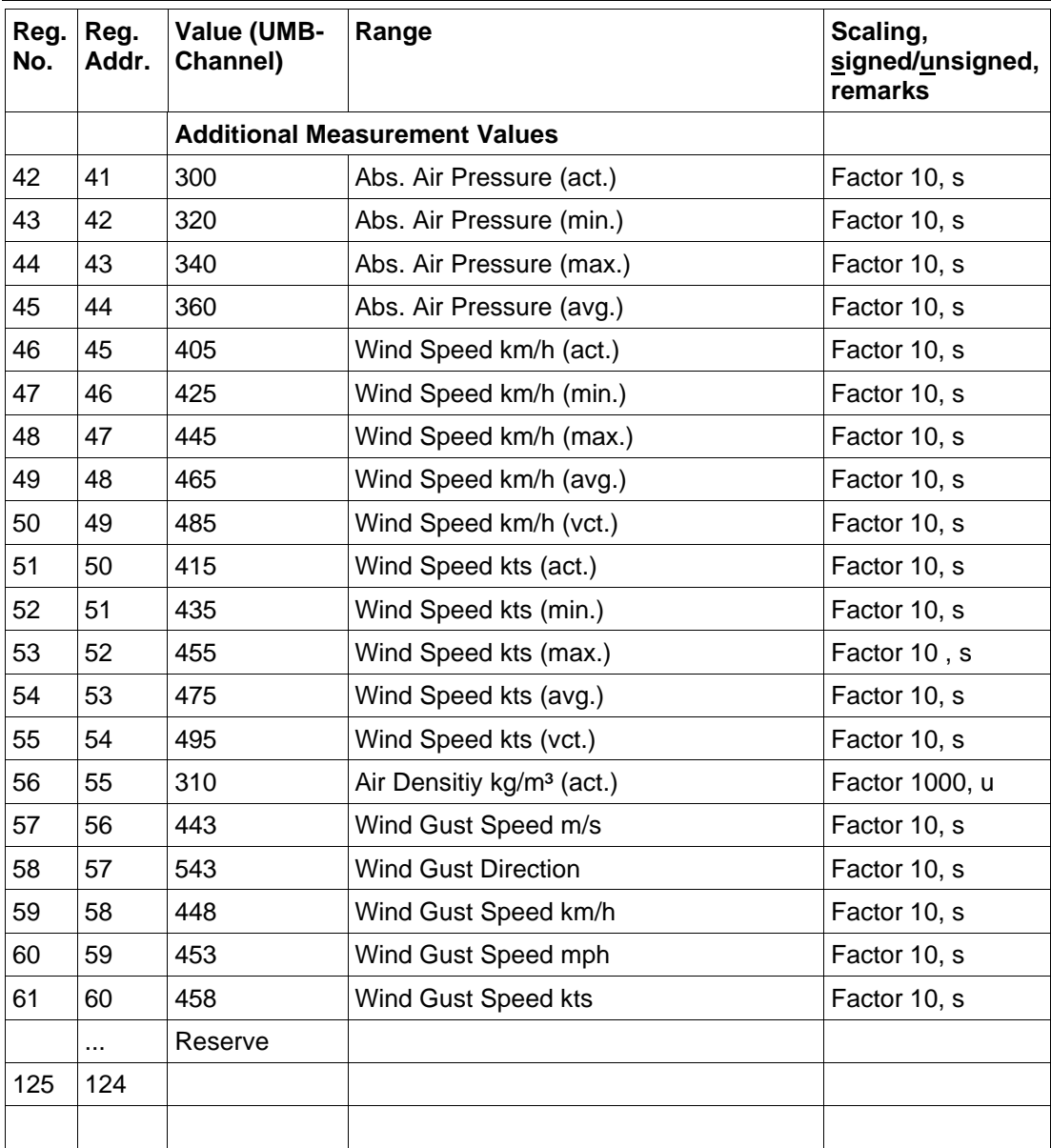

#### **20.7.4 Sensor Status:**

Each register holds 4 sensor status coded with 4 bits per status. The sequence defined in the table above is to understand as from most significant half byte to least significant half byte. Most of the sensors have two status values, one for the sensor itself and the current measurement value, another one for the buffer, from which average, min. And max values are evaluated.

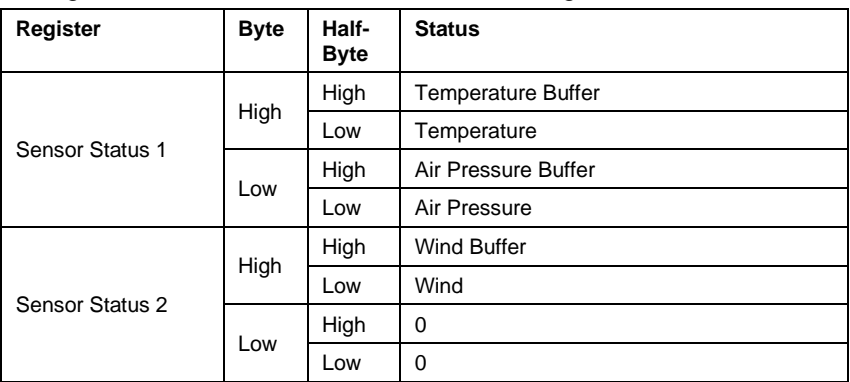

Assignment of Status Information to Status Register

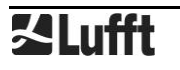
## **Example Sensor Status 1**:

Temperature buffer status, temperature status, air pressure buffer status, air pressure status

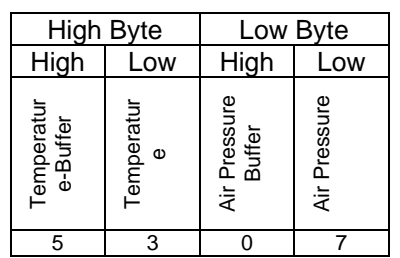

The example values above (for illustration only, the given combination will not occur in reality) are combined to the register value 0x5307 = 21255.

The single status are retrieved from the register as integer part of

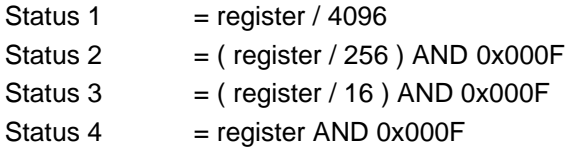

Following table shows the status coding:

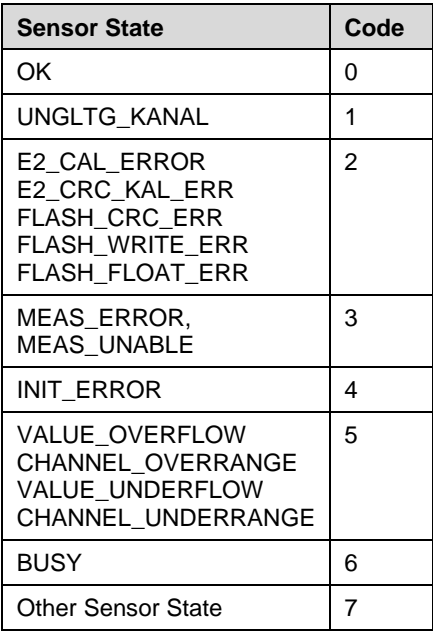

Table 2: Coding of Sensor Status

## 21 List of Figures

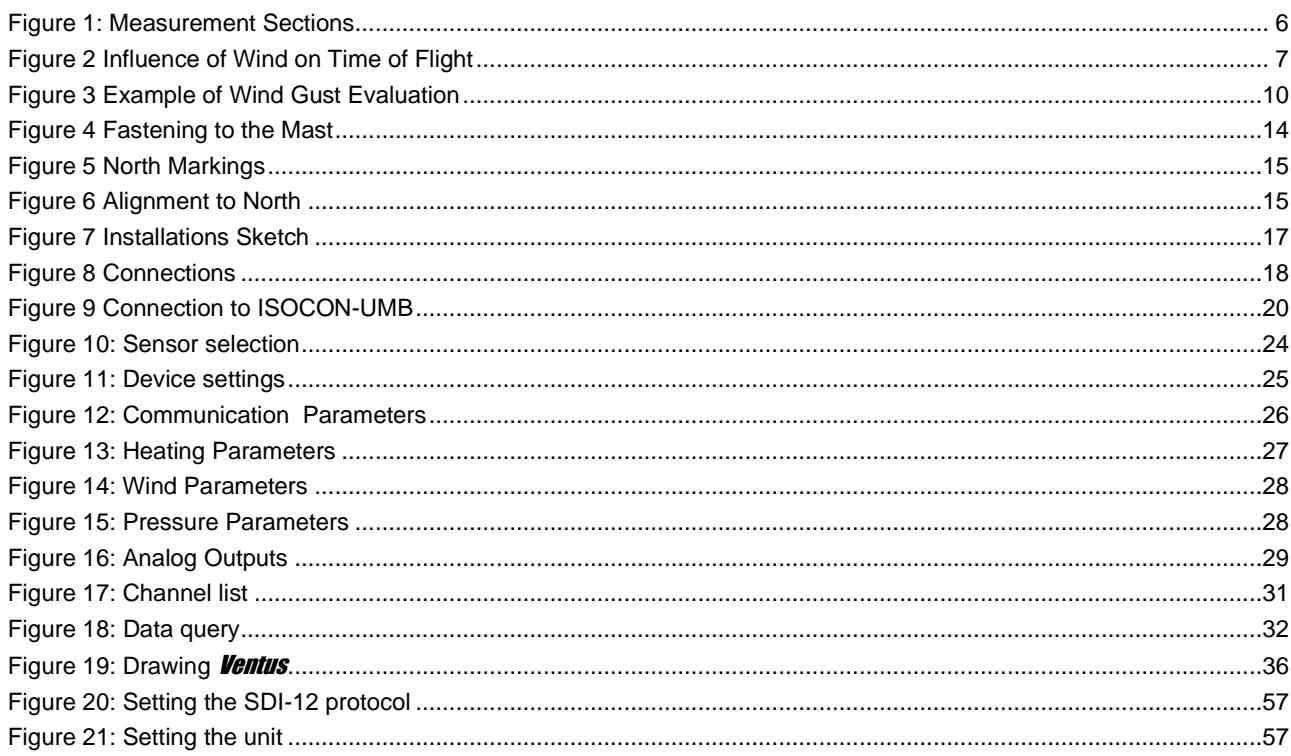

## 22 Keyword Index

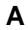

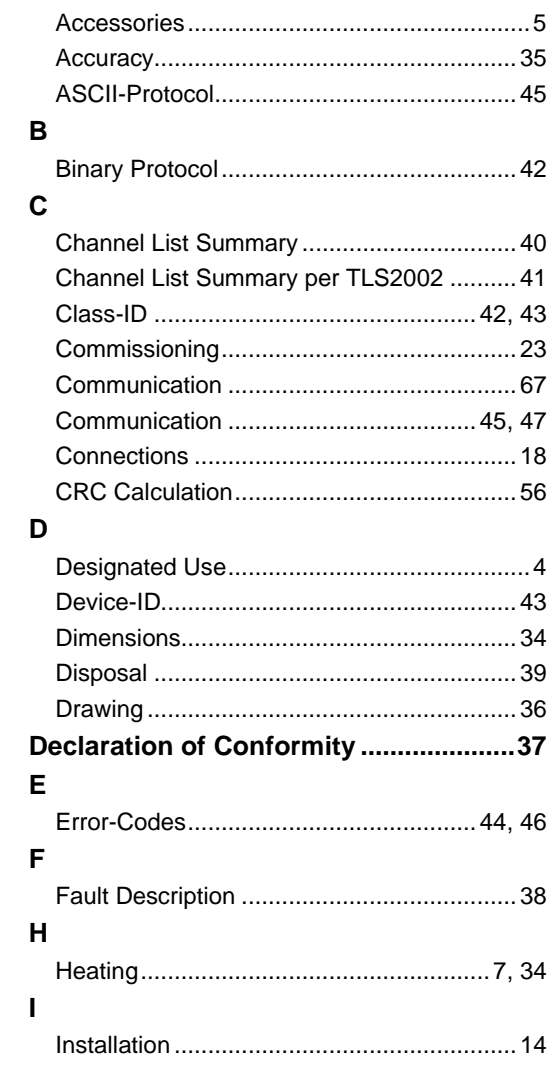

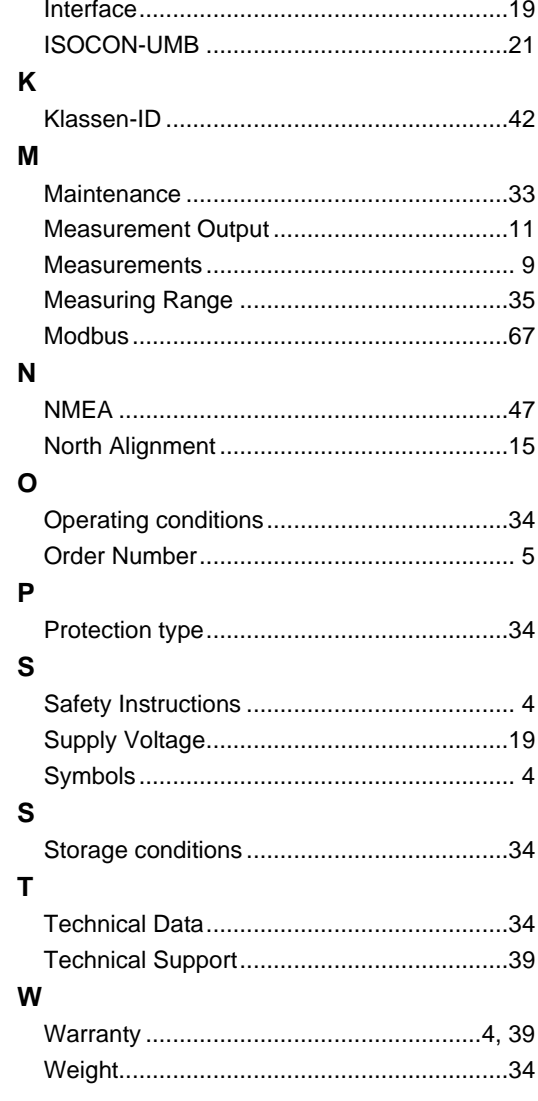

OTT HydroMet Fellbach GmbH Gutenbergstr. 20 70736 Fellbach GERMANY Tel +49 711 51822 -0 Fax +49 711 51822 -41 E-Mail: [met-info@otthydromet.com](mailto:met-info@otthydromet.com) [www.lufft.com](http://www.lufft.com/)

a passion for precision · passion pour la précision · pa<mark>sión por la precisión · passione per la precisione · a pass</mark>

OTT HydroMet USA 22400 Davis Drive, Suite 100 Sterling, Virginia, VA 2014 USA Tel +1 703-406-2800 E-Mail: [sales@otthydromet.com](mailto:sales@otthydromet.com) [www.otthydromet.com](file:///C:/data/devices/ventus/manual/bedienungsanleitung/aktuell/www.otthydromet.com)

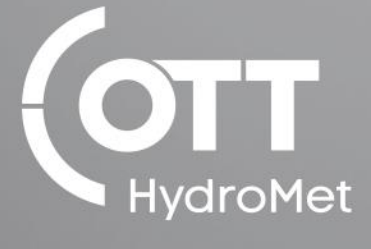

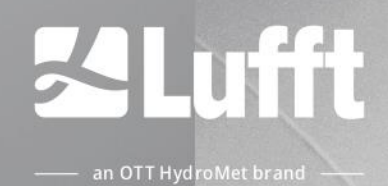

Subject to technical modifications